# $L_0^{\widehat{\bullet}}$ Ra **CHEKTP 868**

## *Руководство по эксплуатации*

## **БАКП.464421.002 РЭ**

Версия Руководства: **01.01** Последнее изменение: 28.04.2023

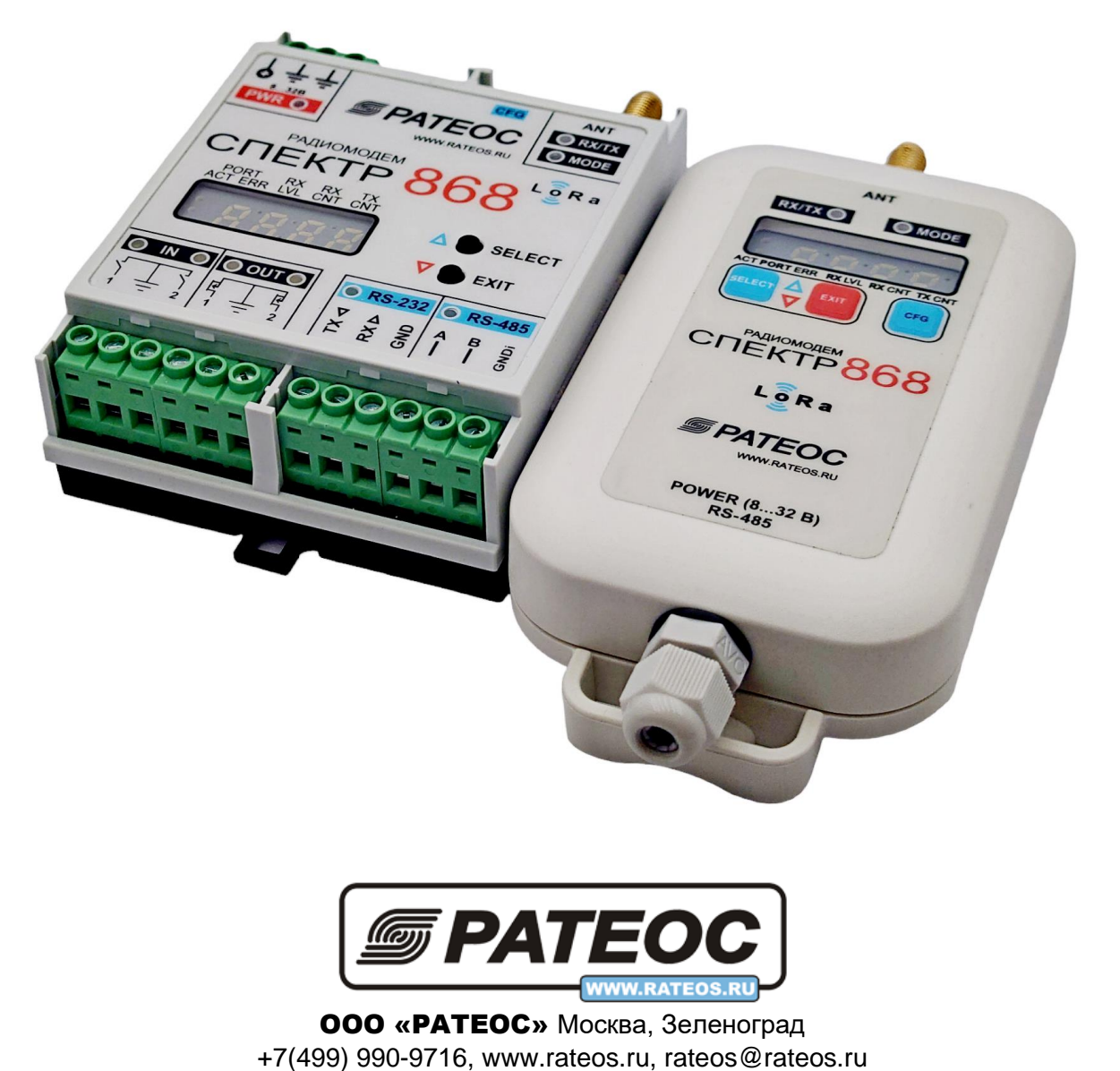

### © ООО «РАТЕОС»

Все права защищены

ООО «РАТЕОС» прилагает все усилия для того, чтобы информация, содержащаяся в этом документе, являлась точной и надёжной. Однако, ООО «Ратеос» не несет ответственности за возможные неточности и несоответствия информации в данном документе, а также сохраняет за собой право на изменение информации в этом документе в любой момент без уведомления. Для получения наиболее полной и точной информации ООО «Ратеос» рекомендует обращаться к последним редакциям документов на сайте [www.rateos.ru.](http://www.rateos.ru/)

ООО «Ратеос» не несет ответственности за возможный прямой и косвенный ущерб, связанный с использованием своих изделий.

ООО «Ратеос» не передаёт никаких прав на свою интеллектуальную собственность.

Все торговые марки, упомянутые в данном документе, являются собственностью их владельцев.

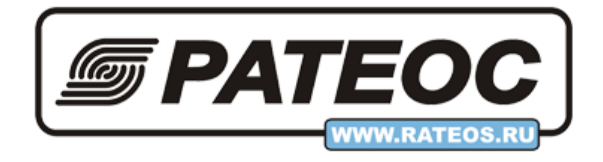

### Содержание

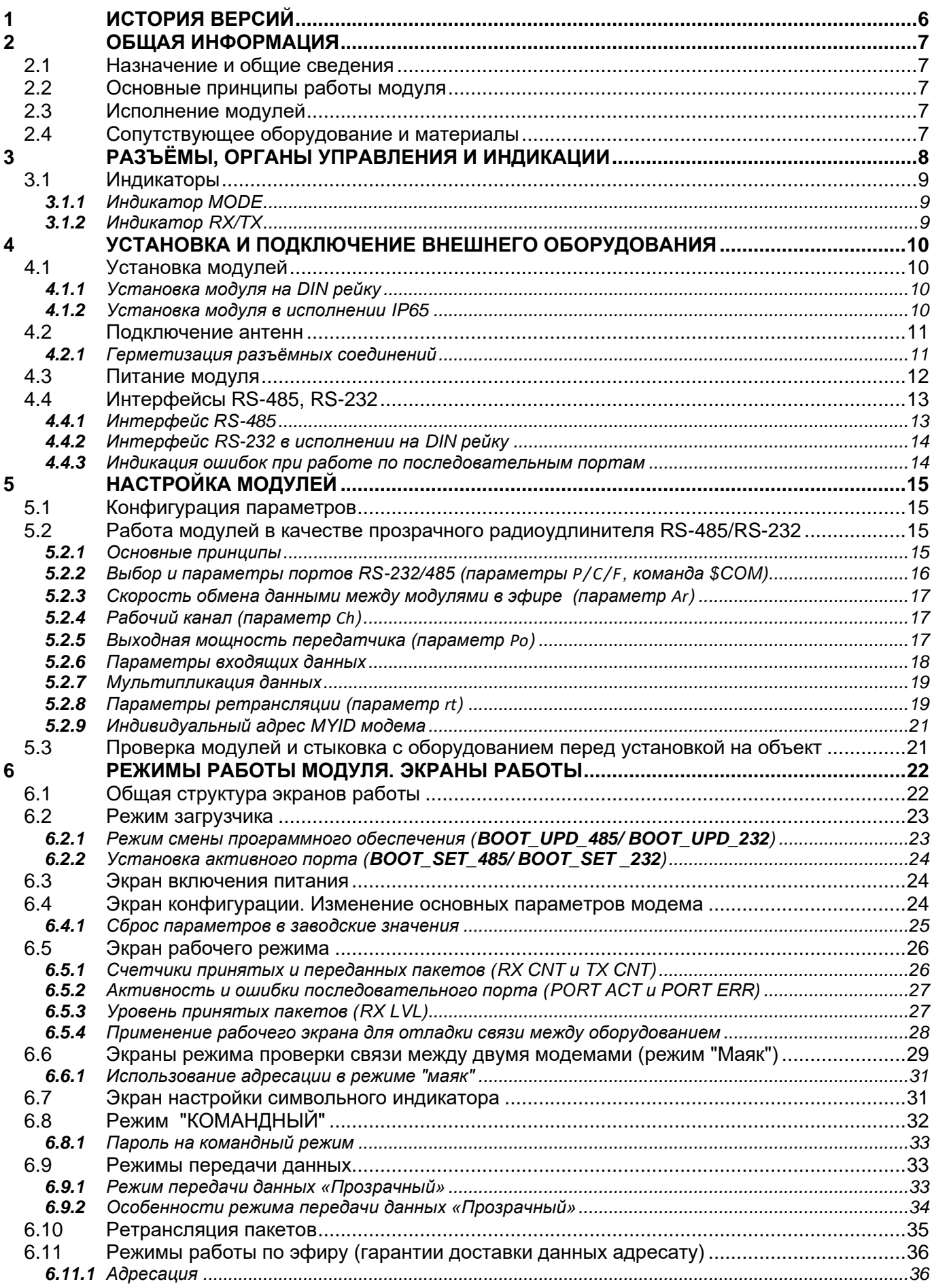

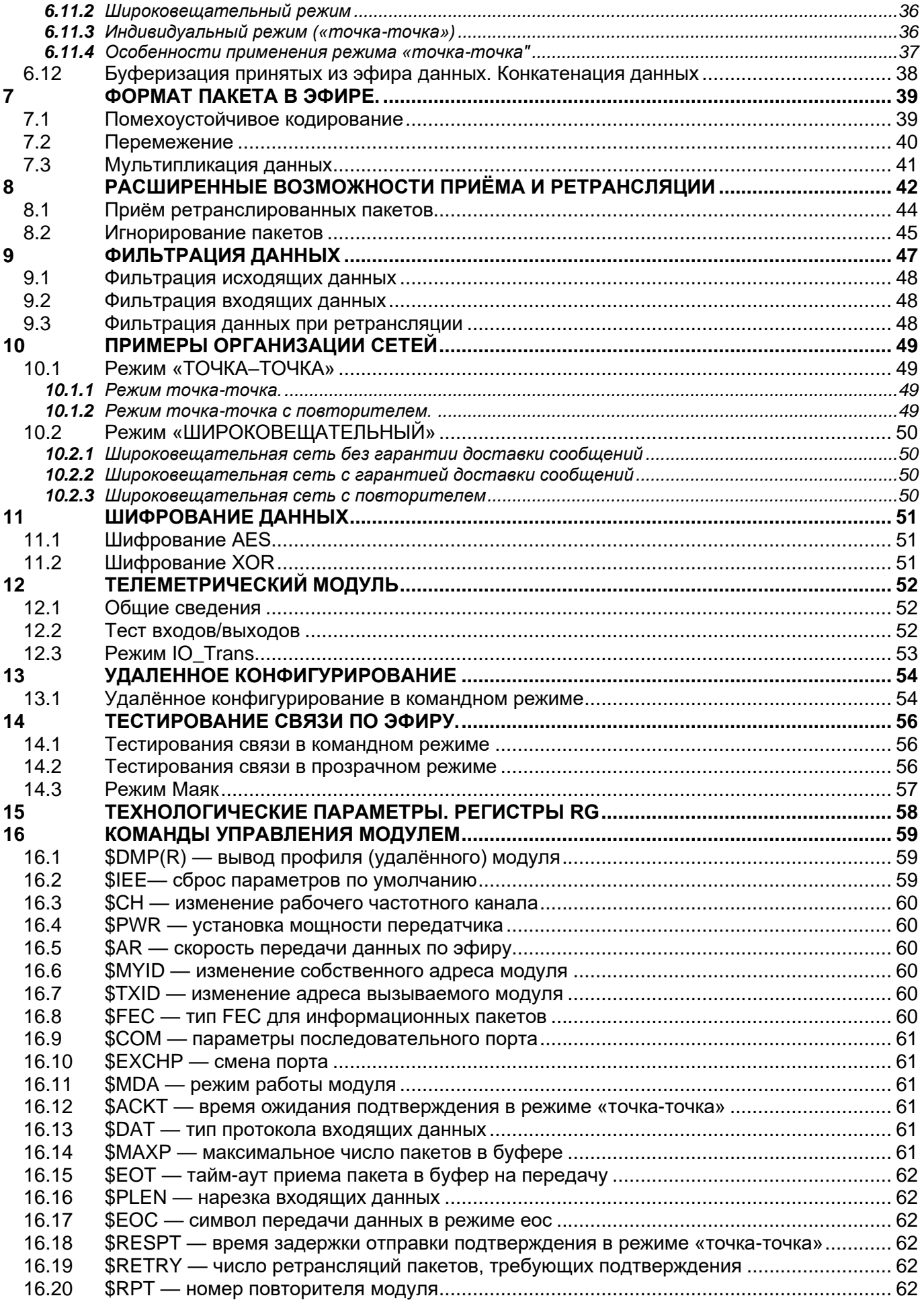

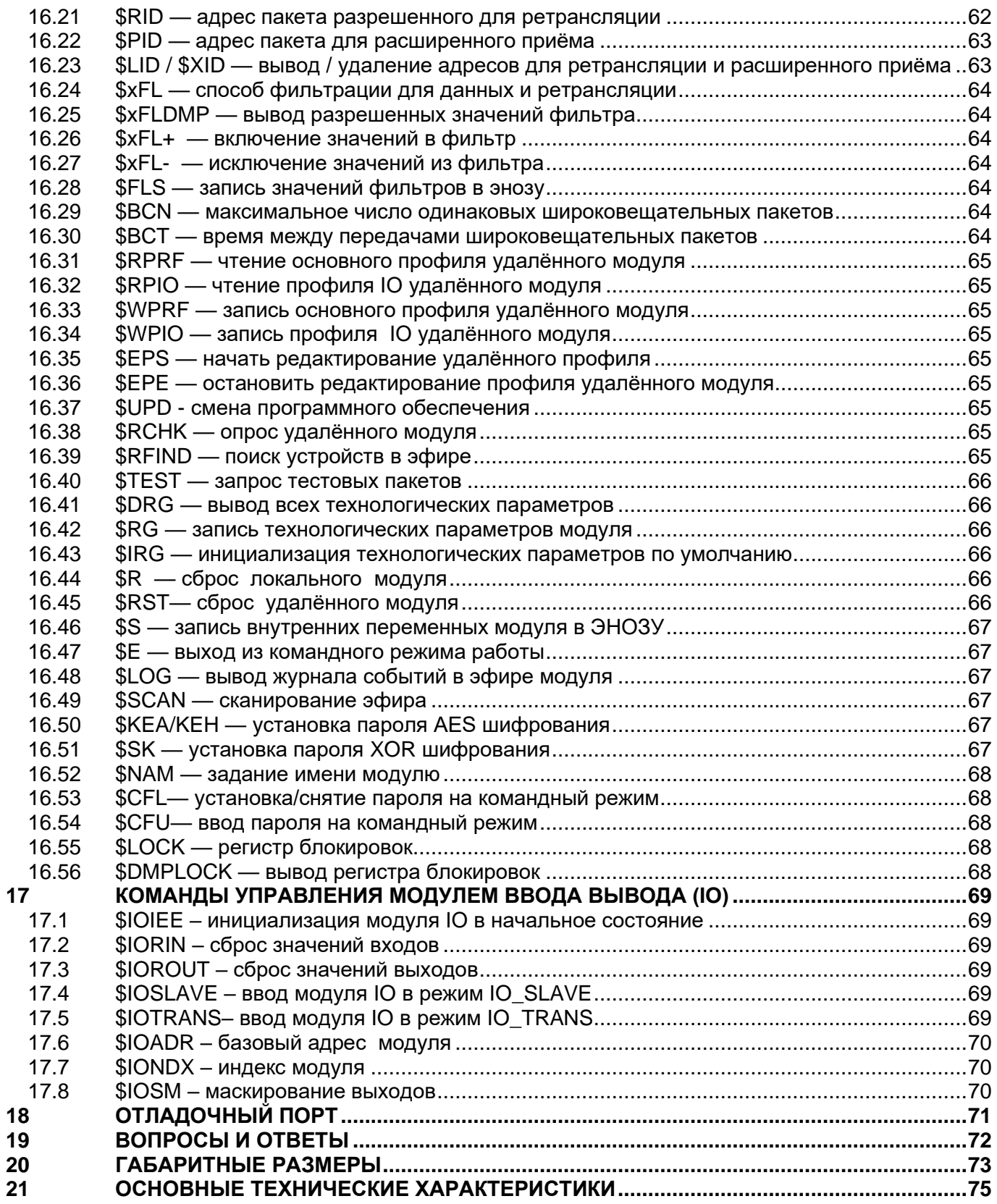

## <span id="page-5-0"></span>*1 <sup>И</sup>СТОРИЯ ВЕРСИЙ*

**Версия Руководства: 1.01** С этой версии начинается история.

## <span id="page-6-0"></span>*2 <sup>О</sup>БЩАЯ ИНФОРМАЦИЯ*

## <span id="page-6-1"></span>*2.1 НАЗНАЧЕНИЕ И ОБЩИЕ СВЕДЕНИЯ*

Радиомодуль «**СПЕКТР 868 Lora»** БАКП.464421.002 (далее по тексту — модуль) представляет собой устройство для приёма/передачи данных по радиоканалу со скоростью 980,1760,2700,3125,4500,5470 и 9300 бод в диапазоне частот 868 МГц при выходной мощности 25 мВт, что позволяет использовать его без получения разрешений органов ГосСвязьНадзора.

Модуль способен работать в различных режимах с развитой системой адресации, позволяя пользователю максимально гибко использовать его при построении различных конфигураций сетей беспроводной передачи данных: точка–точка, точка–много точек.

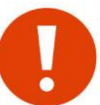

Модуль является технически сложным электронным устройством. Конфигурация, установка и эксплуатация модуля должна производиться персоналом с достаточной квалификацией.

## <span id="page-6-2"></span>*2.2 ОСНОВНЫЕ ПРИНЦИПЫ РАБОТЫ МОДУЛЯ*

Модуль осуществляет все необходимые функции для обмена данными по радиоканалу:

- управление встроенным приёмопередатчиком диапазона 868 МГц (установка частоты, мощности, скорости данных в эфире и др.);
- получение и буферизацию данных по интерфейсам RS-485 или RS-232;
- формирование пакетов данных для отправки в эфир;
- введение адресации, помехоустойчивого кодирования и перемежения;
- приём и демодуляцию входного радиосигнала и декодирование принятых пакетов;
- буферизация принятых данных и передача их по интерфейсам RS-485 или RS-232;
- хранение данных о конфигурации модуля и его технологических параметрах в энергонезависимом ОЗУ (ЭНОЗУ) и изменение этих установок в командном режиме.

## <span id="page-6-3"></span>*2.3 ИСПОЛНЕНИЕ МОДУЛЕЙ*

Модуль выпускается в 2-х вариантах:

- В пластиковом корпусе для установки на DIN-рейку вместе с другим оборудованием. Корпус не имеет пылевлагозащиты, его следует устанавливать в месте, защищенном от внешних воздействий. Для крепления на DIN рейку корпус имеет специальную защелку. Ограничения на место установки могут привести к тому, что от модуля до антенны придется прокладывать довольно длинный высокочастотный кабель, что приводит к потерям в радиосигнале и снижает дальность связи.
- В пластиковом корпусе IP65 модуль можно устанавливать непосредственно вблизи антенны.

## <span id="page-6-4"></span>*2.4 СОПУТСТВУЮЩЕЕ ОБОРУДОВАНИЕ И МАТЕРИАЛЫ*

Совместно с модулем применяются различные антенны диапазона 868 МГц с волновым сопротивлением 50 Ом, отличающиеся направленностью, усилением, конструкцией и т. д.

В комплект поставки антенны не входят, заказывайте нужные антенны отдельно. Также можно заказать дополнительное оборудование:

- антенные кабельные сборки необходимой длины и с нужными разъёмами на концах для подключения антенн к модулю (некоторые антенны поставляются уже с кабелем);
- устройства защиты от грозовых разрядов (грозоразрядники);
- UTP кабель (две витые пары в общей оболочке) нужной длины и подходящего под кабельный ввод диаметра для подключения к модулю питания и RS-485;
- источники питания для модулей;
- материалы для герметизации разъёмных соединений;

## <span id="page-7-0"></span>*3 <sup>Р</sup>АЗЪЁМЫ, ОРГАНЫ УПРАВЛЕНИЯ И ИНДИКАЦИИ*

Разъемы, органы управления и индикации для версии на DIN рейку:

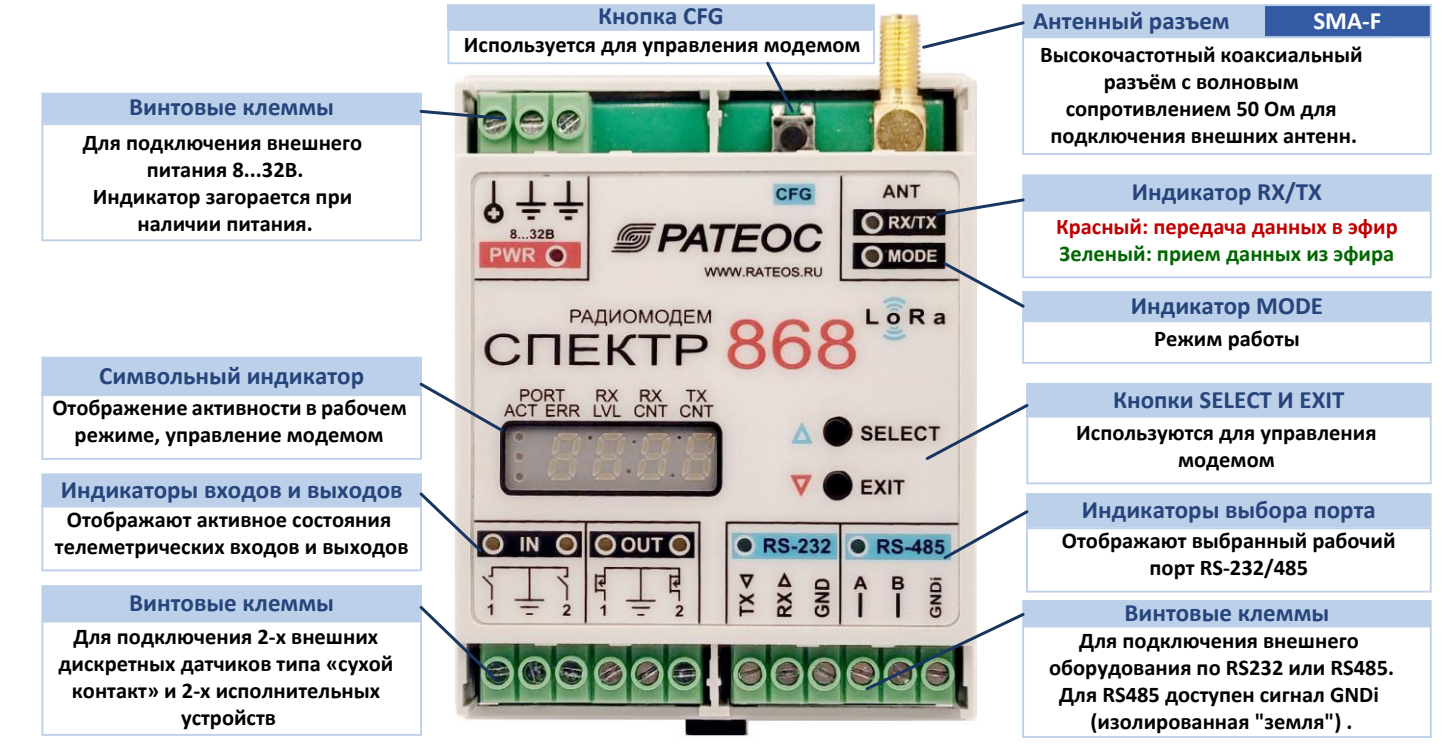

#### Разъёмы, органы управления и индикации для версии в корпусе IP65:

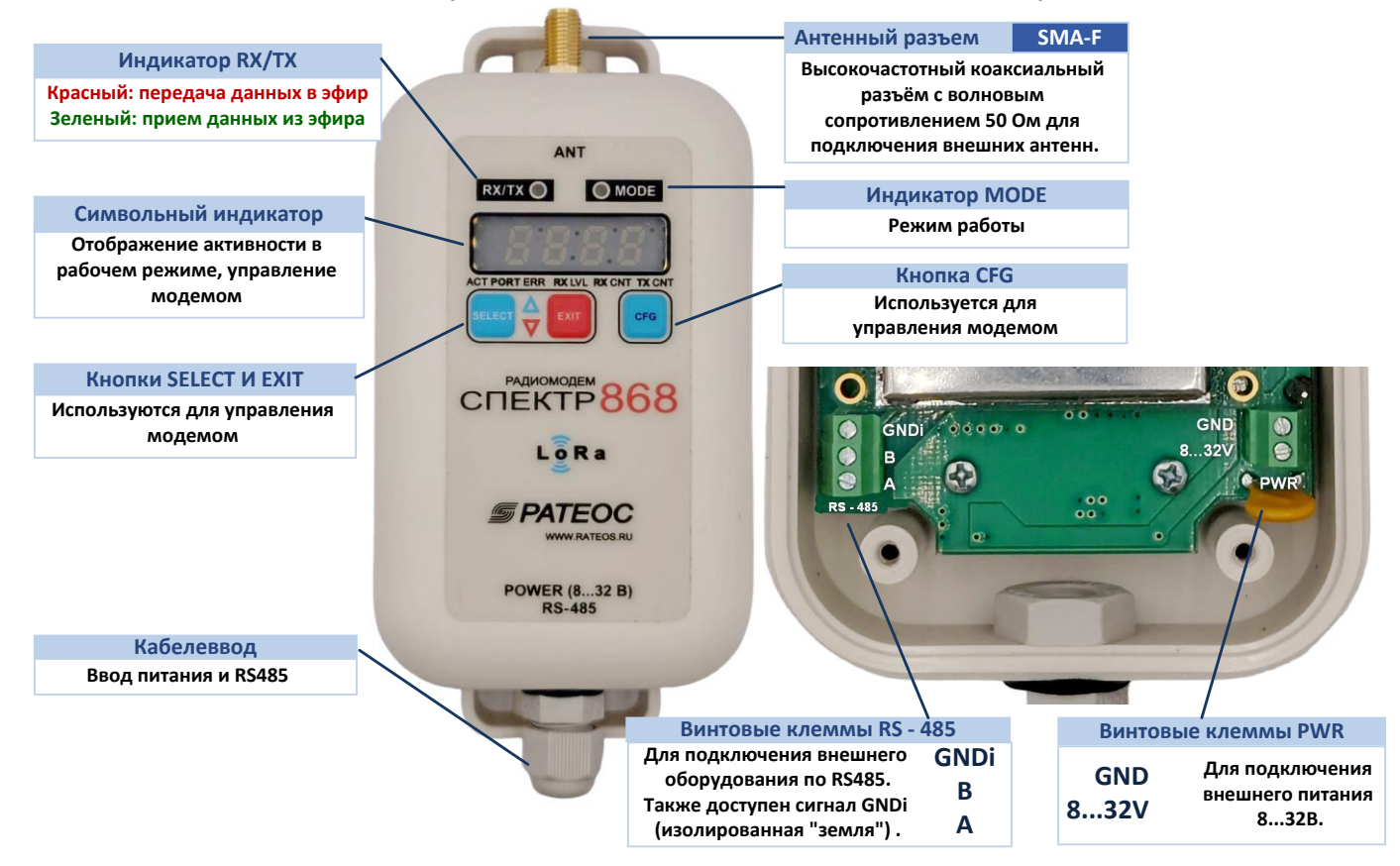

#### <span id="page-8-0"></span> $3.1$ **ИНДИКАТОРЫ**

### <span id="page-8-1"></span>**3.1.1 Индикатор MODE**

В нормальном режиме (режим передачи данных), двухцветный индикатор МОDE показывает следующие состояния:

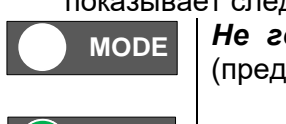

Не горит. Входной буфер данных пуст. Модулю нечего передавать в эфир (предыдущие данные переданы)

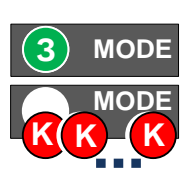

Горит зелёным Во входном буфере модуля есть данные для передачи.

**Muzaem красным 30 70 30 70** - (время в мс)

Ошибка при приёме данных по последовательному порту, вызванная несовпадением параметров портов модуля и внешнего оборудования или перепутанными местами линиями А и В интерфейса RS-485

**Мигает красным 300 200 300 200** ... (время в мс)

Входной буфер данных модуля переполнен (поток данных на последовательный порт модуля слишком велик, модуль не успевает передавать данные в эфир, изза этого данные могут быть потеряны) — такая ситуация может быть следствием того, что пропускная способность модуля по эфиру ниже, чем плотность данных, подаваемых в модуль.

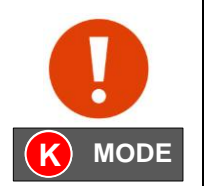

В режиме передачи данных, индикатор MODE не должен мигать красным. Если такое происходит, то проблема исключительно в "стыке" между модулем и внешним оборудованием (мощность, частота и скорость в эфире, тут не причем).

Горит красным «Командный» режим

#### <span id="page-8-2"></span>3.1.2 Индикатор RX/TX

В режиме передачи данных, индикатор RX/TX («ПРИЁМ/ПЕРЕДАЧА») отображает состояние приёмопередатчика модуля:

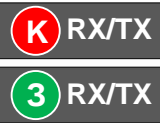

Передача данных в эфир (Красный)

Прием данных из эфира (Зеленый). Иногда может вспыхивать зеленым даже при отсутствии полезных данных в эфире - это нормальная ситуация. На символьном индикаторе имеется счетчик принятых пакетов, который реагирует только на распознанные «полезные» пакеты с данными от совместимых модемов.

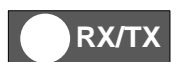

Нет активности в эфире (не горит)

В остальных случаях используется как вспомогательный индикатор режимов.

## <span id="page-9-0"></span>*4 <sup>У</sup>СТАНОВКА И ПОДКЛЮЧЕНИЕ ВНЕШНЕГО ОБОРУДОВАНИЯ*

## <span id="page-9-1"></span>*4.1 УСТАНОВКА МОДУЛЕЙ*

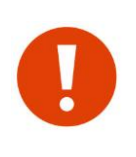

Перед тем как устанавливать модули на объекты в составе системы с внешним оборудованием, рекомендуем сначала проверить наличие радиосвязи между модулями и добиться успешной стыковки их с оборудованием в лабораторных условиях. Такая проверка «на столе» позволит обнаружить и оперативно устранить возможные проблемы.

## <span id="page-9-2"></span>*4.1.1 УСТАНОВКА МОДУЛЯ НА DIN РЕЙКУ*

Для установки модуля следует:

- отвести вниз фиксирующую защелку;
- установить модуль на рейку так, чтобы выступы в верхней части корпуса попали за край рейки;
- вернуть фиксирующую защелку вверх. Модули не имеют защиты от воздействий окружающей среды, поэтому при необходимости должны устанавливаться в шкаф, обеспечивающий нужную степень защиты.

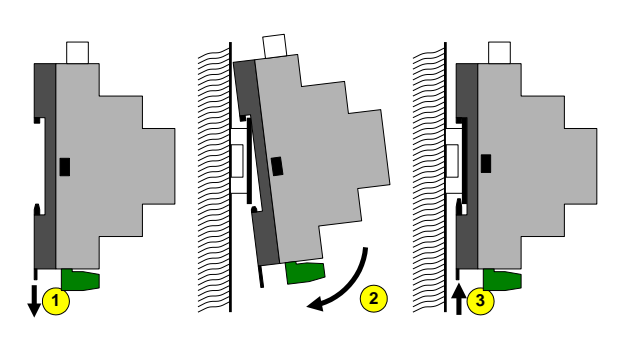

#### <span id="page-9-3"></span>*4.1.2 УСТАНОВКА МОДУЛЯ В ИСПОЛНЕНИИ IP65* Для установки модуля следует:

• Прикрепить к мачте на саморезы или пластиковые ремешки основание корпуса

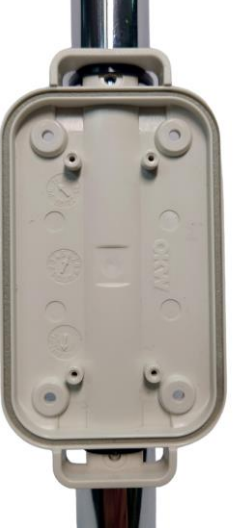

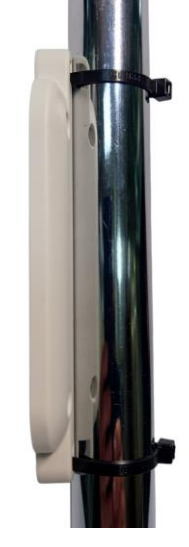

• Пропустить витую пару и провод питания через кабель ввод и подключить к соответствующим клеммникам. Убедитесь, что после подачи питания индикатор отображает информацию.

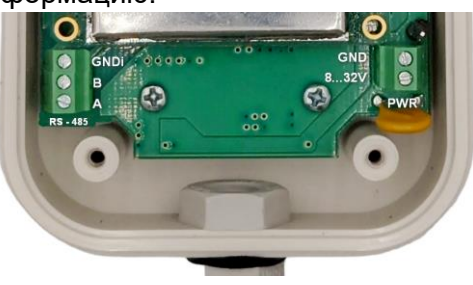

• Прикрутить верхнюю часть корпуса к основанию саморезами из комплекта. Используйте TORX T10. Момент затяжки 5 N\*m. Загерметизировать винты силиконовыми заглушками из комплекта.

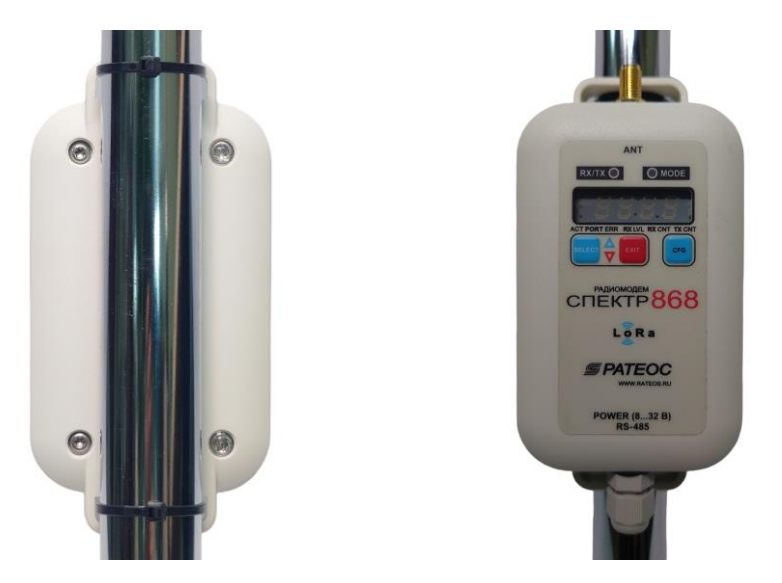

## <span id="page-10-0"></span>*4.2 ПОДКЛЮЧЕНИЕ АНТЕНН*

Совместно с модулем применяются различные антенны диапазона 868 МГц с волновым сопротивлением 50 Ом, отличающиеся направленностью, усилением, конструкцией и т. д. В комплект поставки антенны не входят, заказывайте нужные антенны отдельно.

Выбор антенн определяется взаимным расположением объектов в системе, расстояниями между ними, условиями местности и т. д. Широкий ассортимент антенн и рекомендации по их выбору доступны на сайте [www.rateos.ru.](http://www.rateos.ru/)

Дальность связи между модулями зависит от различных факторов, основными из которых являются (перечислены по уменьшению важности):

- характер местности;
- параметры и место установки используемых антенн;
- помеховая обстановка в радиоэфире;
- параметры модуля (мощность, скорость данных в эфире).

На практике в максимально комфортных условиях (прямая видимость, направленные антенны с усилением 10...12 dBi, отсутствие помех) можно рассчитывать на дальность до 10...15 км.

Для подключения антенны в модулях используется разъём SMA-F.

Для соединения модуля с антенной следует применять кабель с волновым сопротивлением 50 Ом, например RG-58. При этом не рекомендуется использовать слишком длинный (более 10...15 м) кабель, иначе он внесет существенные потери в высокочастотный сигнал, что приведет к уменьшению дальности связи. Если условия эксплуатации требуют применения более длинного кабеля, используйте кабель с низкими потерями , например RG-213 или RG-8.

Допускается работа модуля без антенны или с отрезком провода вместо антенны (например, при лабораторных экспериментах в пределах комнаты, когда чувствительности модулей достаточно и для работы без антенны).

#### <span id="page-10-1"></span>*4.2.1 ГЕРМЕТИЗАЦИЯ РАЗЪЁМНЫХ СОЕДИНЕНИЙ*

Модуль в исполнении IP65 рассчитан на установку в незащищённом от осадков месте, при этом антенна подключается к нему через разъёмное соединение вне зоны герметизации. В таких условиях следует обеспечить дополнительную герметизацию разъёмного антенного соединения.

Герметизировать следует винтовое соединение антенного разъёма модуля с гайкой ответного разъёма SMA-M на антенном кабеле, а также место обжима этих разъёмов на кабель.

Для герметизации используйте специальную термоусадочную трубку (термофит) с клеевым наполнителем. Отрежьте трубку такой длины, чтобы она покрыла все разъёмное соединение «с запасом» в 2...3 см.

Термоусадочная трубка подходит для герметизации разъёмов и кабелей с небольшим отличием в диаметре, как в случае кабеля RG-58 и разъёма SMA у модуля. Если же необходимо герметизировать кабель с разъёмом, чьи диаметры сильно отличаются (например, тот же кабель RG-58 и разъём TNC и N-типа, часто используемый на антеннах) термоусадка уже не подойдет.

Для таких случаев рекомендуем использовать электроизоляционную мастику («сырую резину») или самовулканизирующуюся клейкую ленту на основе этиленпропиленовой резины (ЭПР).

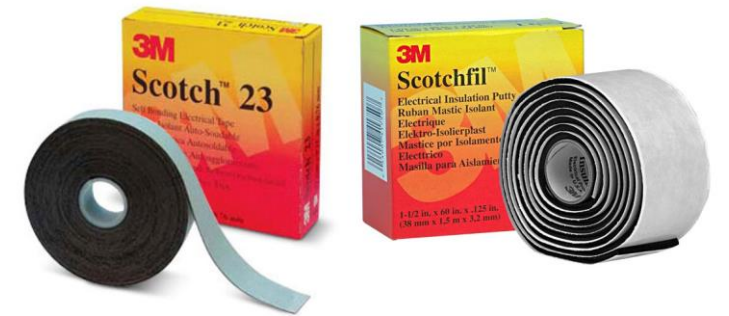

Для герметизации следует плотно, с натяжением при намотке и перекрытием намотать электроизоляционную мастику или самовулканизирующуюся клейкую ленту на разъёмное соединение (начиная с антенного кабеля и до самого корпуса модуля). Намотку осуществить сначала в одном, затем, не прерываясь, в другом направлении.

Поверх слоя мастики или самовулканизирующейся ленты рекомендуем наложить слой ПВХ изоленты. Используйте качественную изоленту, рассчитанную на широкий диапазон температур, иначе она быстро потеряет свои свойства.

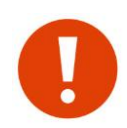

Не используйте для герметизации «обычную» термоусадку (теромфит) без клеевого слоя — она не обеспечит требуемой герметичности. Такую термоусадку можно применить только вместо ПВХ изоленты поверх слоя мастики или самовулканизирующейся ленты.

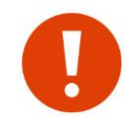

Не используйте для герметизации обычную изоленту — со временем под действием окружающей среды клеевой слой теряет свои свойства и слои изоленты начинают отслаиваться.

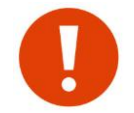

Не используйте для герметизации ацетатные герметики — они «разъедают» цветные металлы и разъём не прослужат и нескольких месяцев.

## <span id="page-11-0"></span>*4.3 ПИТАНИЕ МОДУЛЯ*

Модуль питается от внешнего источника постоянного напряжения в диапазоне от 8 В до 32 В и мощностью не менее 2 Вт. Обычно используют промышленные источники питания на 12 В или 24 В.

В режиме «Приём» модуль потребляет около 0,5 Вт (40 мА при напряжении питания 12 В и 20 мА при напряжении питания 24 В).

Потребление в режиме «Передача» зависит от установленной выходной мощности передатчика, как показано в таблице ниже.

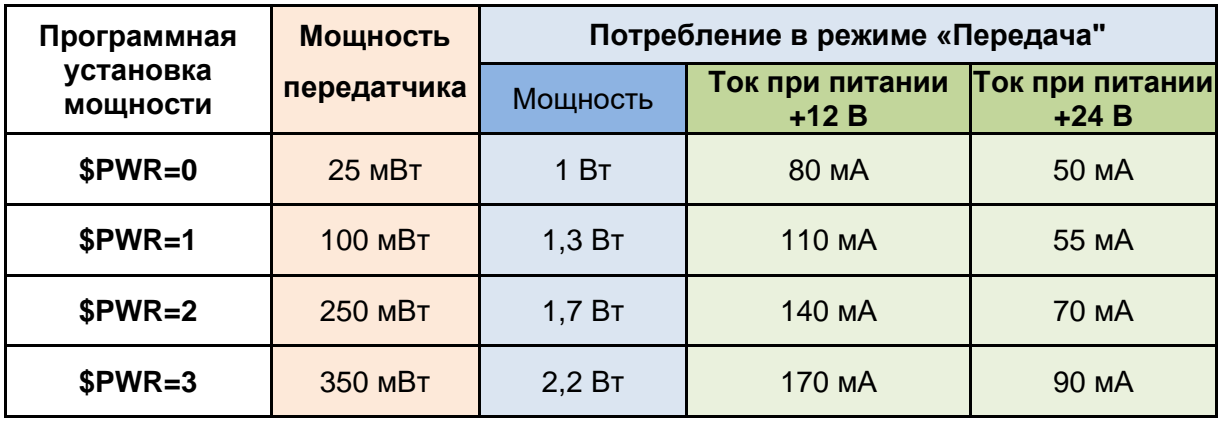

Небольшое потребление и широкий диапазон напряжений модуля позволяют использовать для питания модуля уже имеющиеся в системе источники, питающие другое оборудование — не обязательно приобретать для модулей отдельные источники питания.

Модуль не имеет органов включения/выключения и начинает работать сразу после подачи питания.

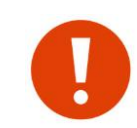

Если для подачи питания используется длинный (более 50 метров) кабель, рекомендуется использовать источник питания на 24 В, чтобы падение напряжения в кабеле не привело к снижению напряжения на клеммах модуля ниже 8 В.

## <span id="page-12-0"></span>*4.4 ИНТЕРФЕЙСЫ RS-485, RS-232*

В модуле два независимых равно функциональных порта - RS485 и RS232. В процессе работы один порт используется для передачи пользовательских данных (активный порт), на другой выводится отладочная информация. По умолчанию, RS485 порт предназначен для передачи данных, а на RS232 выводится отладочная информация и по нему осуществляется конфигурация в командном режиме.

В исполнении модуля IP65 порт RS232 отсутствует, но на плате присутствует технологический разъем соответствующего порта UART микроконтроллера (уровни 3.3В). Порт предназначен для отладочных целей. Для подключения к компьютеру необходим преобразователь UART - USB.

Параметры порта для передачи данных (скорость, чётность/нечётность, количество стоповых бит и др.) задаются командой \$COM в командном режиме или с помощью символьного индикатора. Значение **по умолчанию: 9600 8N1.**

Отладочный порт **ВСЕГДА** настроен на 57600 8N1 и изменить эти параметры нельзя.

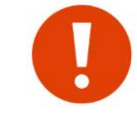

Выбор активного порта производится с помощью символьного индикатора или командами загрузчика BOOT\_SET\_485/ BOOT\_SET\_232. Конфигурация возможна по любому порту.

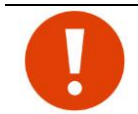

Символьный индикатор модема в рабочем режиме используется для индикации ошибок и активности при работе с внешним оборудованием по RS-485 или RS-232 (см. раздел ["Экран рабочего режима"](#page-25-0))

#### <span id="page-12-1"></span>*4.4.1 ИНТЕРФЕЙС RS-485*

Индикатор ● **RS-485** горит зеленым, если активным выбран порт RS-485 (в исполнении IP65 данный индикатор отсутствует и узнать активный порт можно с помощью символьного индикатора)

При использовании интерфейса RS-485 подключайте внешние устройства к контактам A и B модуля. Для подключения рекомендуется использовать витую пару. Длина кабеля может составлять сотни метров. Интерфейс RS-485 работает в полудуплексном режиме.

Интерфейс RS-485 **гальванически изолирован** от всех прочих цепей модема. На винтовую клемму **GNDi** выведена цепь изолированной «земли», ее можно использовать для подключения экрана в случае использования экранированной витой пары RS-485.

За функционирование интерфейса кроме стандартных настроек скорости, четности и т.д., также отвечают 2 технологических параметра - 485\_PRE\_TMR и 485\_PST\_TMR.

После активации шины (внутренним сигналом трансивера RS485) модуль выжидает время 485 PRE TMR после чего, начинает передавать данные в шину. По окончании передачи последнего байта, модуль выжидает время 485\_PST\_TMR и после этого деактивирует шину. Оба параметра задаются кратно времени передачи 1 бита на текущей скорости порта и программируются регистрами \$RG00 и \$RG01 (см. раздел ["Технологические параметры. Регистры RG"](#page-57-0))

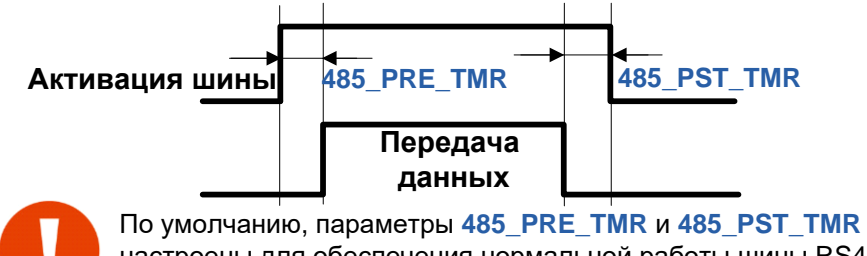

настроены для обеспечения нормальной работы шины RS485 <sup>и</sup> менять или задавать их **НЕТ НЕОБХОДИМОСТИ**.

В модуле в исполнении на DIN рейку терминальный резистор *не предусмотрен*. В случае необходимости, можно использовать внешний резистор подключив его к контактам A и B. В исполнении IP65 терминальный резистор номиналом 120 Ом присутствует на печатной плате модуля непосредственно между контактами А и B.

#### <span id="page-13-0"></span>*4.4.2 ИНТЕРФЕЙС RS-232 В ИСПОЛНЕНИИ НА DIN РЕЙКУ*

Индикатор ● **RS-232** горит зеленым, если активным выбран порт RS-232.

Цепи порта RS-232 выведены на винтовые клеммы **TX** (выход), **RX** (вход) и **GND** («общий»). Порт RS-232 не изолирован гальванически, его цепь GND соединена с цепью GND питания.

#### <span id="page-13-1"></span>*4.4.3 ИНДИКАЦИЯ ОШИБОК ПРИ РАБОТЕ ПО ПОСЛЕДОВАТЕЛЬНЫМ ПОРТАМ*

В модуле предусмотрена индикация ошибок при работе с внешним оборудованием по интерфейсам в режиме передачи данных ( см. раздел ["Индикатор MODE"](#page-8-1)).

## <span id="page-14-0"></span>5 НАСТРОЙКА МОДУЛЕЙ

#### <span id="page-14-1"></span> $5.1$ КОНФИГУРАЦИЯ ПАРАМЕТРОВ

Перед эксплуатацией радиомодуля может потребоваться установка внутренних параметров, определяющих:

- режим адресации (широковещательный, групповой или «точка-точка»);
- параметры встроенного приёмопередатчика (рабочая частота, мощность и т.д.);  $\bullet$
- скорость данных в эфире и на последовательных интерфейсах;  $\bullet$
- другие параметры, определяющие работу модуля.

Заданные параметры хранятся в энергонезависимой памяти (ЭНОЗУ) модуля и восстанавливаются при включении питания. По умолчанию, модуль готов к работе и в большинстве случаев НЕ ТРЕБУЕТ НАЧАЛЬНОЙ КОНФИГУРАЦИИ.

Основные параметры доступны для оперативного изменения с помощью символьного индикатора. В случае необходимости всегда можно подключить модем к ПК и командами произвести настройку любых параметров (см. раздел "Командный режим")

Список основных параметров с перечнем допустимых значений приведен в таблице ниже (желтым цветом подсвечены значения по умолчанию):

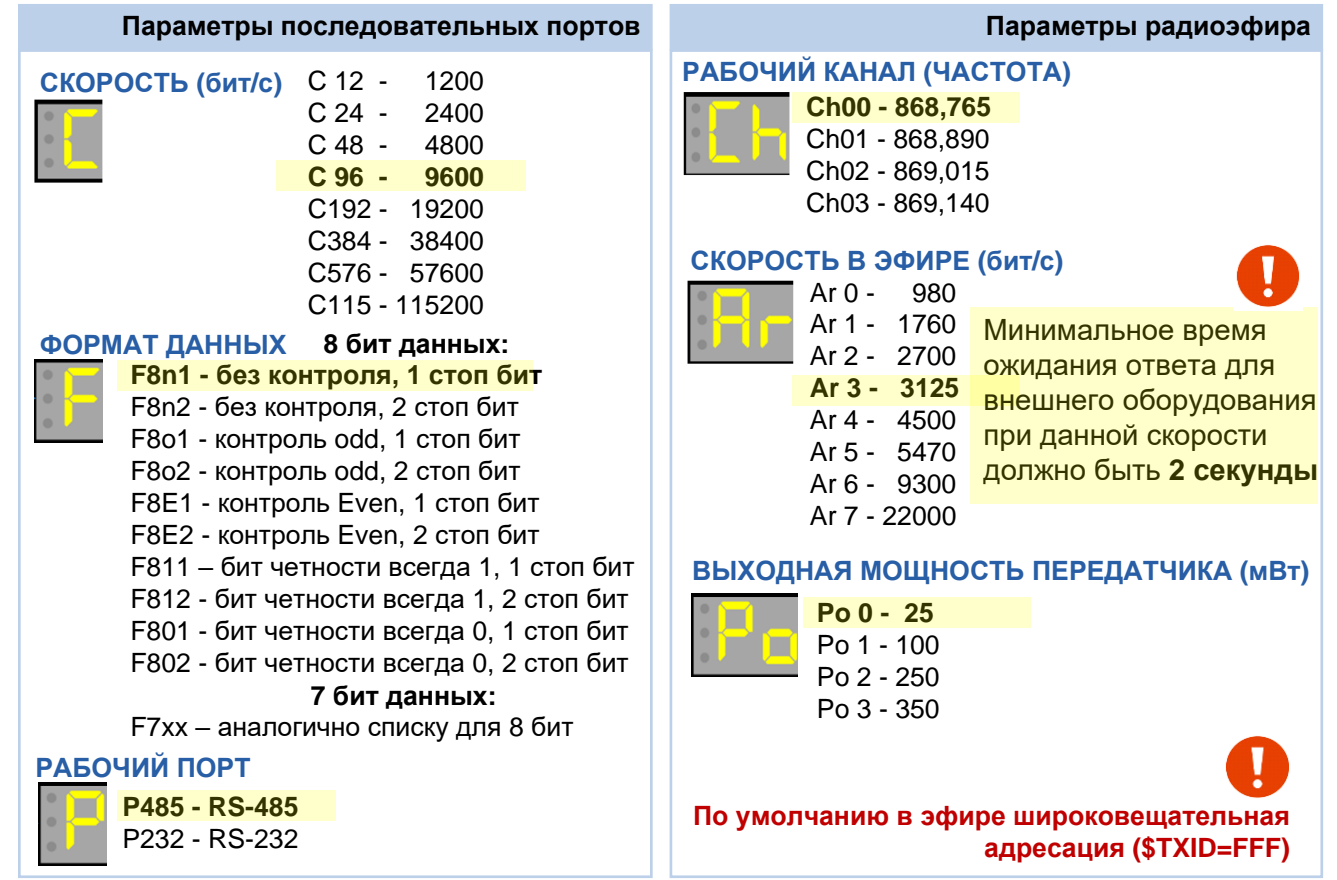

#### <span id="page-14-2"></span> $5.2$ РАБОТА МОДУЛЕЙ В КАЧЕСТВЕ ПРОЗРАЧНОГО РАДИОУДЛИНИТЕЛЯ RS-485/RS-232

#### <span id="page-14-3"></span> $5.2.1$ Основные принципы

Прозрачность при передаче данных означает, что от внешнего оборудования не требуется обрамлять данные дополнительной информацией перед передачей в модуль. Модуль, получив данные по порту сам добавляет заголовок и проверочную информацию в соответствии со своим протоколом формируя при этом пакет, который передается в эфир. На приемной стороне модуль анализирует все данные из эфира на предмет пакетов своего протокола и выдает на порт только пользовательские данные, удаляя при этому всю лишнюю информацию.

Внешнее оборудование, работающее по интерфейсам RS-485 или RS-232, будет работать и через радиомодули.

Протоколы, по которым работает внешнее оборудование (ModBus, Болид и т.д.) практически не имеют значения, поскольку модули будут прозрачны для этих протоколов. Все это касается как простых систем, когда нужно связать пару устройств с помощью двух модулей, так и более сложных систем сбора данных из множества удалённых объектов.

Обязательными условиями правильной работы модулей в качестве радиоудлинителя последовательного порта являются:

- параметры последовательного порта модуля (скорость, чётность и др.) должны совпадать с параметрами последовательного порта внешнего оборудования;
- все модули системы должны работать на одной частоте и на одной скорости обмена данными в эфире.

Стоит отметить, что имеются некоторые оговорки касательно прозрачности модулей, и в некоторых случаях после замены проводов RS-485 или RS-232 на радиомодули система откажется сразу же заработать. К счастью, эти возможные проблемы в работе оборудования без особого труда преодолимы (см. раздел "Проверка модулей и стыковка с оборудованием перед установкой на объект").

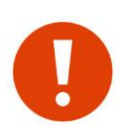

При работе в прозрачном широковещательном режиме все модули системы будут иметь одинаковые настройки, а их роль в системе (мастер или слейв, ведущий или ведомый и т.д.) будет определяться только ролью внешнего оборудования, а не настройками самих модулей. Таким образом, все модули в таких системах равнозначны и взаимозаменяемы.

Если Вы не уверены, что модуль имеет заводские установки, рекомендуем сбросить его настройки в заводские командой \$IEE (или через символьный индикатор) — это гарантирует известное исходное состояние модуля.

#### <span id="page-15-0"></span> $5.2.2$ Выбор и параметры портов RS-232/485 (параметры P/C/F, команда \$COM)

Для корректного стыка с внешним оборудованием по активному порту необходимо, чтобы параметры порта модуля совпадали с параметрами порта внешнего оборудования. У модуля по умолчанию активный порт настроен на 9600-8N1.

Выбор активного порта осуществляется установкой параметра Р. Индикаторы • RS-232 и • RS-485 загораются, показывая, какой порт выбран в данный момент.

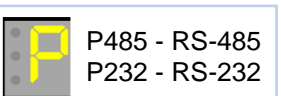

Скорость на последовательном Формат данных задается параметром **F** порту задается параметром С. Для 7 битовых данных, варианты аналогичны как и для 8.

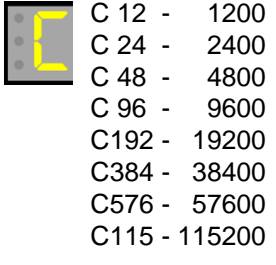

F8n2 - без контроля, 2 стоп бит F8o1 - контроль odd, 1 стоп бит F8o2 - контроль odd, 2 стоп бит F8E1 - контроль Even, 1 стоп бит F8E2 - контроль Even, 2 стоп бит F811 - бит четности всегда 1, 1 стоп бит F812 - бит четности всегда 1, 2 стоп бит F801 - бит четности всегда 0, 1 стоп бит

F8n1 - без контроля, 1 стоп бит

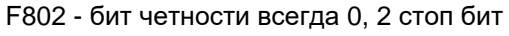

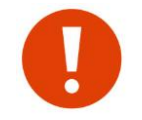

Символьный индикатор модема в рабочем режиме (а также индикатор MODE (см. раздел "Индикатор МОDE") отображает ошибки при работе с внешним оборудованием по RS-232/485. Это можно использовать для диагностики неправильной конфигурации и/или ошибок при подключении.

Параметры активного порта в командном режиме устанавливаются командой \$СОМ.

#### <span id="page-16-0"></span>*5.2.3 СКОРОСТЬ ОБМЕНА ДАННЫМИ МЕЖДУ МОДУЛЯМИ В ЭФИРЕ (ПАРАМЕТР AR)*

Скорость обмена данными в радиоэфире между модулями никак не связана со скоростью по RS232/485: модули могут работать с оборудованием на одной скорости, а в эфире между собой — на любой другой. Для выбора скорости в эфире следует придерживаться следующих критериев:

- Если данные через модемы передаются по протоколам с механизмом "запрос-ответ" (modbus, болид и т.д.), то временные характеристики задаются именно протоколами, а именно тайм-аутом ожидания ответа на запрос - чем больше тайм-аут, тем "дольше" может передаваться запрос-ответ. В этом случае, скорость в эфире нужно выбирать из принципа "ниже скорость - больше дальность" и, соответственно, отрегулировать таймаут ожидания ответа у "мастера" внешнего оборудования. Если скорость опроса не будет устраивать и есть "запас" по дальности, то можно
	- попробовать увеличить скорость в эфире.
- Если нужно передавать данные преимущественно в одну сторону с максимальной пропускной способностью, то следует увеличивать скорость в эфире.

Если объем данных по последовательному порту будет выше способности модема передавать его в эфир с заданной скоростью или же тайм-аут ожидания ответа у внешнего оборудования "мастер" будет меньше, чем время прохождения "запрос-ответ" в эфире, то внутренний буфер модема постепенно заполнится и начнется потеря данных.

Также следует понимать, что под скоростью обмена данными в эфире понимается «физическая» скорость, тогда как «информационная» (полезная) скорость при этом ниже физической, поскольку «полезные» данные от внешних устройств перед передачей в эфир дополняются служебными - заголовок, помехоустойчивое кодирование и т.д.

Скорость в эфире на индикаторе задается параметром **Ar**, в командном режиме командой \$AR.

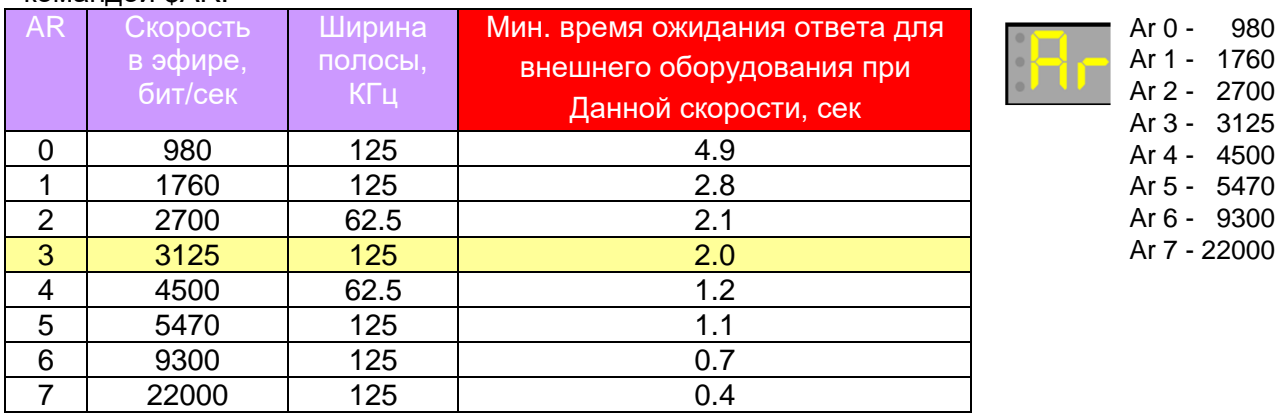

#### <span id="page-16-1"></span>*5.2.4 РАБОЧИЙ КАНАЛ (ПАРАМЕТР CH)*

 Модуль позволяют менять рабочую частоту в пределах 4-х каналов с шагом 125 КГц. Все модули в системе должны работать на одной частоте. На индикаторе канал меняется в параметре **Ch**, в командном режиме - командой [\\$CH.](#page-58-3)

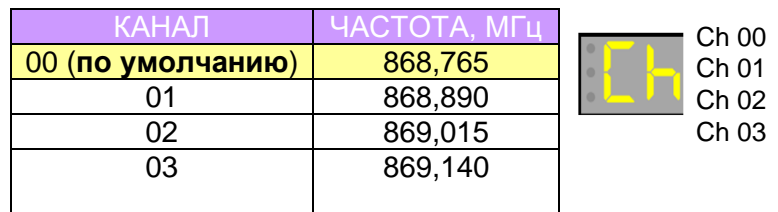

### <span id="page-16-2"></span>*5.2.5 ВЫХОДНАЯ МОЩНОСТЬ ПЕРЕДАТЧИКА (ПАРАМЕТР PO)*

 В модеме предусмотрена возможность выбора выходной мощности передатчика. На индикаторе мощность меняется в параметре **Po**, в командном режиме - командой [\\$P](#page-58-3)WR

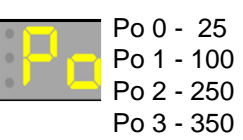

Параметр **Po** у всех модемов в системе не обязательно должен быть одинаковым (в отличии от параметров **Ar** и **Ch**) — модемы могут работать на разной мощности.

#### <span id="page-17-0"></span> $5.2.6$ ПАРАМЕТРЫ ВХОДЯЩИХ ДАННЫХ

н

Модем имеет буфер на исходящие (пользовательские) данные в эфир размером 2048 байт. Состояние буфера индицирует светодиод MODE - загорается зелёным при наличии в буфере данных для отправки в эфир, при заполнении буфера - мигает красным.

В режиме "точка - точка", светодиод MODE гаснет только в том случае, если получено подтверждение от удаленного модуля на все данные в буфере. Если удаленный модуль выключен или недоступен по радио, светодиод MODE будет гореть постоянно, а новые входящие данные приведут к переполнению.

В режиме "широковещательный" светодиод MODE гаснет сразу же после передачи последнего пакета в эфир. К переполнению буфера может привести только непрерывный поток данных со скоростью значительно отличающийся от скорости в эфире.

Для обеспечения прозрачности передачи данных необходимо задать условия, при которых модемом формируются пакеты для передачи в эфир. Этими условиями будет обозначаться режим или протокол входящих данных. Возможны следующие режимы:

**EOT (End Of Time)** 

**SEOT или SPLEN** 

Признаком формирования модемом пакета для передачи в эфир является тайм-аут после приема последнего байта данных - как только тайм-аут превышает заданное значение, данные "защелкиваются" в буфере в пакет и становятся в очередь на передачу в эфир. Пришедшие следом данные будут буферизироваться и относиться уже к следующему пакету для передачи в эфир. Тайм-аут задается командой \$ЕОТ.

В случае, когда данные могут представлять собой непрерывный поток информации без пауз или же размер единоразовых данных предназначенных для передачи превышает внутренний буфер модема, дополнительным признаком формирования пакета для передачи в эфир служит параметр \$PLEN, который задает размер в байтах х 8 при превышении которого, уже принятые раннее в буфер данные без пауз "защелкиваются" для передачи в эфир. Таким образом, условиями для формирования пакета для передачи в эфир в данном режиме являются тайм-аут \$ЕОТ по приему последнего байта ИЛИ размер принятых данных превысил значение \$PLEN. Параметр \$PLEN активизируется только при не нулевом значении.

#### EOC (End Of Char) 8 F

В режиме ЕОС признаком конца данных и, соответственно, сигналом формирования модемом пакета для передачи в эфир является специальный символ ЕОС (задается командой \$EOC). Следует отметить, что непрерывный поток заканчивающийся символом ЕОС не должен превышать размер буфера модема иначе данные не будут переданы в эфир по причине переполнения буфера и будут удалены.

#### **RTU (Modbus RTU)**

В режиме RTU признаком конца данных является тайм-аут \$EOT (аналогично режиму ЕОТ). Одновременно с приемом, осуществляется подсчет контрольной суммы (CRC) данных по стандарту протокола MODBUS RTU. По истечении \$ЕОТ данные "защелкиваются" в очередь для передачи в эфир. Перед началом передачи в эфир, пакет проверяется на корректность контрольной суммы - если она не совпала, то пакет удаляется и в эфир не передается. Данный режим удобно применять когда модем подключен к сети RS485 в которой есть трафик, часть которого не нужно передавать в эфир. В данном режиме осуществляется фильтрация данных на соответствие пакетов стандарту Modbus RTU по контрольной сумме. Также, возможна фильтрация по адресам с помощью фильтров на передачу.

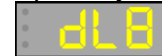

P <mark>e</mark>n.

#### **DL8 (DALLAS8)**

**SEOT** 

\$EOC

**SEOT** 

Режим аналогичен логике работы режима RTU, только контрольная сумма данных подсчитывается по алгоритму DALLAS CRC8 (используется в протоколах охранно-пожарных систем).

Во всех режимах текущий пакет удаляется из буфера в следующих случаях: - нет места для приема начала пакета (буфер переполнен); - в процессе приема данных произошло переполнение буфера;

- произошла ошибка приема байта по порту (четность, нарушение формата и т.д.). Удаление пакета будет выполнено после получения признака его конца. Например, если во время приема ASCII строки "11122243337" на символе '4' произошло переполнение буфера или символ принят с ошибкой четности или обнаружена ошибка кадра (асинхронного последовательного протокола RS232/485) то, после приема последнего символа '7' и по истечении тайм-аута ЕОТ (например, в режиме протокола ЕОТ) из буфера будет удалена вся строка "11122243337".

Переполнение входящего буфера в большинстве случаев является признаком неправильно настроенной логики работы внешнего оборудования. Как правило, это неверно выставленный тайм-аут (ТА) ожидания ответа в протоколе внешнего оборудования - запросы шлются намного чаще, чем модуль способен доставить ответ от удаленного оборудования.

В случае, когда ТА внешнего протокола "настроен" для работы по проводной линии (минимальный) и его невозможно изменить, для предотвращения заполнения буфера постоянными запросами предусмотрен параметр \$MAXP, который задает максимальное число пакетов которые могут одновременно находиться в буфере. Например, если параметр задан равным 3 и в буфере уже находятся 3 пакета, то новый пришедший 4-ый пакет в буфер на записывается. Стоит заметить, что задание параметра \$MAXP не гарантирует работоспособность системы по эфиру (где нет регулировки ТА).

При значении \$MAXP=0, контроль за количеством пакетов отключен.

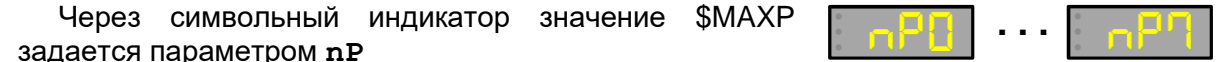

#### <span id="page-18-0"></span>5.2.7 МУЛЬТИПЛИКАЦИЯ ДАННЫХ

Мультипликация данных может увеличить вероятность их доставки, однако при обмене короткими пакетами существенно уменьшается общая скорость обмена. Подробнее о мультипликации см. раздел "Мультипликация данных".

Через символьный индикатор можно включить или отключить мультипликацию через параметр dn

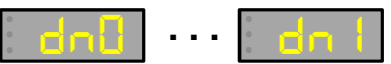

#### <span id="page-18-1"></span>**5.2.8** ПАРАМЕТРЫ РЕТРАНСЛЯЦИИ (ПАРАМЕТР RT)

Для случаев, когда дальности связи, обеспечиваемой модемами напрямую, недостаточно, в модемах предусмотрена возможность работать через ретранслятор. Ретрансляция возможно понадобится также и на небольших дальностях, но при наличии между модемами препятствий (перепад высот, здание и т.д.), когда прямой связи между модемами не удается добиться.

Модемы имеют широкие возможности по настройке ретрансляции, задаваемые в командном режиме. При этом есть возможность задать "простой" режим ретрансляции с помощью выбора параметра rt в экранном меню конфигурации:

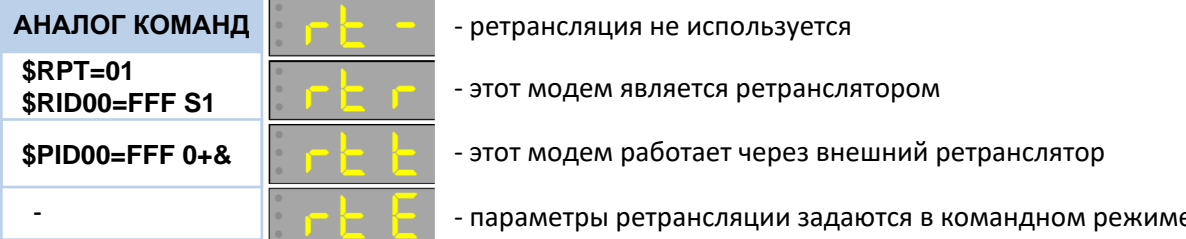

На рисунке ниже показана группа модемов (объекты 1...5), которые напрямую не имеют связи с "базовым" модемом (расположены далеко или скрыты препятствием), при этом есть возможность установить "на полпути" дополнительный модем в качестве ретранслятора так, чтобы обеспечивалась связь между ним и "базой" и между ним и всеми объектами.

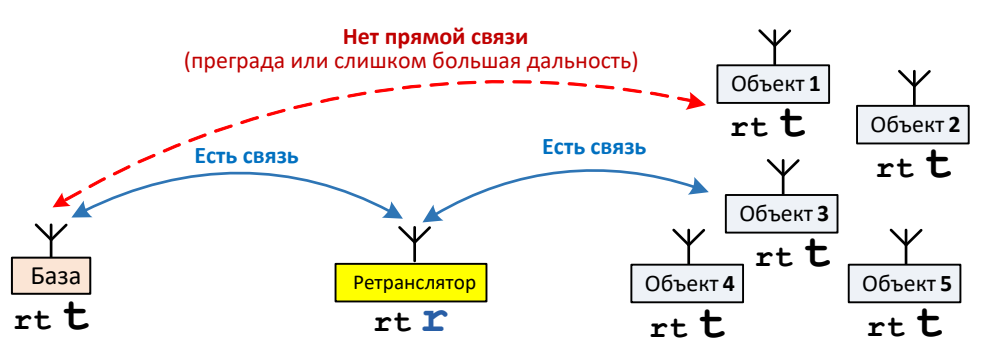

Модему, который будет ретранслятором, в этом случае нужно задать работу в качестве ретранслятора (**rt r**), а для всех остальных модемов системы (и "базе" и "объектам") задать работу через ретранслятор (**rt t**).

Еще один пример использования ретрансляции показан на рисунке ниже:

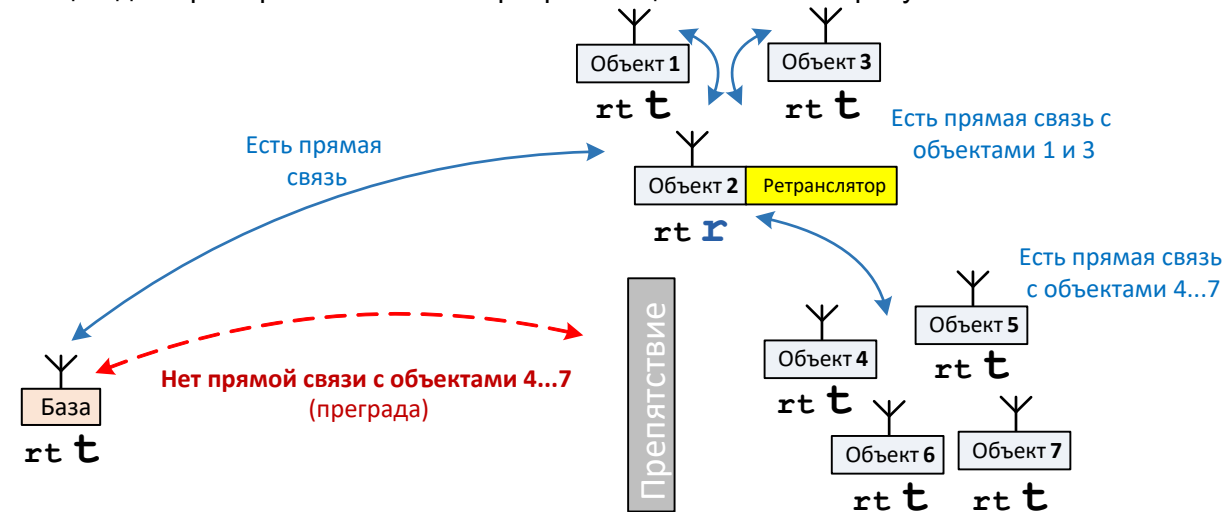

В системе часть модемов (объекты 1...3) имеют прямую связь с "базой", а другая часть (группа объектов 4...7) закрыта препятствием (например, зданием). При этом один из объектов на прямой связи (на иллюстрации это объект 2) расположен так, что для него обеспечивается прямая связь и с "базой" и со всеми остальными объектами, в том числе и с "закрытой" группой.

В такой ситуации модем на объекте 2 можно сделать ретранслятором (**rt r**), а для всех остальных модемов системы задать режим ретрансляции **rt t**. (работать через внешний ретранслятор).

 Несмотря на то, что объекты 1 и 2 имеют прямую связь с базой, для них все равно нужно установить режим работы через ретранслятор (**rt t**).

 Модем на объекте 2 в режиме ретранслятора не теряет своих основных функций он продолжит работать в качестве прозрачного радиоудлинителя RS-485/232, как и остальные модемы системы.

Описанные здесь режимы ретрансляции являются "простыми" и имеют следующие ограничения на использование:

- в системе может быть только один ретранслятор;
- если в системе используется ретранслятор, все остальные модемы системы должны работать через него, даже те, для которых обеспечивается прямая связь. Это ограничение усложняет выбор места для ретранслятора - он должен "видеть" все объекты в системе. Более того, часто это ограничение не позволяет решить даже относительно простые задачи - нельзя, например, объединить в одну систему группу "близких" объектов (с прямой связью с "базой") и группу "дальних" объектов (работающих только через ретранслятор).

Таким образом, "простой" режим ретрансляции ограничен в применении.

Организацию более сложных систем ретрансляции (расширенную) необходимо задавать в командном режиме. При этом после расширенной ретрансляции модем перейдет в режим rtE- - работа с расширенными параметрами ретрансляции.

Если теперь отменить ретрансляцию (параметр rt -) или задать модему один из режимов "простой" ретрансляции (rt r или rt t), расширенные параметры будут сброшены и модем перейдет либо в режим без ретрансляции, либо в заданный режим "простой" ретрансляции.

Текущий режим ретрансляции (если задан) кратковременно отображается на индикаторе при включении модема.

#### <span id="page-20-0"></span>**5.2.9 И**НДИВИДУАЛЬНЫЙ АДРЕС МҮІD МОДЕМА

Каждый модем имеет свой собственный индивидуальный адрес MYID, который используется при адресации между модемами в радиоэфире (адрес кратковременно отображается на индикаторе при включении питания).

При типовом использовании модемов (прозрачный радиоудлинитель RS-232/485) модемы работают в широковещательном режиме (без индивидуальной адресации) и адрес MYID модемов не используется. Однако знать этот адрес иногда нужно, поскольку:

- в одной радиосистеме не должно быть модемов с одинаковыми адресами МҮID.
- Адрес MYID используется при индивидуальной адресации в режиме проверки.

Адреса MYID задаются на производстве равными последним 3-м цифрам заводского номера. На практике это фактически гарантирует, что все модемы в системе будут иметь разные MYID, так что менять MYID наверняка не придется — именно поэтому в модеме не предусмотрено оперативное изменение этого адреса.

Адрес MYID можно изменить только в командном режиме командой \$MYID.

#### <span id="page-20-1"></span> $5.3$ ПРОВЕРКА МОДУЛЕЙ И СТЫКОВКА С ОБОРУДОВАНИЕМ ПЕРЕД УСТАНОВКОЙ НА ОБЪЕКТ

После конфигурации всех модулей системы и перед тем как устанавливать их на объекты, рекомендуем сначала проверить наличие радиосвязи между модулями и добиться успешной стыковки их с оборудованием в лабораторных условиях. Такая проверка «на столе» позволит обнаружить возможные проблемы и оперативно устранить их.

Первым делом следует убедиться в работоспособности внешнего оборудования без модулей (по кабелю): настройте и запрограммируйте систему так, чтобы она работала в нужном режиме по проводам.

После этого следует выполнить проверку связи между модулями без внешнего оборудования чтобы убедиться, что модули между собой нормально работают по радио (см. раздел "ТЕСТИРОВАНИЕ СВЯЗИ").

Только после этих проверок можно приступать к замене проводов радиомодулями, иначе в случае проблем будет трудно разобраться, в чем дело и что не так.

Модуль показывает ошибки при приёме данных от внешнего оборудования (см. раздел «Индикатор MODE») - это можно использовать для диагностики неправильной конфигурации и / или ошибок при подключении RS-485.

Если же система не заработала через радиомодули (мастер системы показывает ошибки связи или что-то подобное), при этом работая по проводам, значит, потребуются дополнительные настройки оборудования. Для этого необходимо ознакомиться с разделами:

"Применение рабочего экрана для отладки связи между оборудованием";

"Режим передачи данных «Прозрачный»";

"Особенности режима передачи данных «Прозрачный»";

"Вопросы и ответы"

## <span id="page-21-0"></span>*6 <sup>Р</sup>ЕЖИМЫ РАБОТЫ МОДУЛЯ. <sup>Э</sup>КРАНЫ РАБОТЫ*

Модуль может находиться в следующих режимах:

- **Режим загрузчика**  специальные команды при включении питания;
- **Рабочий**  "штатный", режим работы;
- **"Маяк"**  режим проверки связи
- **Конфигурация** режим конфигурации с помощью символьного индикатора;
- **Командный**  режим конфигурации с помощью компьютера;

## <span id="page-21-1"></span>*6.1 ОБЩАЯ СТРУКТУРА ЭКРАНОВ РАБОТЫ*

Главными органами управления модема является символьный индикатор с двумя кнопками управления **SELECT и EXIT**. При управлении используются следующие типы нажатия кнопок:

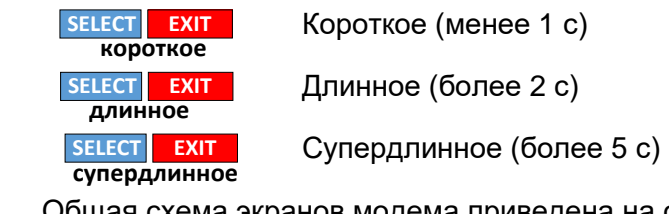

Общая схема экранов модема приведена на следующем рисунке:

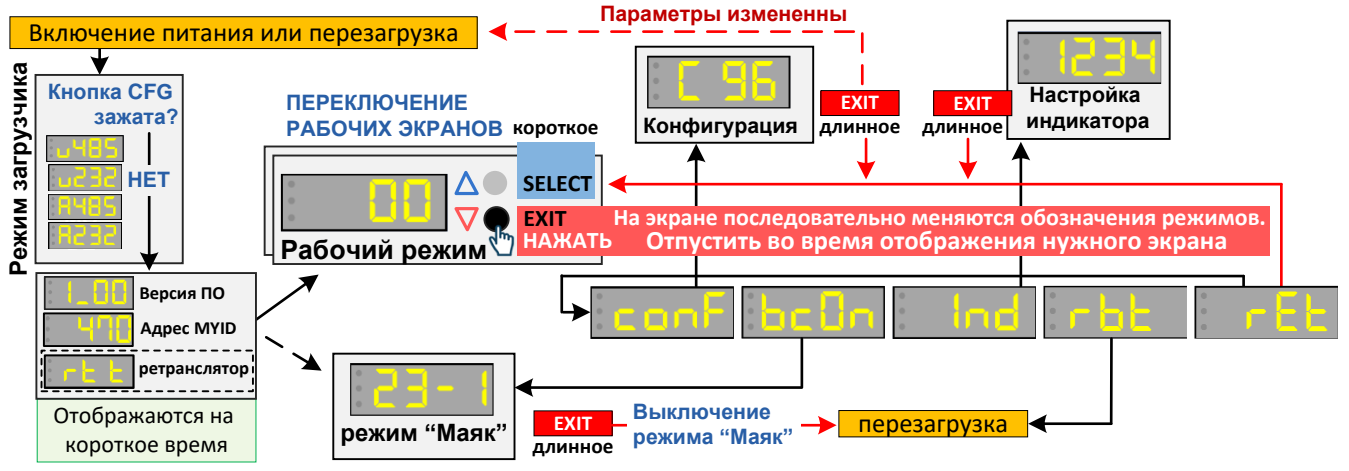

При включении питания на экране на короткое время отображается номер версии встроенного ПО и индивидуальный адрес MYID модема.

Далее модем переходит в рабочий режим работы или режим "маяк" (если активирован).

Из рабочего режима можно выйти в режимы конфигурации, "маяк", настройки индикатора, сброса и выход в рабочий режим. Для перехода нужно нажать и удерживать кнопку **EXIT**, на индикаторе при этом по очереди в цикле будут отображаться условные обозначения (conf, bc0n, Ind, rbt, rEt). Для перехода в нужный режим следует отпустить кнопку **EXIT** во время отображения его условного обозначения.

Для возврата в рабочий режим необходимо нажать EXIT **ДЛИННОЕ** или выбрать пункт rEt. При этом в некоторых случаях модем просто вернется в рабочий режим, а в других будет перед этим перезагружен, как если бы ему выключили и включили питание.

## <span id="page-22-0"></span>*6.2 РЕЖИМ ЗАГРУЗЧИКА*

При включении питания и зажатой кнопке "CFG" модем переходит в режим загрузчика на индикаторе начинаются отображаться возможные режимы. Выбор осуществляется отпусканием кнопки CFG при нужном экране.

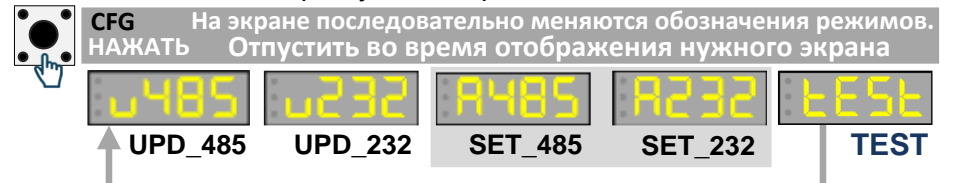

Возможны следующие режимы:

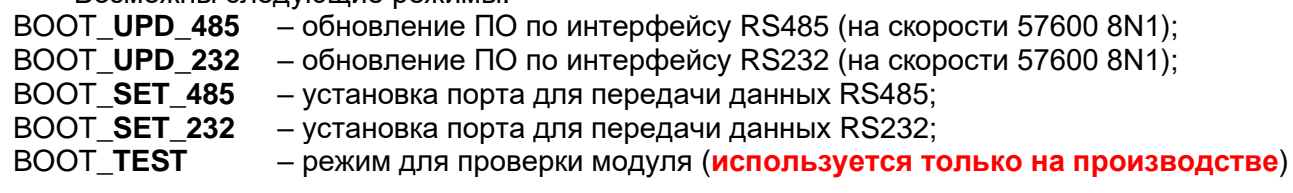

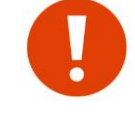

На команды загрузчика выделенные областью можно ввести блокировку исполнения битом **bBootCmdLock** в регистре \$LOCK в командном режиме **(по умолчанию блокировка выключена).**

<span id="page-22-1"></span>*6.2.1 РЕЖИМ СМЕНЫ ПРОГРАММНОГО ОБЕСПЕЧЕНИЯ (BOOT\_UPD\_485/ BOOT\_UPD\_232)* Индикация для отпускания кнопки CFG: **MODE**

Для смены ПО следует:

• запустить на ПК терминальную программу и выставить в ней параметры **57600 8N1**;

**UPD\_485 UPD\_232**

- перевести модуль в режим смены ПО командой ВООТ UPD 485 по интерфейсу RS 485
- или BOOT\_UPD\_232 по RS232. Модуль **должен** выдать на порт примерно следующее: **Spektr 868 LoRa (c)Rateos 1998-2023 bv01;**

**Ready rcv by XModem-CRC...CCCCCC**

• сменить ПО можно также из командного режима по команде \$UPD (если нет доступа к модему)

С помощью инструмента «Передача файлов» отправить в модуль файл с нужной версией встроенного ПО в протоколе Xmodem-CRC.

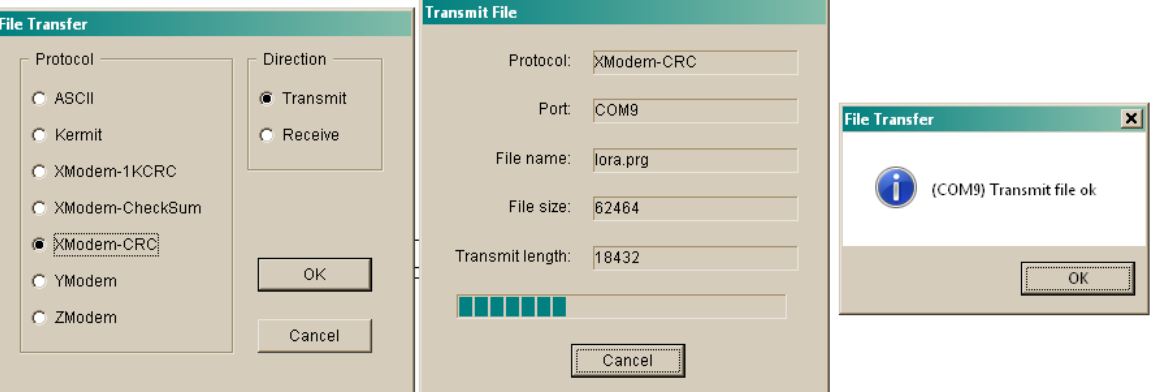

По окончании передачи, в случае правильного обновления микропрограммы модуль автоматически перезапустится и перейдет в рабочий режим.

#### <span id="page-23-0"></span> $6.2.2$ УСТАНОВКА АКТИВНОГО ПОРТА (BOOT SET 485/BOOT SET 232)

Индикация для отпускания кнопки CFG:

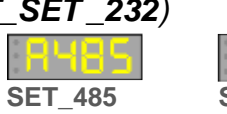

**SET 232** 

В модуле два независимых равно функциональных порта - RS485 и RS232. В процессе работы один порт используется для передачи пользовательских данных (активный), на другой выводится отладочная информация (DEBUG порт). По умолчанию, RS485 порт является активным, а на RS232 выводится отладочная информация. При необходимости, назначение портов можно поменять местами. Смена осуществляется либо через режим загрузчика, либо через экран конфигурации либо в командном режиме регистрами \$RG02-\$RG03 (см. раздел "Технологические параметры. Регистры RG") или командой \$EXCHP.

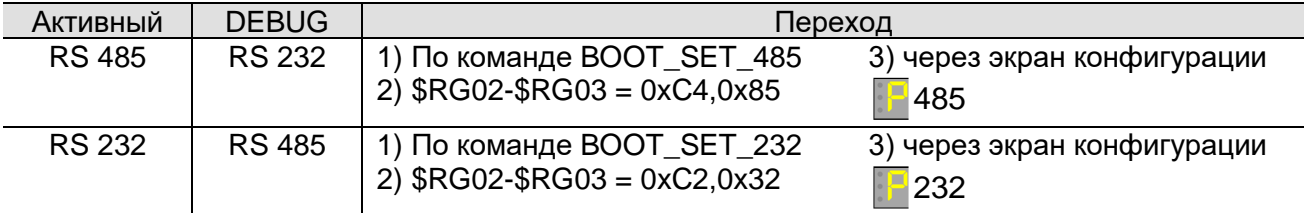

Параметры активного порта задаются командой \$COM (в командном режиме) или в режиме конфигурации с помощью символьного индикатора. Параметры отладочного порта фиксированы (57600 8N1).

Индикация активного порта осуществляется соответствующим индикатором.

#### <span id="page-23-1"></span> $6.3$ ЭКРАН ВКЛЮЧЕНИЯ ПИТАНИЯ

При каждом включении питания, а также при перезагрузке модема на короткое время на индикатор последовательно выводится следующая информация:

- номер версии встроенного ПО модема:
- индивидуальный адрес модема MYID и признак AES шифрования 'A' (если задан);
- текущий режим ретрансляции (только если задан один из режимов ретрансляции).

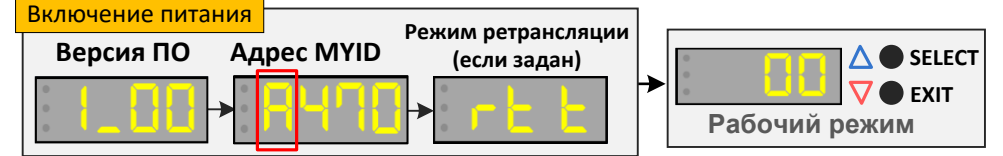

Сразу после этого модем автоматически переходит в рабочий режим и на индикаторе отображается экран рабочего режима (или в режим "маяк", если активен).

#### <span id="page-23-2"></span> $6.4$ ЭКРАН КОНФИГУРАЦИИ. ИЗМЕНЕНИЕ ОСНОВНЫХ ПАРАМЕТРОВ МОДЕМА

Для просмотра и изменения основных параметров модема используется экран режима конфигурации.

Вход конфигурации  $\mathbf{R}$ режим производится из рабочего режима по нажатию **EXIT длиннов** и отпусканию при появлении экрана conf.

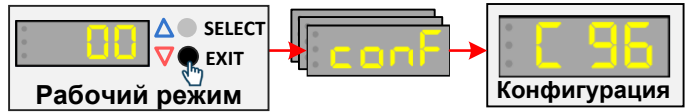

При входе в режим конфигурации на индикаторе отобразится первый или последний ранее выбранный параметр. Нажатиями **SELECT EXIT короткое** осуществляется выбор параметра:

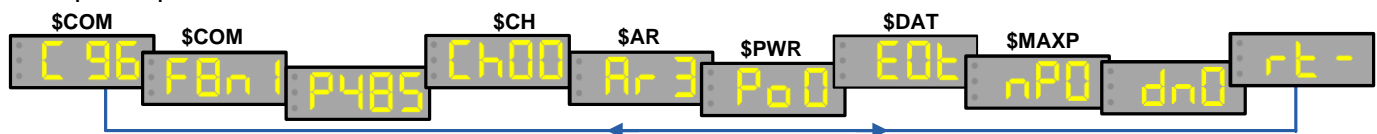

Для изменения отображаемого параметра следует нажать SELECT **ДЛИННОЕ** редактируемый параметр начнет мигать. Мигающий параметр можно изменить нажатиями SELECT EXIT **КОРОТКОЕ**. Сохранить измененный параметр нажатием SELECT **ДЛИННОЕ** (параметр перестанет мигать).

Условная схема действий для выбора и редактирования параметров на примере параметра **f** показана на рисунке ниже.

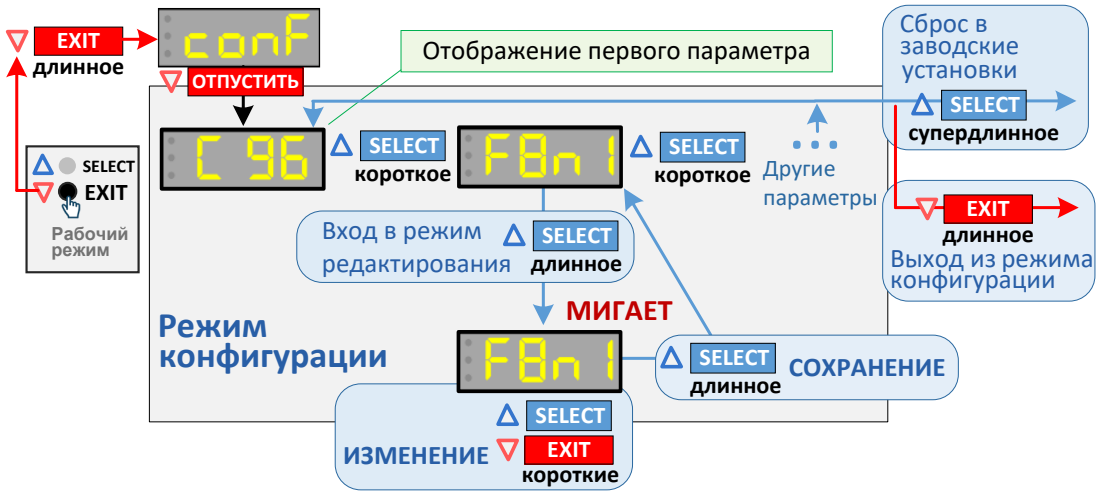

В режиме конфигурации двумя точками в левой части индикатора отображаются признаки изменений параметров:

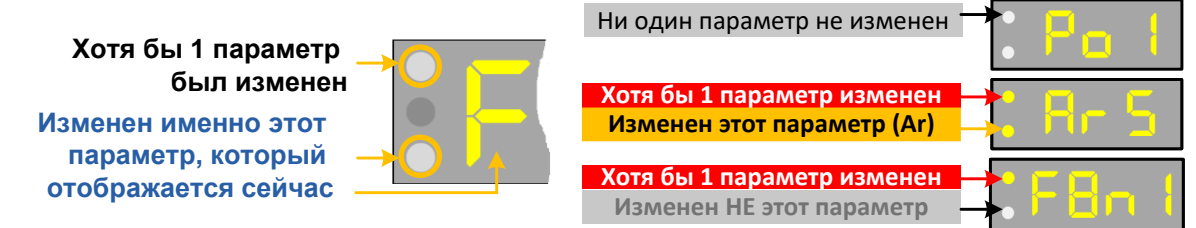

Для выхода из режима конфигурации необходимо нажать EXIT **ДЛИННОЕ**. При этом если ни один из параметров не был изменен, модем просто выйдет в рабочий режим. Если же был изменен хотя бы 1 параметр, при выходе из конфигурации модем будет перезагружен для сохранения параметров.

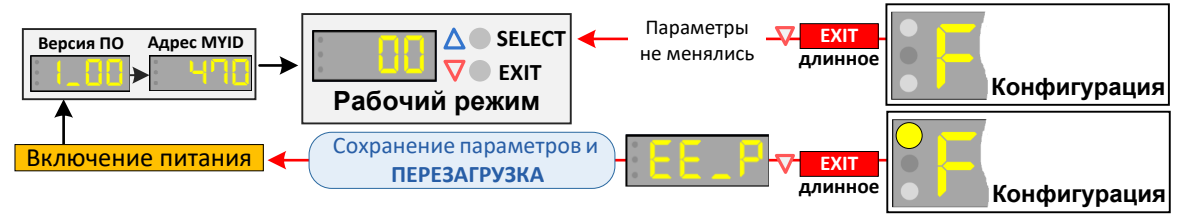

#### <span id="page-24-0"></span>*6.4.1 СБРОС ПАРАМЕТРОВ В ЗАВОДСКИЕ ЗНАЧЕНИЯ*

Основные параметры модема всегда можно увидеть и изменить с помощью органов управления. Однако модем имеет множество расширенных параметров, которые доступны для изменения только с помощью ПК в командном режиме. При этом они могут существенно влиять на работу модема.

В связи с этим, если нет уверенности, в каком состоянии находится модем (менялись ли у него расширенные параметры или нет) или если модем не работает так, как от него ожидается, есть смысл сбросить параметры в заведомо известное «заводское» значение. Такой сброс действует на все (и основные и расширенные параметры), так что после него модем будет в заведомо известном состоянии.

Для сброса параметров в заводские значения следует нажать SELECT **CУПЕРДЛИННОЕ** (более 5 с) во время нахождения модема в режиме конфигурации параметров. Модем при этом отобразит экран **iniT**, после чего перезагрузится и начнет работу уже с заводскими установками.

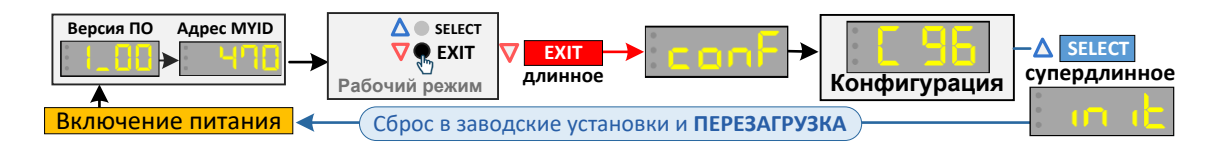

## <span id="page-25-0"></span>*6.5 ЭКРАН РАБОЧЕГО РЕЖИМА*

В рабочий режим модем переходит автоматически при включении питания (если не был задан ранее режим "маяк").

Каждый из 4-х символов индикатора используются для отображения информации, для понимания текущей работы модема в реальном времени.

 Пока на модем не поступают данные по порту RS-232/485, не передаются и не принимаются пакеты по радио, экран рабочего режима статичен и выглядит, как показано на рисунке справа.

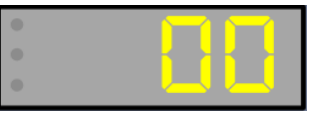

При активности на активном порту RS-232/485 или в эфире символы индикатора начинают отображать информацию, как показано на рисунке ниже.

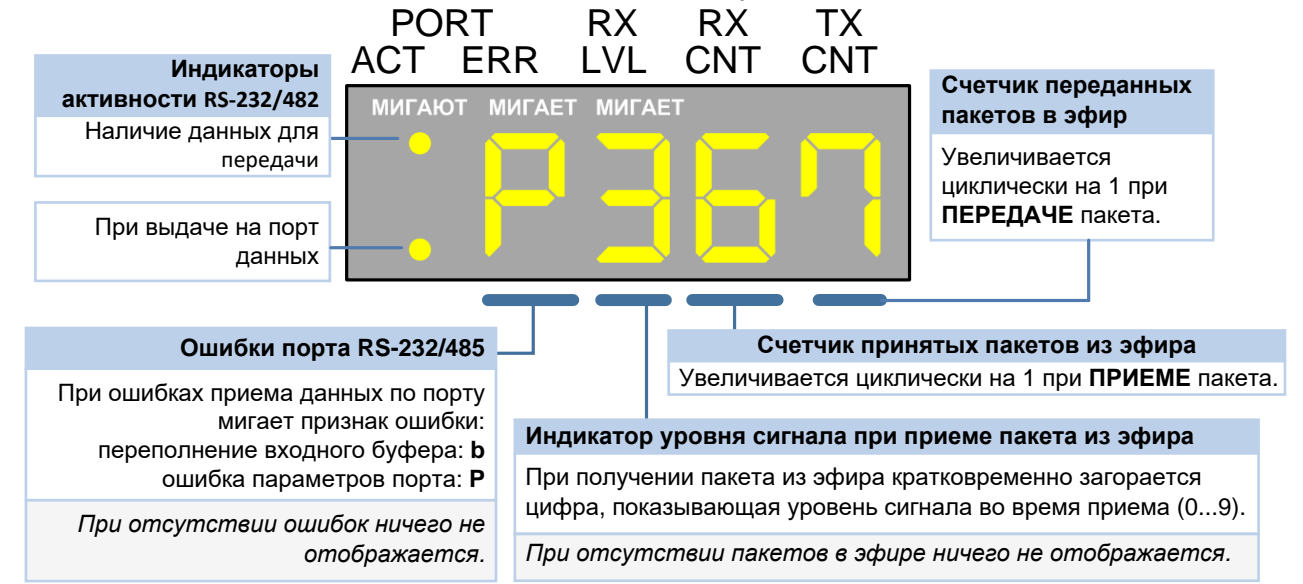

При нажатии на кнопку SELECT **КОРОТКОЕ** рабочий экран меняется на режим N2.

В режиме N2 счетчик TX\_CNT увеличивается как обычно и сбрасывается в 0 когда модем получается пакет из эфира и выдает его на активный порт. Счетчик RX\_CNT не отображается. В данном режиме удобно контролировать правильность работы по системе "запрос-ответ". В нормальной ситуации счетчик TX CNT не должен превышать значения 1 или 2. При нажатии на кнопку SELECT **КОРОТКОЕ** рабочий экран меняется на режим N3.

В режиме N3 на индикаторах RX\_CNT: TX\_CNT отображается число пакетов находящихся на данный момент в буфере на передачу в виде **nTT**. При нажатии на кнопку SELECT **КОРОТКОЕ** рабочий экран меняется на режим N1.

#### <span id="page-25-1"></span>*6.5.1 СЧЕТЧИКИ ПРИНЯТЫХ И ПЕРЕДАННЫХ ПАКЕТОВ (RX CNT И TX CNT)*

Счетчики принятых из эфира и переданных в эфир пакетов позволяют судить об обмене пакетами в эфире. Во время работы внешнего оборудования через модемы оба счетчика будут увеличиваться, что свидетельствует о том, что модемы и передают данные в эфир, и принимают данные из эфира от удаленных модемов.

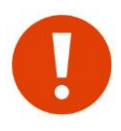

При активном (быстром) обмене данными индикатор может не успевать отображать каждое приращение того или иного счетчика, в этом случае допустимы пропуски в отображении последовательных значений (например, после 3 может отобразиться сразу 5 или 6).

Счетчик RX CNT реагирует на любые распознанные (передаваемые другими модемами) пакеты в эфире, независимо от их адресации.

Например, в системе, где один внешний «мастер» последовательно опрашивает через модем несколько «слейвов», счетчики RX CNT у каждого модема подключенного к «слейву» будут считать и принятые пакеты со всеми запросами от мастера, хотя часть запросов «адресована» другим «слейвам», и пакеты с ответами от других «слейвов» системы (если, конечно, сигналы от других «слейвов» физически доходят до этого «слейва» по радио), хотя эти ответы «адресованы» «мастеру». В этом примере у всех модемов, подключенных к «слейвам», счетчик RX CNT будет увеличиваться быстрее, чем передающий, поскольку передавать данные в эфир каждый «слейв» будет только при получении «своего» запроса от «мастера».

<span id="page-26-0"></span>6.5.2 АКТИВНОСТЬ И ОШИБКИ ПОСЛЕДОВАТЕЛЬНОГО ПОРТА (PORT ACT И PORT ERR) Две точки (PORT ACT) в левой части индикатора в рабочем режиме используются для отображения активности при работе с внешним оборудованием по порту RS-232/485.

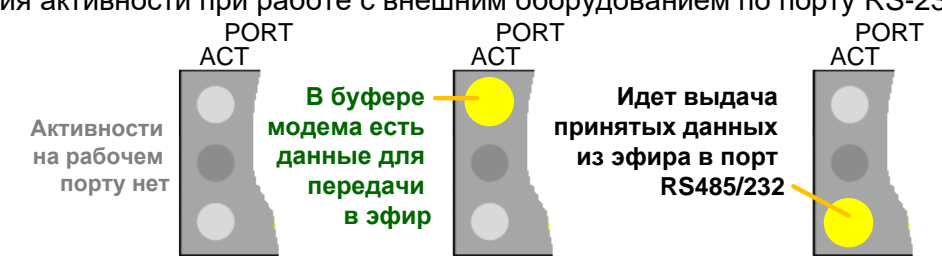

В штатной работе (при активном обмене данными) нижняя и верхняя точки будут попеременно мигать с интенсивностью обмена данными по порту RS-232/485.

Предусмотрена также индикация ошибок при получении данных от внешнего оборудования на активный порт модема: первый символ индикатора (PORT ERR) начинает отображать мигающий символ. в зависимости от типа ошибки:

- Ошибка формата данных. Модем получает, но не может распознать данные, D приходящие от внешнего оборудования на RS-485/232 - это может быть из-за несоответствия параметров порта модема и внешнего оборудования (скорость, четность и т.д.), а также из-за неправильного подключения линий A и B интерфейса RS-485 (перепутаны местами).
- Переполнение буфера. Входной буфер модема переполнен (поток данных на вход  $\mathbf b$ модема слишком велик, модем не успевает передавать данные в эфир, из-за этого данные могут быть потеряны) — такая ситуация может быть следствием того, что пропускная способность модема по эфиру ниже, чем плотность данных, подаваемых в модем по RS-485/232.

#### <span id="page-26-1"></span>**6.5.3** УРОВЕНЬ ПРИНЯТЫХ ПАКЕТОВ (RX LVL)

Второй символ индикатора (RX LVL) в рабочем режиме кратковременно загорается при приеме пакета из эфира, при этом отображаемая цифра показывает уровень сигнала (от 0 до 9) на входе модема при приеме этого пакета в соответствии с таблицей:

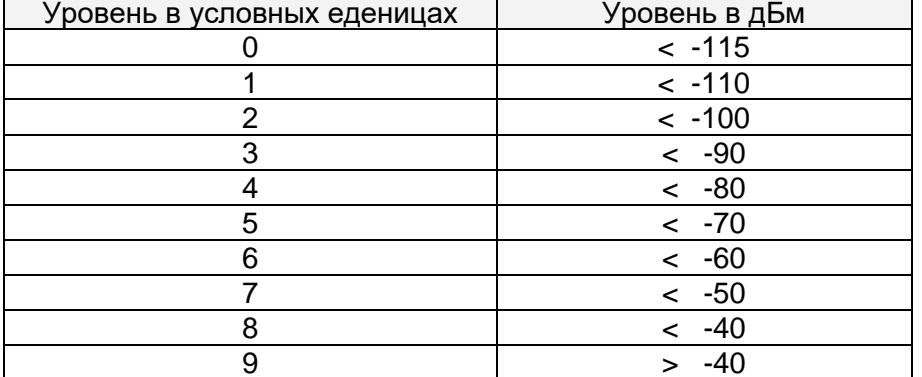

Таким образом, сам факт мигания цифр на месте первого символа является признаком того, что модем успешно принимает пакеты из эфира (в принципе, этим же признаком

является и счетчик принятых пакетов), а сама цифра показывает, с каким уровнем идет прием.

По отображаемому уровню можно судить о "качестве" сигнала на входе модема. Например, если отображается средний (2...5) или высокий (8-9) уровень, сигнал на входе модемов можно считать хорошим или отличным (есть запас по уровню сигнала). Низкий уровень (0) показывает, что входной сигнал слабый, хотя пакеты все же успешно принимаются, иначе бы вообще не было отображения уровня.

Низкий уровень сигнала (0) не является однозначным признаком "плохой" связи: это вполне рабочий уровень и модемы могут надежно работать на нем (и очень часто именно так и происходит при больших дальностях связи, плохих условиях местности, неоптимальной установке антенн и т.д., когда уровень сигнала физически не может быть другим). Это значение следует скорее воспринимать как индикацию отсутствия хорошего запаса по уровню сигнала.

Индикатор уровня принятых из эфира пакетов реагирует на любые распознанные (передаваемые другими модемами «Спектр 868 Lora») пакеты в эфире, независимо от их адресации (как и счетчик принятых пакетов, см. выше). При этом он не будет отображать помехи и нераспознанные пакеты от другого оборудования (несовместимого со «Спектр 868 Lora») — в этом его отличие от светодиодного индикатора RX/TX который, загораясь зеленым, показывает физическое наличие сигнала на входе модема.

Таким образом, можно сказать, что индикатор RX/TX показывает наличие в эфире любого сигнала на рабочей частоте (и «полезного» и «мешающего»), тогда как цифровой индикатор уровня показывает прием только «полезных» пакетов.

#### <span id="page-27-0"></span>*6.5.4 ПРИМЕНЕНИЕ РАБОЧЕГО ЭКРАНА ДЛЯ ОТЛАДКИ СВЯЗИ МЕЖДУ ОБОРУДОВАНИЕМ*

С помощью счетчиков RX CNT (R) и TX CNT (T) удобно отлаживать (а в дальнейшем контролировать) связь между оборудованием через модемы. Рассмотрим процесс и возможные проблемы в простейшей схеме из внешнего мастера опрашивающего 1 слэйв.

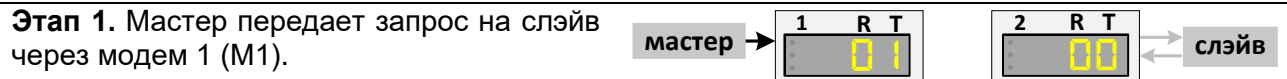

Счетчик у M1 должен увеличиться на 1. Если этого не произошло, необходимо проверить соединение между мастером и M1, а также корректность настройки порта M1. Если у M1 мигает символ 'P' то это однозначно свидетельствует о не совпадении параметров по порту. Также, необходимо проверить на корректность параметр протокола \$DAT. Если на 1 запрос мастера счетчик у М2 увеличился сразу на 2 или больше, это свидетельствует о неверно настроенном параметре \$EOT (слишком маленький) - М1 разбил запрос мастера на 2 части.

**Этап 2**. У модема 2 (М2) должен увеличиться счетчик RX CNT.

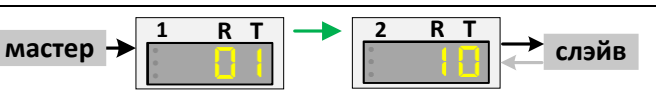

Если этого не произошло - нет связи по радио между М1 и М 2. Необходимо проверить идентичность параметров эфира, подключение антенн и т.д. При необходимости, включить М1 в режим маяка.

**Этап 3**. Слэйв должен получить запрос и на него **ОТВЕТИТЬ**, о чем должно свидетельствовать увеличение счетчика TX CNT у M2

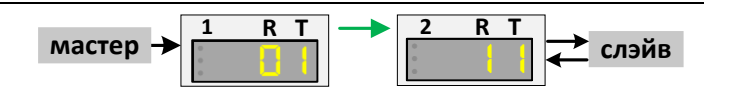

Этап 3 является самым важным. Если у M2 нет приращение счетчика TX CNT на запрос, значит слэйв **не понимает** запросы мастера. В этом случае необходимо проверить подключение между M2 и слэйвом (параметры порта, поменять местами линии А и B и т.д.). Если варианты не помогают, необходимо вернуться на этап 1, т.к. возможно М1 получает от мастера не корректный запрос, проблема которого может заключаться также в неправильной настройке порта М1 и подключении. Сам факт передачи М1 "каких-то" данных еще не означает, что они приняты по порту от мастера верно.

Если при ответе TX CNT у M2 увеличился сразу на 2, то это свидетельствует о неверно настроенном параметре \$ЕОТ - ответ разбился на 2 части (аналогично как у мастера на  $3$ тапе 1).

На этапе 3 возможен вариант (очень редко, особенно если слэйвом выступает устройство на микроконтроллере в стадии разработки) когда слэйв начинает отвечать быстрее, чем М2 выдал в порт запрос от мастера. Внешне будет выглядеть нормально, но первый байт ответа будет принят ошибочно или не принят вообще. В итоге ответ слэйва не будет "понят" мастером. Если используемый протокол является, например, Modbus RTU то можно попробовать перевести M2 в режим \$DAT=RTU. В этом случае, если CRC ответа не совпадет, счетчик TX CNT не увеличится.

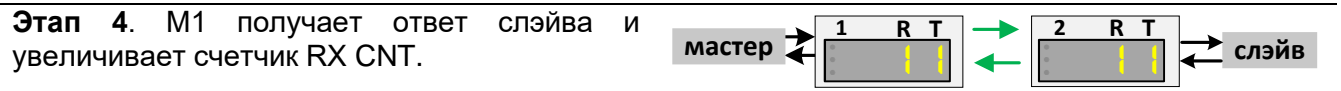

Как правило данный этап проходит успешно при условии выполнения этапа 3.

После прохождения этапов 1-4 можно считать, что физически связь между оборудованием через модемы установлена. Успешность их прохождения являются необходимым условием для дальнейшей настройки связи.

Далее, если связь между мастером и слэйвом установилась, можно считать что система работает. Однако возникает самая распространенная ситуация - счетчики у обоих модемов увеличиваются (TX CNT и RX CNT), а связи между оборудованием нет.

Причина в данном случае только одна - у мастера тайм-аут ожидания ответа настроен на работу по "проводу". При передаче по радио задержка распространения "запрос-ответ" может отличаться на порядок - мастер передает запрос, у него срабатывает "тайм-аут" и он посылает следующий запрос и т.д. Ответ от слэйва приходит, но позже и "отбрасывается" мастером. Чтобы убедиться в этом, можно переключить рабочий экран у М1 на режим N2 скорее всего счетчик TX CNT всегда больше 2. Также, можно включить рабочий экран в режим N3 - скорее всего в буфере модема находятся около десятка или больше пакетов.

Выход в данном случае - увеличивать тайм-аут ожидания ответа у мастера.

#### <span id="page-28-0"></span>6.6 ЭКРАНЫ РЕЖИМА ПРОВЕРКИ СВЯЗИ МЕЖДУ ДВУМЯ МОДЕМАМИ (РЕЖИМ "МАЯК")

Для проверки связи между двумя модемами удобно использовать режим "маяк".

В этом режиме один модем постоянно передает в эфир тестовые пакеты (далее этот модем будем называть «мастер») и ждет на них ответа, а другой — принимает и отвечает на них (далее — «слейв»). Обратите внимание, что термины «мастер» и «слейв» используются здесь только для удобства описания режима проверки связи, в рабочем режиме они не имеют смысла, так как все модемы в рабочем режиме равнозначны.

При приеме ответов на тестовые пакеты мастер отображает на своем символьном индикаторе информацию о пропущенных ответах, а также об уровне сигнала при прохождении пакетов по радио. При этом отдельно отображается уровень сигнала при приеме тестовых пакетов слейвом и при приеме ответов на них мастером, что позволяет оценить качество связи в обе стороны (мастер - слейв и слейв - мастер).

Включать режим "маяк" нужно только у мастера, слейв должен быть просто включен (работать в штатном режиме), поскольку на тестовые пакеты модемы отвечают, находясь в рабочем режиме. Эта особенность делает процесс проверки связи удобным: для проверки нужен доступ и манипуляции только с одним модемом (мастером).

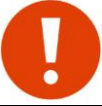

В режиме "маяк" в качестве слейва можно использовать не только модем Спектр 868 Lora, но и модуль ввода вывода Спектр 868 IO Lora.

Условная схема взаимодействия модемов в режиме "маяк" показана на рисунке ниже.

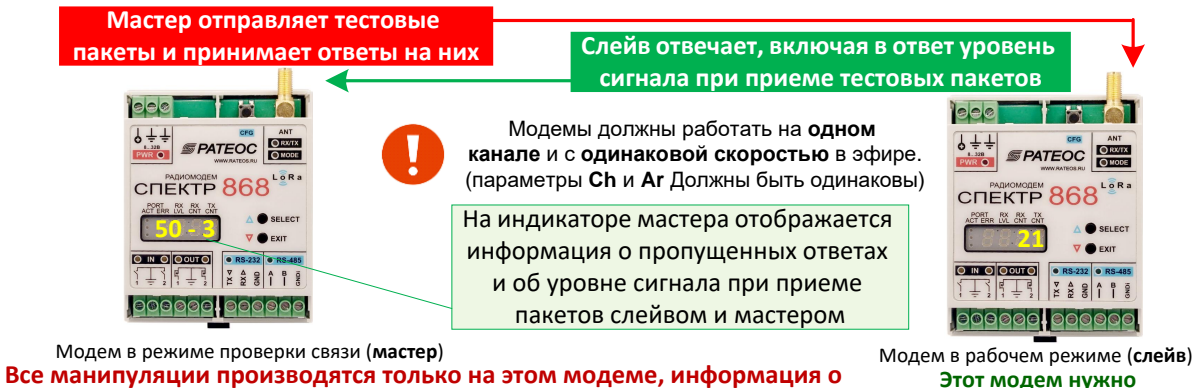

**Этот модем нужно** качестве прохождения пакетов в обе стороны также отображается на нем просто включить

Вход в режим "маяк" производится из рабочего режима по нажатию EXIT **ДЛИННОЕ** и отпусканию ее во время отображения на индикаторе признака **bcOn**.

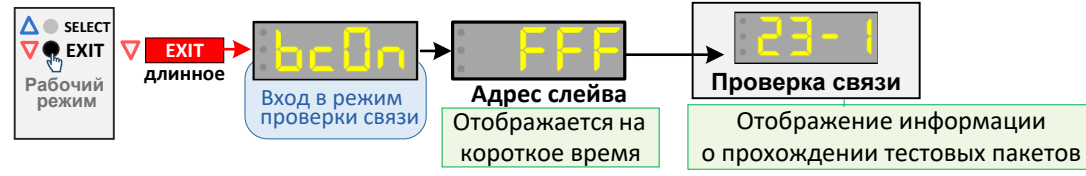

При входе в режим "маяк" на короткое время будет показан адрес удаленного модемаслейва (по умолчанию широковещательный **FFF**, подробнее об этом — дальше), после чего модем начнет примерно раз в секунду передавать в эфир тестовые пакеты и отображать на индикаторе информацию об их прохождении.

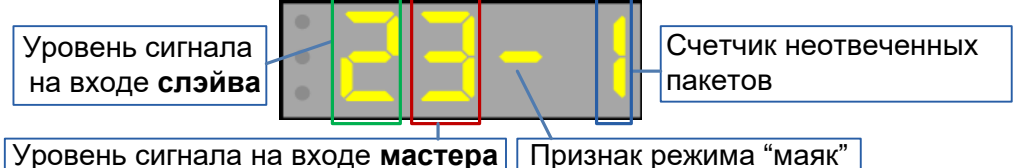

При отправке каждого очередного тестового пакета счетчик неотвеченных пакетов увеличивается на 1, а при получении ответа от удаленного модема — сбрасывается в 0. Отображение этого счетчика на индикаторе производится на короткое время в момент передачи тестового пакета.

Таким образом, если на каждый тестовый пакет модем получает ответ, в поле счетчика непринятых пакетов будет мигать **1** (не будет более одного неотвеченного пакета). Если же ответы не приходят, счетчик будет последовательно увеличиваться при отправке каждого нового тестового пакета и сбросится только при получении ответа.

При получении каждого ответа обновляется информация об уровнях сигнала на входе слейва (качество прохождения тестового пакета от мастера к слейву) и на входе мастера (качество прохождения тестового пакета от слейва к мастеру).

При нажатии на EXIT **ДЛИННОЕ** осуществляется вход в меню конфигурации режима "маяк", при нажатии на SELECT**КОРОТКОЕ** отображаются дополнительные экраны режима.

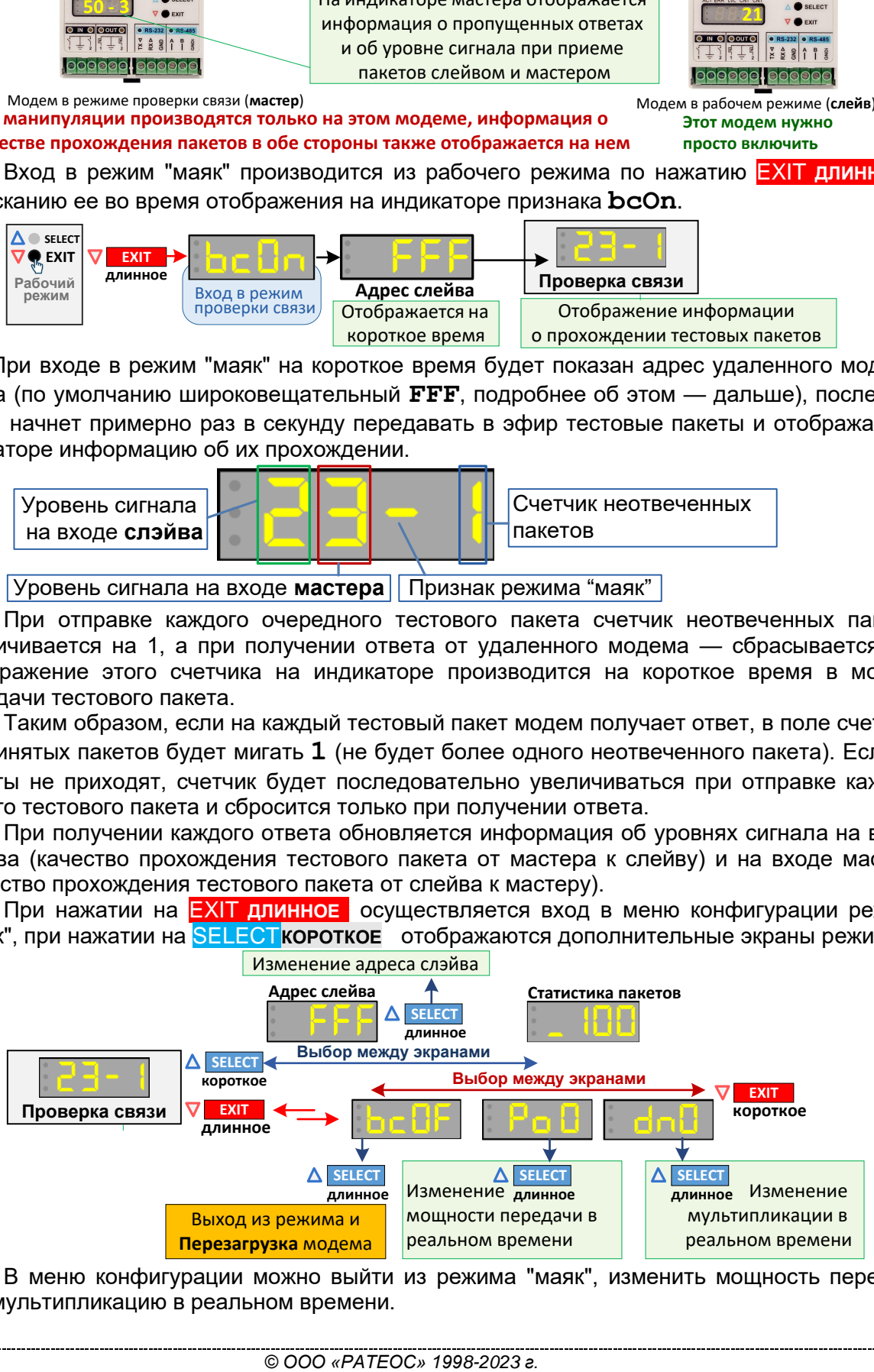

В меню конфигурации можно выйти из режима "маяк", изменить мощность передачи или мультипликацию в реальном времени.

В меню выбора экранов можно узнать и изменить адрес вызываемого слэйва или посмотреть статистику прохождения пакетов в процентах.

#### <span id="page-30-0"></span> $6.6.1$ ИСПОЛЬЗОВАНИЕ АДРЕСАЦИИ В РЕЖИМЕ "МАЯК"

При входе в режим "маяк" кратковременно отображается адрес модема-слейва. Адрес по умолчанию (FFF) является широковещательным — на него будут отвечать все модемы, которые «услышат» тестовые пакеты от мастера.

Такой адрес удобен, когда на территории, где проверяется связь, на выбранном частотном канале работают только два тестовых модема (мастер и слейв) и нет других «посторонних» модемов (или они выключены на время испытаний). Широковещательный адрес позволяет не заботиться об адресации тестовых пакетов конкретному слейву - на тестовые пакеты будет отвечать любой слейв.

Если же на территории работает несколько модемов на той же частоте (канале), все они начнут одновременно отвечать на тестовые пакеты мастера, что к невозможности провести тестирование.

Для выхода из такой ситуации можно выключать все «лишние» модемы на время тестирования. Если же этот вариант по какой-то причине неудобен, можно воспользоваться возможностью изменить адрес модема-слейва на индивидуальный.

При использовании индивидуального адреса на тестовые пакеты мастера будет отвечать только модем, чей собственный адрес (MYID) совпадает с установленным индивидуальным адресом у мастера, так что для использования индивидуальной адресации нужно знать адрес MYID модема-слейва (отображается при включении питания модема).

Даже при использовании индивидуальной адресации в режиме "маяк" следует исключить помехи от других модемов, работающих на выбранном рабочем канале. Этим «посторонним» модемам не обязательно отключать питание (они не будут мешать, отвечая на индивидуальные тестовые пакеты), но они не должны при этом обмениваться данными в эфире, поскольку этот обмен будет мешать проверке. Для этого достаточно на время проверки связи остановить работу внешнего оборудования, инициирующего обмен данными через «посторонние» модемы.

Для изменения адреса следует находясь в режиме "маяк" нажать **SELECT короткое**. На индикаторе при этом отобразится текущий адрес.

Здесь можно либо вернуться в основной экран повторно нажав **SELECT короткое**, либо войти в режим редактирования адреса нажатием **SELECT длинное** - при этом начнет мигать первый разряд адреса.

Нажатиями **SELECT короткое** теперь можно изменить 1-й разряд нового адреса, а нажатием **SELECT длинное** - сохранить изменения, после чего начнет мигать 2-й разряд адреса, который аналогичным образом следует изменить и сохранить.

Изменив подобным образом все 3 разряда адреса (после изменения последнего разряда адрес перестанет мигать), можно продолжить передачу тестовых пакетов уже с новым адресом нажатием SELECT короткое (вернуться на экран режима "маяк"). Адрес сохраняется в ЭНОЗУ. Условная схема действий по изменения адреса показана на рисунке:

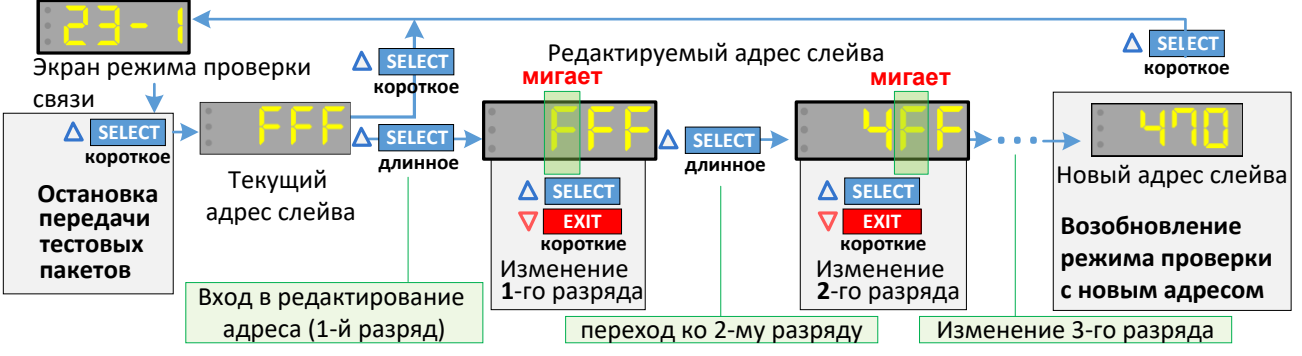

#### <span id="page-30-1"></span> $6.7$ ЭКРАН НАСТРОЙКИ СИМВОЛЬНОГО ИНДИКАТОРА

Режим используется для проверки и регулировки яркости символьного индикатора.

Вход производится из рабочего режима по нажатию **EXIT длинное** и отпусканию ее во время отображения на индикаторе признака Ind.

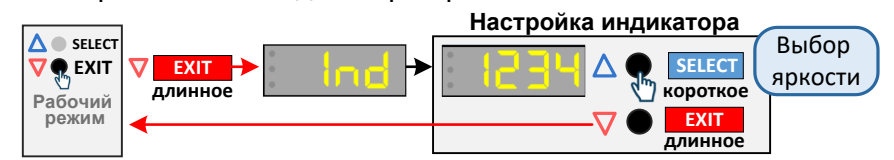

На индикаторе в этом режиме отображается бегущая строка символов. Нажатиями **SELECT короткое** можно установить один из 4-х уровней яркости индикатора. Для выхода из режима настройки индикатора необходимо нажать **EXIT длинное**.

#### <span id="page-31-0"></span> $6.8$ РЕЖИМ "КОМАНДНЫЙ"

Командный режим служит для конфигурации параметров модуля с помощью текстовых команд. Для конфигурации потребуется ПК и любая терминальная программа (терминал). Мы рекомендуем Moxa PComm (http://rateos.ru/files/PComm210.zip).

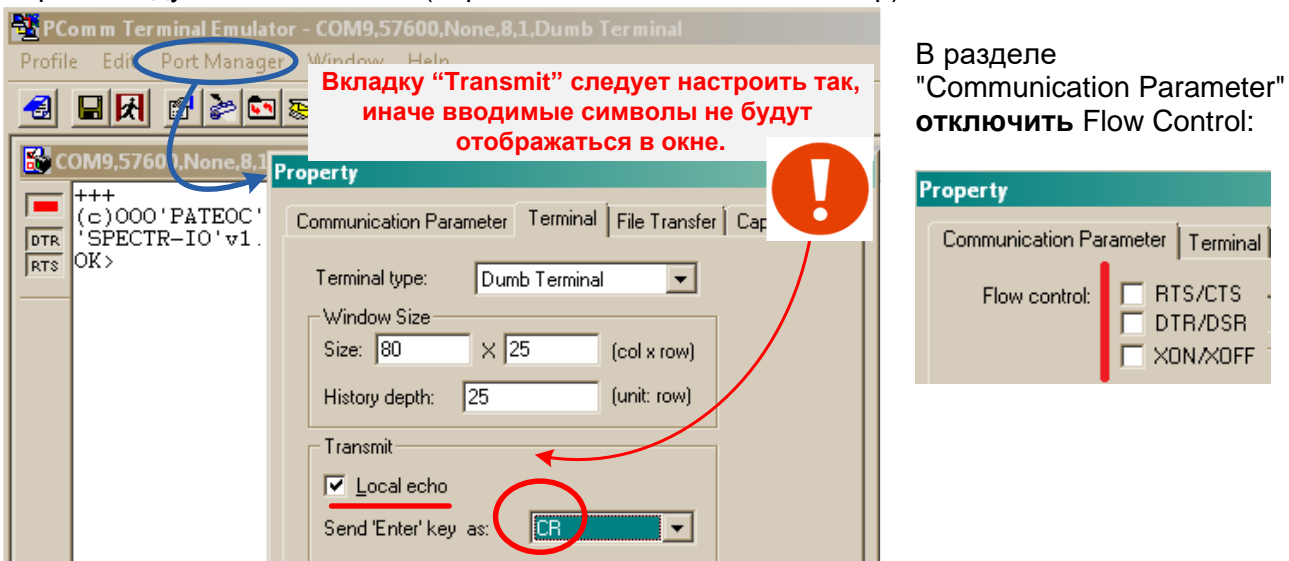

В командный режим модуль переходит:

- из рабочего режима при получении по любому порту 3-х символов «+». Как минимум за 1 с до начала и 1 с после окончания последовательности «+++» не должно быть никаких других символов. Терминал должен быть настроен на соответствующую скорость. Если вход осуществляется по отладочному порту, то на 57600 8N1. Если по активному порту, то на скорости на который он настроен командой \$COM (по умолчанию - 9600 8N1) или отображена на индикаторе. После входа данным способом, тип порта автоматически запоминается и используется в дальнейшем для входа по кнопке "СГС".
- Из рабочего режима при нажатии кнопки «СFG». В этом случае вход будет осуществляться по порту, по которому ранее был вход через последовательность "+++" или по умолчанию по RS232, если последовательность "+++" никогда ранее не вводилась.

Признаком нахождения модуля в командном режиме является загорание индикатора «МОDE» <mark>красным</mark> цветом (или желтым, если индикатор «МОDE» в текущий момент сигнализирует наличие данных в буфере для передачи). На порт выводится примерно следующее приветствие:

(c) 000 ' PATEOC ' 23/02/2023 (10:01) 'SPECTR 868 Lora'v1.01 #sn:RL2000001 #name: OK>

Если приветствие не появилось:

- выбран не тот СОМ-порт в программе и т.д. Если видны нечитаемые символы:
- $\bullet$  параметры СОМ-порта в программе не соответствуют параметрам порта модуля;

Далее, напечатайте в окне терминала команду \$DMP и нажмите клавишу "Enter" - в ответ модуль должен выдать список своих основных параметров.

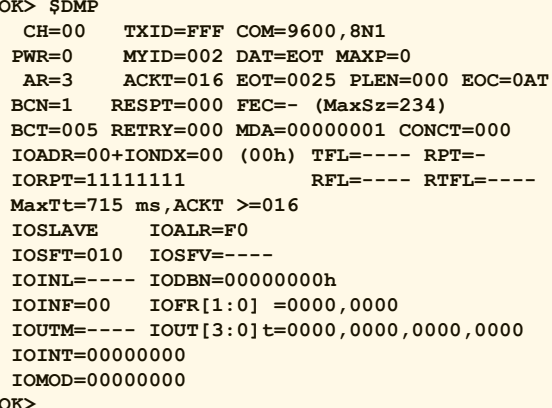

Все команды, посылаемые в модуль, должны начинаться с префикса \$ (0x24) и заканчиваться символами CR или LF (0x0D,0x0A) - клавиша Enter.

После получения команды, возможны следующие реакции модуля:

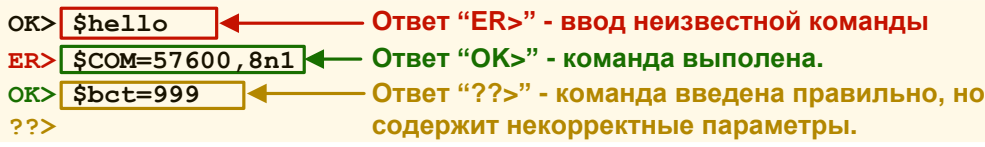

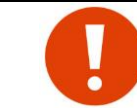

После изменения параметров, необходимо выполнить команду \$S (save), чтобы изменения сохранились в энергонезависимой памяти модуля.

Для выхода из командного режима необходимо выполнить команду \$E (Exit) или нажать кнопку "CFG".

Для того, чтобы новые изменения вступили в силу, необходимо выполнить команду \$R (reset) или выключить и включить питание заново.

Если Вы не уверены, что модуль имеет заводские установки, рекомендуем сбросить его настройки в заводские командой SIEE - это гарантирует известное исходное состояние модуля. После ввода этой команды модуль автоматически пересбросится и необходимо будет снова войти в командный режим.

#### <span id="page-32-0"></span> $6.8.1$ ПАРОЛЬ НА КОМАНДНЫЙ РЕЖИМ

В модеме имеется возможность установить пароль на изменение настроек в командном режиме. Пароль устанавливается командой SCFL. После установки пароля изменение настроек в командном режиме блокируется. При этом не изменяющие параметры модема команды (\$DMP, \$LOG, \$SCAN и т.д), не блокируются. Для разблокировки изменения настроек необходимо ввести команду **\$CFU**. Разблокировка действует на весь последующий сеанс работы модема (для повторной блокировки необходимо пересбросить модем).

#### <span id="page-32-1"></span> $6.9$ **РЕЖИМЫ ПЕРЕДАЧИ ДАННЫХ**

#### <span id="page-32-2"></span>6.9.1 РЕЖИМ ПЕРЕДАЧИ ДАННЫХ «ПРОЗРАЧНЫЙ»

В данный режим модуль переходит сразу после включения питания. В этом режиме:

- все данные, поступившие на последовательный порт модуля, доставляются на последовательный порт адресуемого модуля (или модулей, если используется широковещательный или групповой адрес);
- все данные, принятые из эфира, выдаются на последовательный порт модуля, если адресованы ему.

Слово «прозрачный» в названии режима не означает, что модули передают в радиоэфир непосредственно данные, полученные от внешнего оборудования: в эфире они работают с собственным протоколом, обеспечивающим адресацию, проверку доставки, помехоустойчивое кодирование и т. д.

Прозрачность означает, что данные, поступившие на последовательный порт модуля нуждаются в какой либо специальной обработке и будут доставлены на не последовательный порт (порты) удалённого модуля без изменений. То есть можно говорить о прозрачности на уровне «последовательный порт одного модуля» - «последовательный порт (порты) удалённого (удалённых) модулей».

такой прозрачности практически любое внешнее оборудование, Благодаря работающее по проводам, будет работать и через радиомодули, не замечая, что работает через них — для него работа через модули не будет отличаться от работы по проводам.

Протоколы, по которым работает внешнее оборудование (ModBus, Болид и т.д.) практически не имеют значения, поскольку модули будут прозрачны для этих протоколов.

Все это касается как простых систем, когда нужно связать пару устройств с помощью двух модулей, так и более сложных систем сбора данных из множества удалённых объектов. Никаких специальных ограничений на количество объектов в системе с радиомодулями нет: можно сказать, что если система работает по проводам, она практически наверняка будет работать и через радиомодули.

Передача данных в эфир начинается в зависимости от выбранного типа входящих данных (протокола) и задается параметром \$DAT. Возможные варианты описаны в разделе "Параметры входящих данных".

Независимо от приёма данных по интерфейсу модуль принимает данные из эфира. Если принятый пакет адресован ему и информация, содержащаяся в пакете, не содержит ошибок, она записывается во внутренний буфер модуля и выдается на последовательный порт.

#### <span id="page-33-0"></span> $6.9.2$ ОСОБЕННОСТИ РЕЖИМА ПЕРЕДАЧИ ДАННЫХ «ПРОЗРАЧНЫЙ»

Как говорилось ранее, при работе радиомодулей в прозрачном режиме внешнее оборудование «не замечает» их и работает так же, как и по проводам.

При этом стоит помнить о некоторых особенностях передачи данных через радиомодули. Основные причины, по которым система отказывается работать через модули (естественно, предполагается, что осуществлена проверка связи между самими модулями):

- задержка при передачи данных;
- разбиение данных на части;

#### ЗАДЕРЖКА ПРИ ПЕРЕДАЧИ ДАННЫХ.

Главное (и наиболее часто приводящее к тому, что оборудование «не хочет» работать через модули) отличие работы через модули от работы по кабелю заключается в задержках при передаче данных. Если при работе по кабелю задержки практически отсутствуют, то при работе через радиомодули эти задержки могут составлять сотни миллисекунд и даже секунды.

Такие задержки возникают из-за того, что путь прохождения данных при работе через модули «удлиняется»: модуль должен принять данные по порту в свой буфер, понять, что пакет данных кончился и можно передавать его в эфир, включить передатчик, осуществить передачу данных по радио, приёмный модуль должен принять данные в свой буфер, проверить целостность и выдать их на свой последовательный порт.

Для систем, построенных по топологии «звезда» с протоколом опроса удалённых объектов по принципу «запрос мастера - ответ слейва» наличие дополнительных задержек при работе через модули приведет к увеличению времени между отправкой запроса мастером и получению им ответа от слейва. В протоколах таких систем практически всегда определено время (тайм-аут) ожидания мастером ответа от слейва - если ответ не получен за это время, мастер считает, что слейв не отвечает и выдает ошибку.

Вполне может оказаться, что при работе через модули ответы от слейвов приходят с опозданием - когда мастер их уже не ждет и сообщает об отсутствии связи или неполучении ответа от слейва.

Для исправления такой ситуации необходимо увеличивать время ожидания ответов в настройках мастера системы. Как правило (практически всегда), протоколы типа ModBus предусматривают такое увеличение — мастер (пульт, ПЛК, ОРС-сервер)

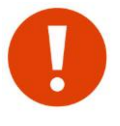

должен иметь возможность конфигурации временных параметров протокола.

Минимальное время ожидание ответа должно быть не менее, указанное в подсказке "ACKT>=" при выводе команды \$DMP. К нему рекомендуется добавить еще 100-300мс.

Если в системе используются ретрансляторы, то задержки при доставке данных через цепочку ретрансляторов будут длиннее (примерно в 2 раза на каждый ретранслятор).

#### РАЗБИЕНИЕ ДАННЫХ НА ЧАСТИ.

Другой вероятной (хотя и гораздо менее частой) причиной отказа работы системы через модули является разбиение последовательности данных на несколько пакетов при передаче их через модули.

Одним из условием формирования пакета данных для передачи в эфир является таймаут (пауза) между приходящими данными - если он превышает заданное значение, данные "защелкиваются" и начинается формироваться пакет. Все идущие следом данные в этот пакет уже не попадут и будут переданы следующим пакетом. Длительность тайм-аута задается параметром \$ЕОТ.

К примеру, если на порт модуля приходит поток из 100 байт с паузой после 80-го байта больше чем параметр \$EOT, то в эфире будет 2 пакета данных - 80 и 20 байт.

При этом получатель получит все 100 байт данных (прозрачность модулей в смысле сохранности данных остается), но двумя пакетами по 80 и 20 байт с задержкой между ними. Получатель данных может быть не готов к такому и может воспринять разрыв в пакете данных, как ошибку. Чтобы исключить такую ситуацию, следует увеличить параметр \$EOT.

По умолчанию \$EOT=0015, что соответствует 15 мс и паузе в ~15 байт на скорости по умолчанию 9600. Это достаточно для большинства применений. При увеличении скорости по последовательному порту, параметр \$ЕОТ можно уменьшать, при уменьшении увеличивать.

Также следует учитывать максимальный размер данных, которые модуль может передать в 1 пакете. Размер пакета зависит от типа помехоустойчивого кодирования и использовании шифрования. Максимальный размер данных передаваемых в эфир в одном пакете не может превышать 234 байт поэтому, если на порт модуля поступают массивы данных бОльшей длины, модуль при передаче по радио разобьет их на несколько пакетов. При этом приёмный модуль выдаст принятые из эфира данные на свой порт также несколькими «порциями». В этом случае могут возникнуть определенные проблемы с объединением таких пакетов в единый блок. Решение такой проблемы, если она возникает, должно производится на более высоком уровне системы или с помощью активизации режима конкатенации данных.

С помощью искусственного метода конкатенации можно "склеивать" принятые данные из эфира - см. раздел "Буферизация принятых данных из эфира. Конкатенация данных"

## <span id="page-34-0"></span>6.10 РЕТРАНСЛЯЦИЯ ПАКЕТОВ

Модуль способен ретранслировать пакеты, не утрачивая своих основных функций.

В системе может быть до 8 ретрансляторов, номера которых задаются командой \$RPT. Адреса ретранслируемых пакетов задаются командой \$RID.

В каждом пакете, передаваемом в эфир, находится специальное ретрансляционное поле (РП), которое обрабатывается каждым активным ретранслятором. Модуль, работая в режиме ретранслятора, принимая кадр из эфира, анализирует РП и адреса RIDxx. Если в РП отсутствует маркер ретрансляции для данного модуля и адрес в пакете совпал с одним из RIDxx, принятый кадр записывается во внутреннюю ретрансляционную очередь, работающую по принципу FIFO (первый вошел, первый вышел).

Ретрансляция сообщений, находящихся в очереди, имеет меньший приоритет по сравнению с передачей собственных данных модуля. Ретрансляция информационных пакетов происходит только в случае правильного приёма всех данных пакета без ошибок.

Поскольку модуль в эфире работает в полудуплексном режиме, при применении ретрансляторов общая скорость передачи уменьшается прямо пропорционально количеству активных ретрансляторов, задействованных в процессе передачи данных между абонентами.

Для активизации режима ретрансляции достаточно присвоить модулю уникальный ретрансляционный номер (команда \$RPT) и ввести хотя бы один адрес отправителя/получателя, пакеты которого необходимо ретранслировать (команда [\\$RID\)](#page-61-6). Более подробно о дополнительных возможностях по ретрансляции см. в разделе

[«Расширенные возможности приема и ретрансляции пакетов».](#page-41-0)

### <span id="page-35-0"></span>*6.11 РЕЖИМЫ РАБОТЫ ПО ЭФИРУ (ГАРАНТИИ ДОСТАВКИ ДАННЫХ АДРЕСАТУ)*

#### <span id="page-35-1"></span>*6.11.1 АДРЕСАЦИЯ*

В модуле возможно использование 4096 (000…FFF) адресов. Адреса разделены на индивидуальные, групповые и широковещательный. Адрес содержит 3 цифры в 16-ричном формате.

- Адрес является **широковещательным**, если он равен FFF.
- Адрес является **групповым**, если он содержит цифру F.
- Все остальные адреса являются **индивидуальными**.

Каждый модуль имеет два адреса – адрес отправителя (собственный) и адрес получателя. Адрес отправителя задаётся командой [\\$MYID,](#page-58-3) получателя — командой [\\$TXID.](#page-59-4)

Адрес получателя может быть индивидуальным, групповым или широковещательным.

Адрес отправителя может быть только индивидуальным. Два или более модуля не могут иметь одинаковый адрес MYID.

Модули в сети могут быть объединены в группы - часть цифр их «собственного» адреса должны быть одинаковыми. Например, адреса 120, 121,…12E образуют группу. Для передачи данных всем адресатам данной группы необходимо адресу получателя присвоить значение 12F.

Пакеты, передаваемые в эфире, содержат информацию об адресах, на основании этой информации каждый принявший пакет модуль может судить о «принадлежности» и «назначении» данного пакета. Таким образом, нет необходимости в отдельном признаке способа распределения данных между модулями («точка-точка», «групповой» или «широковещательный»), режим работы задаётся только адресами. Например, если один из модулей имеет TXID=12F, его пакеты будут «принимать» все модули, адреса MYID которых начинаются с 12. Если же, например, адрес TXID=205, его пакеты будет «принимать» только модуль с адресом MYID=205.

Модуль может работать в эфире в двух основных режимах – широковещательный (или групповой) и индивидуальный («точка-точка»).

#### <span id="page-35-2"></span>*6.11.2 ШИРОКОВЕЩАТЕЛЬНЫЙ РЕЖИМ*

Модуль автоматически работает в широковещательном режиме, если параметр TXID не является индивидуальным. В этом случае модуль отправляет в эфир «широковещательные» пакеты, которые «слышат» все модули (или группа модулей).

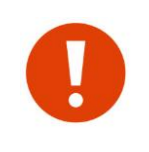

В широковещательном режиме гарантия доставки пакета данных адресату отсутствует. Это не является проблемой если протоколы, по которым работает внешнее оборудование, обеспечивает контроль доставки данных на своём уровне, а именно так и есть в подавляющем большинстве случаев (промышленные протоколы ModBus и им подобные).

Вероятность доставки пакетов может быть увеличена вспомогательными методами:

- помехоустойчивым кодированием (см. раздел ["Формат пакет в эфире"](#page-37-1));
- мультипликацией данных (см. раздел ["Мультипликация данных"](#page-40-0));
- снижением скорости передачи в эфире (см. раздел ["Скорость обмена данными](#page-16-0)  [между модулями в эфире \(\\$AR\)"](#page-16-0)).

#### <span id="page-35-3"></span>*6.11.3 ИНДИВИДУАЛЬНЫЙ РЕЖИМ («ТОЧКА-ТОЧКА»)*

Для работы в индивидуальном режиме («точка-точка») параметр TXID не должен являться широковещательным или групповым. В этом случае модуль отправляет в эфир «индивидуальные» пакеты, которые принимает только модуль, параметр MYID которого равен TXID передающего модуля.
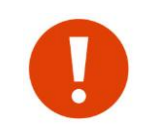

При получении «индивидуального» пакета модуль автоматически отсылает подтверждение о его приёме отправителю пакета. Отправитель же при неполучении такого подтверждения повторяет пакет. Таким образом, в режиме «точка-точка» имеются гарантии доставки данных.

Получая индивидуальный пакет, модуль создает "соединение" с эти модулем, начиная при этом вести статистику приёма пакетов от него.

На каждый правильно принятый информационный пакет отправляется короткое подтверждение АСК (если данные приняты с ошибками, подтверждение не отправляется). Удаленный модуль при этом может быть как в режиме точка-точка (1), так и в широковещательном режиме (2):

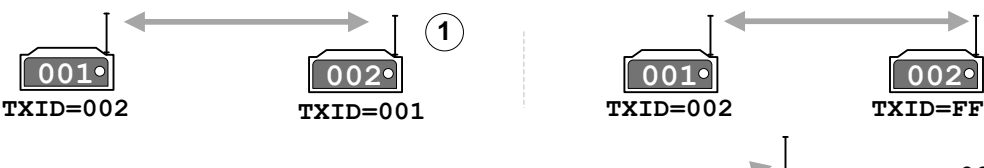

Модуль в режиме точка-точка может передавать данные только одному модулю, а индивидуальные получать пакеты И отправлять подтверждения нескольким:

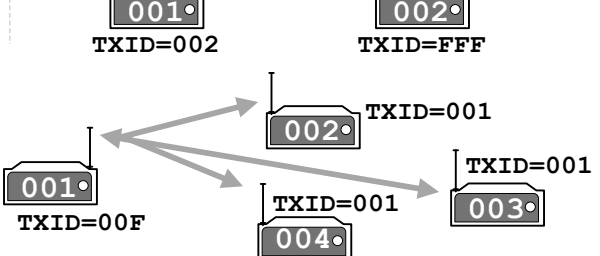

Если скорость выдачи данных на последовательный порт много ниже общей скорости поступления данных из эфира и приёмные буферы заполнены, передающему модулю не передаётся подтверждение о приёме пакета, что вынуждает его повторить передачу пакета данных через время, задаваемое параметром \$ACKT. Таким образом, потеря данных из-за несоответствия скоростей исключена.

#### 6.11.4 ОСОБЕННОСТИ ПРИМЕНЕНИЯ РЕЖИМА «ТОЧКА-ТОЧКА"

Если предполагается использовать модули для связи только двух объектов между собой, то на первый взгляд более логичным выглядит использование режима «точка-точка», не широковещательного, поскольку в режиме «точка-точка», a в отличие от широковещательного режима, модули «гарантируют» доставку данных — отправив данные, модуль ждёт от адресата подтверждения о получении, и в случае неполучения подтверждения будет повторять отправку данных до получения подтверждения.

Тем не менее, когда внешнее оборудование использует протоколы с собственной адресацией (Болид, Modbus и подобные), лучше даже в системах из 2-х объектов использовать широковещательный режим (без подтверждений).

Дело в том, что подтверждение доставки на уровне модулей вносит в работу системы элемент непредсказуемости и неуправляемости, что в некоторых случаях может привести к неработоспособности системы. Это связано с тем, что на работу протокола обмена данными на уровне внешнего оборудования накладывается собственный протокол обмена данными на уровне модулей.

Как правило, даже в случае системы из двух объектов, модули работают по принципу «запрос-ответ». Мастер периодически посылает запросы и ждет на них ответ от слейва. Представим, что по какой-то причине один из запросов мастера не был доставлен с первого раза (помехи в радиоканале) и модуль, запрограммированный на работу в режиме «точкаточка» начинает повторять его несколько раз, чтобы гарантировать доставку. Мастер при этом уже не дождался ответа на этот запрос и посылает в модуль следующий запрос, который попадает в буфер модуля и ждет там своей очереди на отправку (модуль занят доставкой предыдущего запроса).

Таких запросов может накопиться несколько, и при возобновлении связи все они будут переданы в эфир, приняты слейвом, и слейв ответит на все эти запросы. Мастер может быть не готов к такой ситуации — он уже и «забыл» про неотвеченные запросы, а тут они будут получены.

В худшем случае (при достаточно продолжительном пропадании связи) может случиться также ситуация, когда полностью заполнится буфер модуля и данные на входе в модуль будут просто потеряны.

Таким образом, при использовании режима «точка-точка» возможны ситуации, когда время получения ответа на запрос становится непредсказуемым. Кроме этого, есть вероятность выхода системы из-под контроля и потери данных - модули могут быть заняты обеспечением гарантии доставки уже не нужных данных, а нужные данные будут становиться ненужными или вовсе теряться.

В широковещательном же режиме неуправляемых и необъяснимых ситуаций, когда модули «живут своей жизнью», обеспечивая гарантированную доставку данных, возникнуть не может. Худшее, что может случиться в случае проблем со связью - на некоторые запросы не будут получены ответы, а при появлении связи работа системы автоматически быстро возобновится.

### 6.12 Буферизация принятых из эфира данных. Конкатенация данных

На принятые из эфира данные в модуле предусмотрен буфер. Информационный пакет от каждого модуля направляется в индивидуальный буфер. В случае если скорость обмена по эфиру намного превышает скорость обмена по последовательному порту это предотвращает потерю данных. Данные приёмных буферов последовательно передаются на последовательный порт модуля в порядке поступления их из эфира.

Некоторые протоколы передачи данных не подразумевают тайм-аут между символами внутри непрерывного сообщения. Размер непрерывного сообщения может превышать максимальный размер пакета, передаваемого в эфир модулем. Модуль будет разбивать это сообщение на части. В таком случае, данные могут быть доставлены корректно, но с паузами между частями. Эти данные не будут восприняты приемным оборудованием или будут восприняты как некорректные. Например, устройства соединены напрямую:

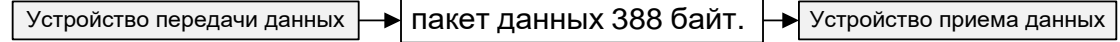

Устройства соединены через модули:

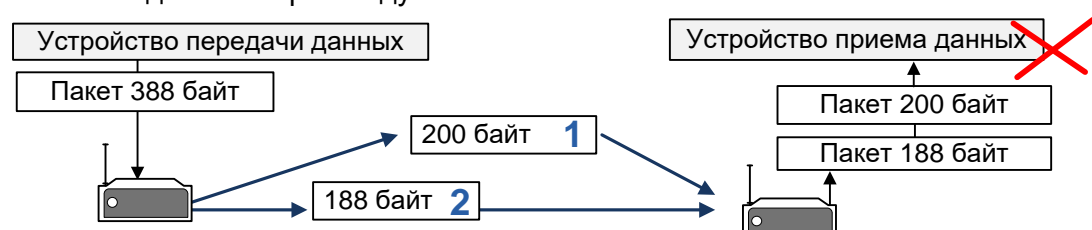

Модуль не может передать все 388 байт одним пакетом. Он разбивает его на части и каждую часть маркирует специальными маркерами 'L' (Last) или 'M' (More). Приемный модуль, при активации данной функции может их конкатенировать (объеденить) в один пакет (по признакам L/M) и выдать в порт единым целым.

Для функции конкатенации в модуле выделены 2 буфера по 900 байт (общий размер 1 пакета для конкатенации не может превышать 900 байт).

Конкатенация активизируется параметром \$CONCT, который является таймером с градацией в 300мс. Таймер задает время, в течении которого считается, что еще ожидается прием пакета с признаком 'L' (последний).

Конкатенация данных происходит только в том случае, если параметр \$CONCT отличен от 0, иначе данные выдаются на последовательный порт модуля по мере поступления из эфира.

При разрешении конкатенации данных выдача принятых данных на последовательный порт модуля происходит в следующих случаях:

буфер полон. Приходящие данные имеют признак М и их общий размер, таким образом, превышает или равен размеру буфера;

#### получен маркер "L" (признак последних данных).

Если по истечении времени \$CONCT не получен признак 'L', данные в буфере считаются не актуальными и на порт не выдаются.

# *7 <sup>Ф</sup>ОРМАТ ПАКЕТА В ЭФИРЕ.*

Максимальный *общий* размер пакета в эфире составляет 256 байт. Перед передачей в эфир данные проходят следующие этапы предварительной обработки:

- проверка входных данных на формат 7 бит. Сжатие данных в случае положительного результата тестирования;
- разбиение пакета на 32-байтные блоки и вычисление 8-битной контрольной суммы для каждого блока (CRC8);
- добавление избыточности (помехоустойчивое кодирование и перемежение) в случае активации этой функции;

При приёме данных из эфира модуль создает переменную маркеров правильности приёма каждого блока для каждого текущего информационного пакета: после процедур декодирования информации вычисляется контрольная сумма каждого блока и сравнивается с полученной. Если контрольные суммы совпадают, маркер для этого блока устанавливается в «1», и блок копируется во внутренний буфер. Иначе маркер устанавливается в «0», а блок игнорируется. Если после обработки пакета все маркеры равны «1», данные считаются корректными и передаются в порт модуля. Иначе ожидается повторный приём данного пакета (если это подразумевается установленным режимом работы модулей). При приёме другого (нового) информационного пакета переменная маркеров сбрасывается в «0».

Применение «технологии» маркеров уменьшает время достоверной и гарантированной передачи информации в случае непрохождения пакета с первого раза.

Иллюстрация работы маркеров приводится на рисунке ниже.

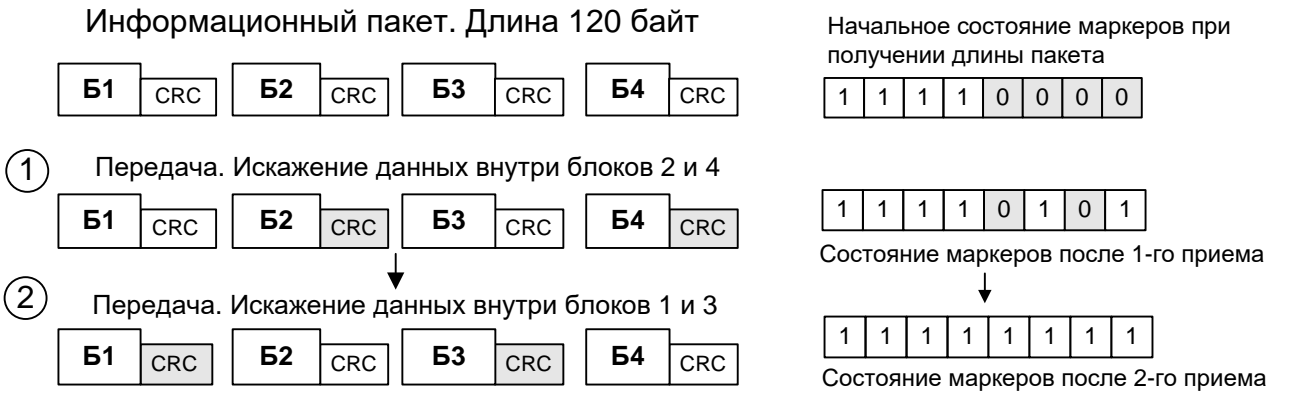

Как видно из рисунка, после «первой» передачи всего пакета контрольная сумма у блоков 2 и 4 не совпадает с принятой, а блоки 1 и 3 приняты без ошибок. После «повторной» передачи блоки 1 и 3 приняты с ошибками, в то время как блоки 2 и 4 приняты без ошибок. Благодаря маркерам для «восстановления» полного пакета в данном случае потребовалась только одна повторная передача, поскольку нет необходимости повторять пакет до тех пор, пока все блоки одновременно будут приняты корректно.

Использование маркеров эффективно в любых режимах работы модуля по эфиру, кроме широковещательного, при условии, что информационный пакет передаётся один раз (параметр [\\$BCN](#page-63-0) равен 1).

# *7.1 ПОМЕХОУСТОЙЧИВОЕ КОДИРОВАНИЕ*

Для уменьшения повторных передач информационных пакетов и, следовательно, для увеличения пропускной способности радиоканала, а также для более надёжной передачи данных кроме использования подтверждений, можно использовать прямое исправление ошибок. Для этого в модуле реализованы несколько способов помехоустойчивого кодирования (FEC): код Рида-Соломона (RS) и код Хэмминга (HAM). Характеристики кодов приведены в следующей таблице:

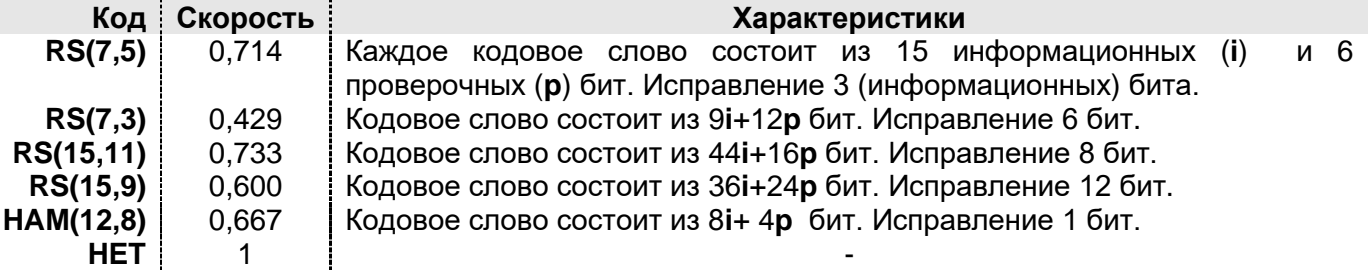

Использование FEC приводит к снижению «информационной» скорости данных в эфире (скорость кода). Например, при использовании кода RS(7,3) при «физической» скорости в эфире 9600 бод получим «информационную» скорость 9600 $\times$ 0,429 = 4118 бод.

Как упоминалось выше, максимальный размер данных в эфире включая заголовок, не может превышать 256 байт. Использование FEC подразумевает введение избыточности поэтому, размер полезных данных, которые можно передать в одном пакета также уменьшается. Ниже приведена таблица зависимости максимального размера данных в одном пакете от FEC в порядке увеличения размера пакета.

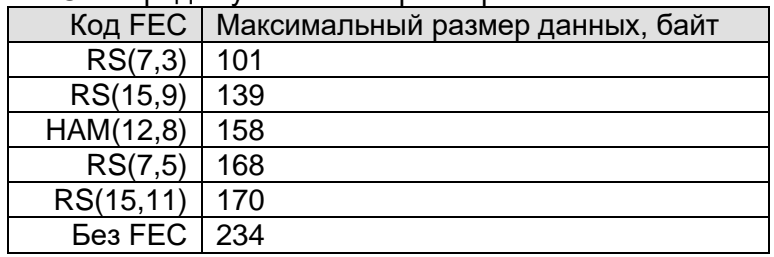

Если пользовательский объем данных при формирования пакета не умещается в максимальный размер при выбранном коде FEC, модуль автоматически меняет FEC для увеличения максимального размера пакета в соответствии с таблицей выше.

Например, если используется код RS(7,3), то при передаче 120 байт код FEC для текущего пакета изменится с RS(7,3) на RS(15,9). Или, если необходимо передать 235 байт и код FEC не используется, то в эфире будет 2 пакета - 234 байт и 1 байт.

Тип помехоустойчивого кодирования задается командой \$FEC.

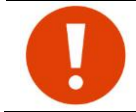

Признак используемого кода передаётся в заголовке пакета, поэтому нет необходимости устанавливать одинаковый тип кода на всех модулях.

# *7.2 ПЕРЕМЕЖЕНИЕ*

На практике часто искажаются не отдельные биты, а целые последовательности информационных бит (затухание и переотражение сигнала, кратковременные активные помехи), поэтому при использовании FEC эффективно применение перемежения информационных и проверочных символов.

Процесс перемежения заключается в передаче сначала первых элементарных символов каждого кодового слова, потом вторых, третьих и так далее. В случае возникновения пакетной ошибки после процедуры деперемежения ошибки равномерно распределятся в каждом кодовом слове. При этом повышается вероятность исправления ошибок в принятых данных.

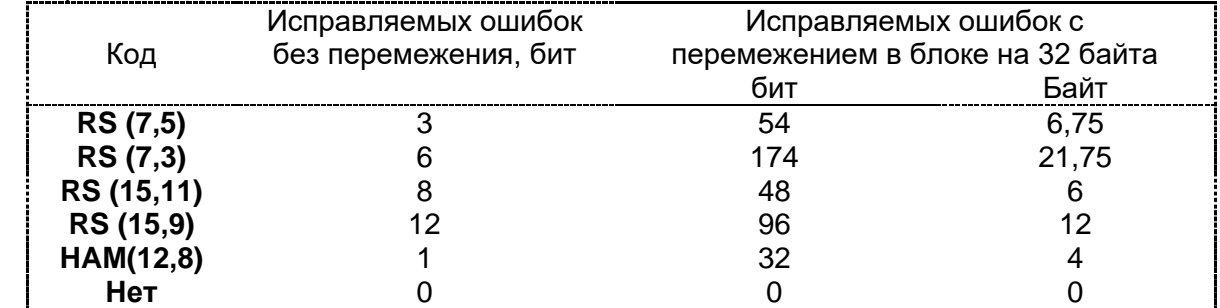

При выборе типа FEC и перемежения необходимо учитывать характер помех в эфире, а также конкретное приложение или режим работы модуля. Например, в режиме «точкаточка», когда неправильно принятый пакет будет ретранслирован, как правило, целесообразно использовать менее мощные коды или вовсе обойтись без них. В режиме же «точка-много точек» (широковещательный) гарантия доставки данных отсутствует, и для повышения вероятности доставки оправдано использование того или иного типа FEC. Включение/выключение процедуры в команде \$FEC.

#### $7.3$ **Мультипликация данных**

Если размер пользовательских данных для текущего пакета значительно меньше максимального размера пакета в эфире при выбранном коде FEC, модуль копирует данные по блокам заполняя всю возможную длину пакета. Это увеличивает вероятность приема информации - на приемном конце модуль по контрольной сумме выбирает правильный блок и откидывает некорректный. В следующей таблице приведена зависимость мультипликации от размера данных и выбранного FEC.

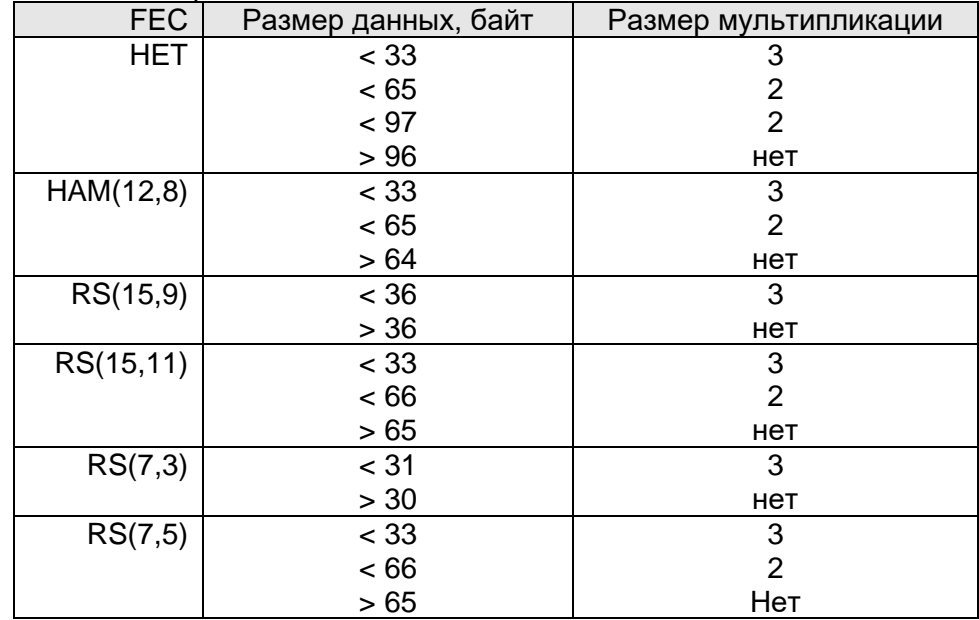

Например, для кода RS(7,5) размер мультипликации 3 означает, что если пользовательские данные для текущего пакета будут от 1 до 32 байт, то они будут дублированы 3 раза в одном пакета. Если размер данных превышает 65 байт, то мультипликации не будет.

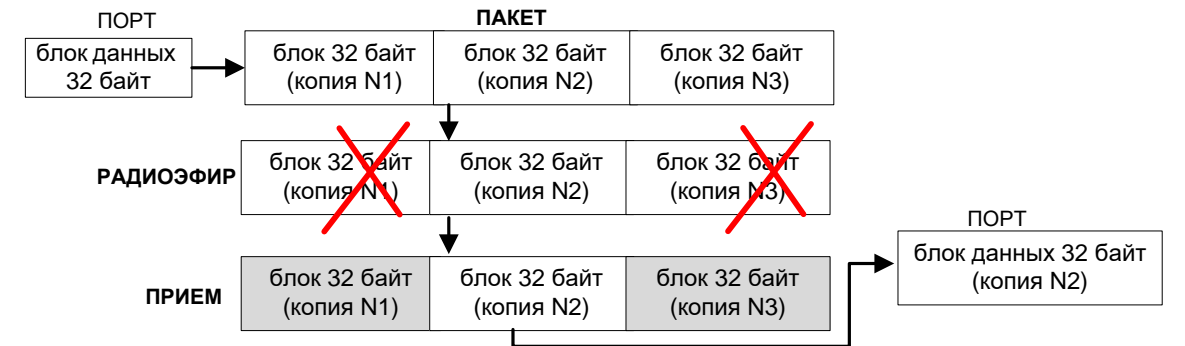

#### Возможность мультипликации задается битом \$MDA.DataMultEnb.

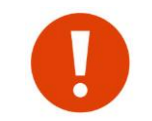

При включенном шифрования данных AES, мультипликация автоматически отключается. Также, при мультипликации не осуществляется анализ данных в текущем пакете на 7 битное значение.

# *8 <sup>Р</sup>АСШИРЕННЫЕ ВОЗМОЖНОСТИ ПРИЁМА <sup>И</sup> РЕТРАНСЛЯЦИИ*

Расширенные возможности для ретрансляции и приёма пакетов подразумевают дополнительный анализ пакета по полученному ретрансляционному полю (РП) с целью его дальнейшей ретрансляции и/или приёма. Любой пакет, предназначенный для расширенной ретрансляции или приёма, идентифицируется адресом, который занимает одну ячейку во внутренней таблице модуля. Всего может быть запрограммировано до 8 различных ячеек. В адресе ячейки может быть как индивидуальный адрес, так и маска на подгруппу или группу. Наличие маски означает, что не будет происходить сравнение старших и/или младших значений адресов полученного пакета и адреса ячейки, а окончательное решение будет основываться на сравнении частей адресов, не «закрытых» маской. Каждая ячейка может содержать любой идентификатор адреса (ретрансляция или приём). Ячейки необходимо распределять между идентификаторами, исходя из реальной необходимости, и по возможности назначать адресацию в радиосети таким образом, чтобы была возможность введения не индивидуальных адресов, а групповых или широковещательных. Идентификатор каждой ячейки автоматически присваивается при выполнении команд **\$RID** и [\\$PID.](#page-62-0)

Каждая ячейка может содержать специальную маску для анализа РП пакета. При программировании маски предусмотрены две логические операции: «**ИЛИ»** (символ «**|»** ) и «**И»** (символ «**&**»). Если маской необходимо выделить один или несколько ретрансляторов, указанных в РП пакета, то используется операция «**ИЛИ**», если группу – операция «**И**». Если пакет от ретранслятора (группы ретрансляторов) должен быть обработан, необходимо в команде программирования маски указать знак обработки «**+**», иначе — «**-**».

При программировании адресов \$RIDxx вводятся следующие параметры:

- признак адреса повторяемого пакета (адрес отправителя/адрес получателя);
- признак разрешения на повтор пакета с РП, равным «0»;
- специальная маска и логическая операция, которая определяет действие между запрограммированной маской и полученным РП пакета.

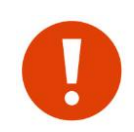

Программировать анализ маски РП следует только в том случае, если между конечным абонентом и цепочкой ретрансляторов существует «прямая видимость» в радиоэфире, вследствие чего может увеличиваться трафик служебных пакетов из-за множественной ретрансляции.

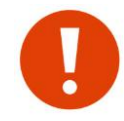

Необходимо иметь ввиду, что активация анализа маски снижает надёжность сети, т.к. выход из строя ретрансляционного узла может привести к неработоспособности остального тракта передачи данных.

Рассмотрим пример необходимости анализа РП пакета на предмет повторения, учитывая специальную маску.

В случае если ретрансляторы находятся в прямой видимости друг от друга, могут иметь место лишние повторы пакетов. Данная ситуация иллюстрируется на следующем рисунке:

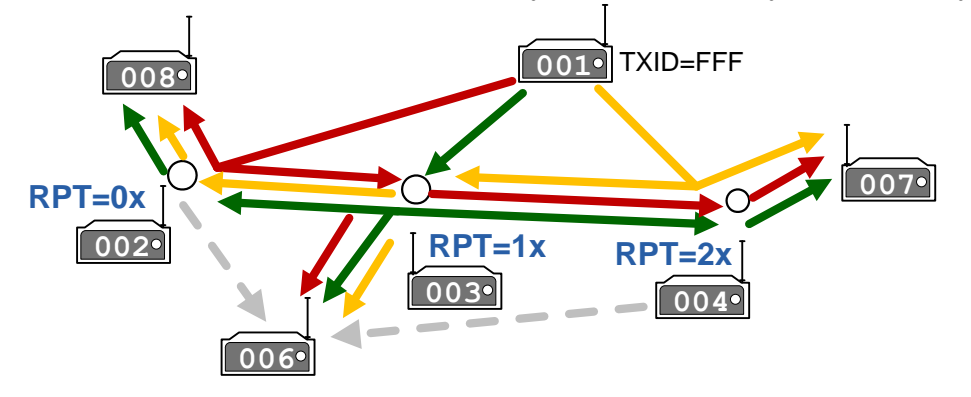

Модули 2, 3 и 4 «слышат» друг друга и работают в режиме ретрансляторов пакетов для модулей 8, 6 и 7 от базового 1.

Рассмотрим прохождение широковещательного пакета от модуля 1 до модуля 6. В данной ситуации модуль 3 повторит прямой пакет от модуля 1 и пакеты, ретранслированные модулями 2, 4. Следовательно, в направлении модуля 6 будет 3 пакета от модуля 1. Также, на модуль 6 возможно прохождение (пунктирная линия) прямых пакетов от ретрансляторов 0 и 2. Эфир будет забит лишними пакетами и скорее всего, такая система работать не будет.

Зададим для модуля 6 и 3 теперь такую расширенную конфигурацию:

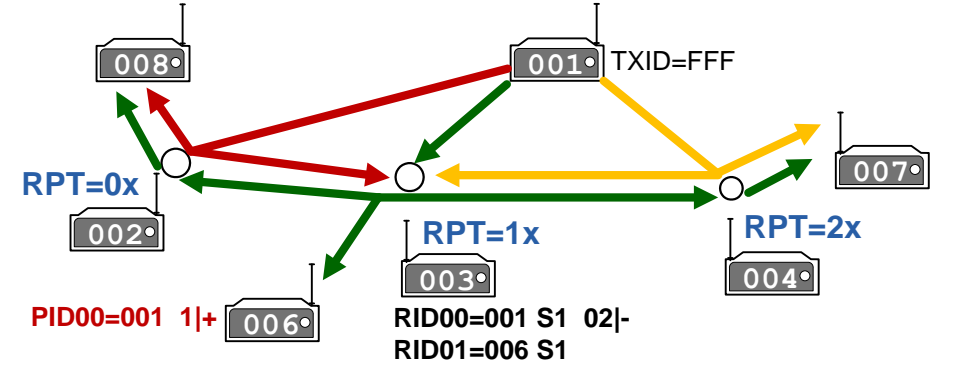

Для модуля 3 конфигурация расшифровывается следующим образом :

**RID00=001 S1 02|-** Не повторять пакеты от модуля 1, если они прошли через ретранслятор 0 ИЛИ 2

**RID01=006 S1** Повторять пакеты от модуля 6

Для модуля 6 конфигурация расшифровывается следующим образом:

**PID00=001 1|+** Принимать пакеты от модуля 1 только, если он прошел через ретранслятор 1

Окончательная настройка системы будет выглядеть следующим образом:

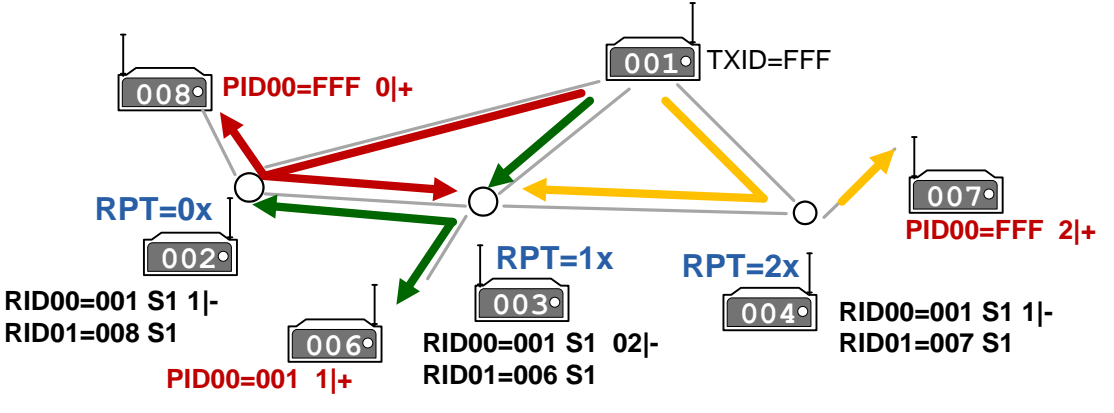

Если маска активирована и запрограммирована *на ретрансляцию* пакетов и совпадает с РП принятого пакета, подлежащего ретрансляции, окончательное решение о ретрансляции данного пакета принимается после анализа адресов RIDxx.

Если маска активирована и запрограммирована *на не ретрансляцию* пакетов и совпадает с РП принятого пакета, подлежащего ретрансляции, анализ адресов RIDx не происходит и пакет, подлежащий ретрансляции, не ретранслируется.

Примеры программирования масок:

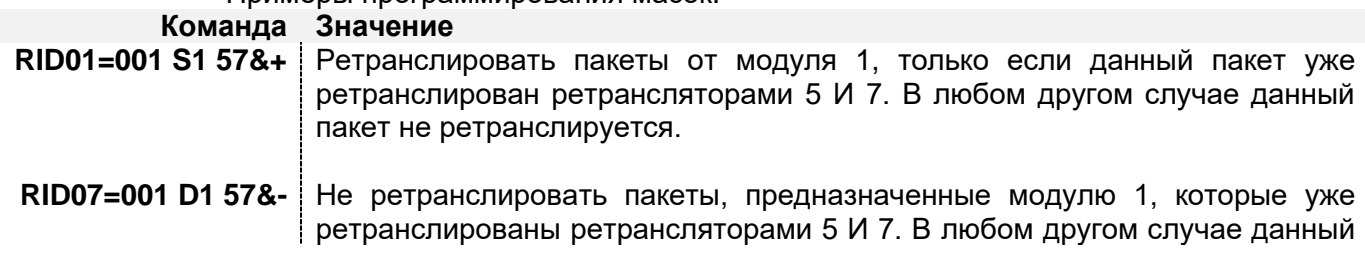

пакет ретранслируется. **RID01=001 S0 07|+** Ретранслировать пакеты от модуля 1, только если данный пакет уже был ретранслирован ретрансляторами 0 ИЛИ 7. В любом другом случае данный пакет не ретранслируется.

**RID01=00F S1 07|-** Не ретранслировать пакеты от группы абонентов (001, 002…00E), которые уже были ретранслированы ретрансляторами 0 ИЛИ 7. В любом другом случае пакет от данной группы абонентов ретранслируется.

Еще один пример (повторители в линию) показан на рисунке ниже:

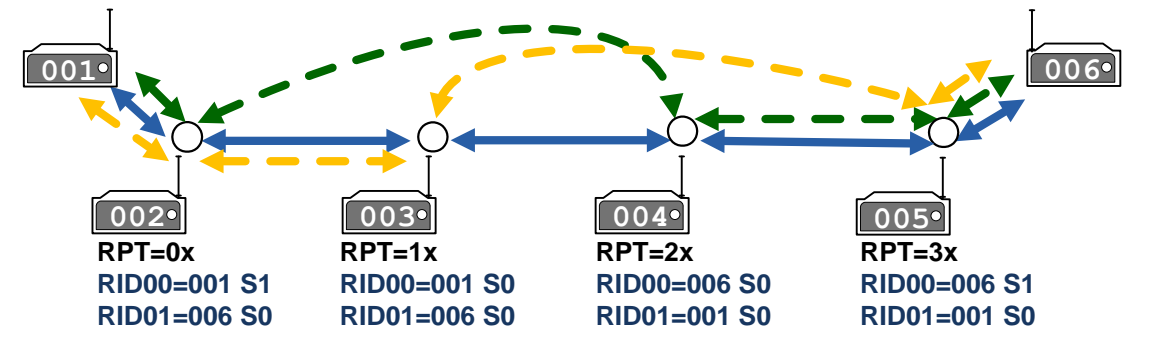

Необходимо обеспечить связь между модулями 1 и 6. Для этого понадобилось 4 ретранслятора. При планировании обнаружилось частичное прохождение радиосигнала между модулями 2-4 и 3-5. Если запрограммировать ретрансляторы стандартными средствами (без анализа масок), то в эфире будут лишние пакеты, которые могут привести к не работоспособности системы.

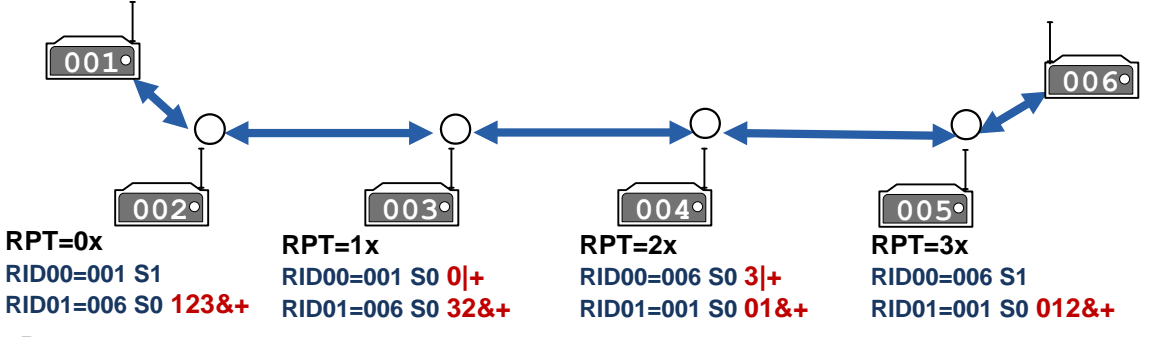

Введение соответствующих масок у ретрансляторов позволило строго определить путь прохождения пакетов между модулями 1 и 6 не обращая внимание если ли прямое прохождение сигнала между модулями ретрансляторами или нет .

# *8.1 ПРИЁМ РЕТРАНСЛИРОВАННЫХ ПАКЕТОВ*

При прохождении пакетов между модулями через сеть повторителей (ретрансляторов) желательно исключить дублирование от соседних ретрансляторов некоторых служебных пакетов процесса обмена информацией, т.к. они требуют немедленной реакции, и поэтому возможно заполнение эфира лишними пакетами, что уменьшает общую пропускную способность канала.

Для исключения приёма не нужных пакетов имеется возможность установить маску на приём/игнорирование пакетов только от определенных ретрансляторов или группы ретрансляторов. Программирование приёма пакета от определенных ретрансляторов осуществляется командной [\\$PIDxx.](#page-62-0) Всего может быть запрограммировано до 8 значений PID. Синтаксис ввода и логика маски аналогична маске при анализе РП процесса ретрансляции пакетов.

Рассмотрим пример:

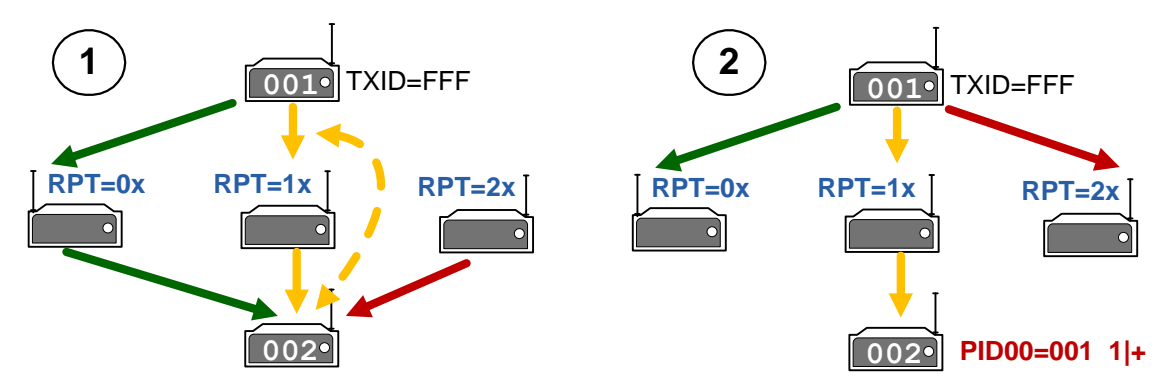

Допустим, что в данном примере неизвестно, как запрограммированы ретрансляторы 0,1 и 2. Но известно, что модуль 2 находится в радиовидимости всех 3-х. Также, есть частичное прямое прохождение пакетов между модулями 1 и 2. Необходимо, чтобы пакеты от модуля 1 воспринимались модулем 2 по единственному пути - прошедшие через ретранслятор 1.

После ввода модулю 2 значение PID00=001 1|+, модуль будет обрабатывать пакеты только прошедшие через ретранслятор 1. Все остальные будут игнорироваться.

Примеры программирования маски:

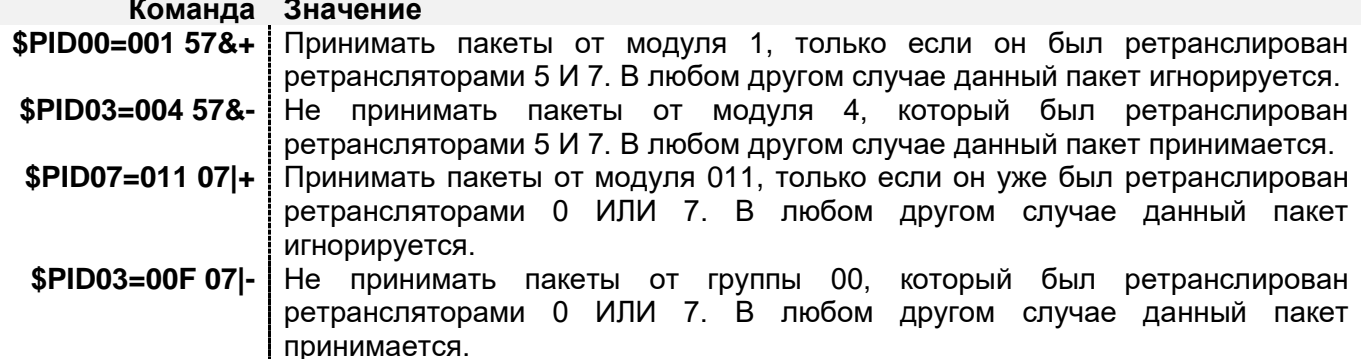

#### $8.2$ ИГНОРИРОВАНИЕ ПАКЕТОВ

В модуле реализована возможность игнорирования пакетов от определенных абонентов или приёма пакетов только от определенного абонента (группы абонентов). Данное свойство удобно использовать при организации радиосети в широковещательном режиме с одной или несколькими базовыми станциями, когда приём пакетов от абонентов, не являющихся базовой станцией, нежелателен. Адрес базовой станции задаётся командой \$PIDxx, в которой отсутствует маска анализа РП. Значение 0xF в адресе PID означает, что при анализе PID данная часть адреса не будет анализироваться, т.е. имеется возможность замаскировать целую группу абонентов.

Программирование базовых станций также может потребоваться, в случае если несколько модулей, соединенных в сеть RS-485, работают на несколько базовых станций. В этом случае получение широковещательного пакета может вызвать коллизию в сети, хотя пакет может быть предназначен только одному абоненту, подключённому в сеть RS-485.

Рассмотрим пример конфигурации сети с одной базовой станцией, работающей в широковещательном режиме.

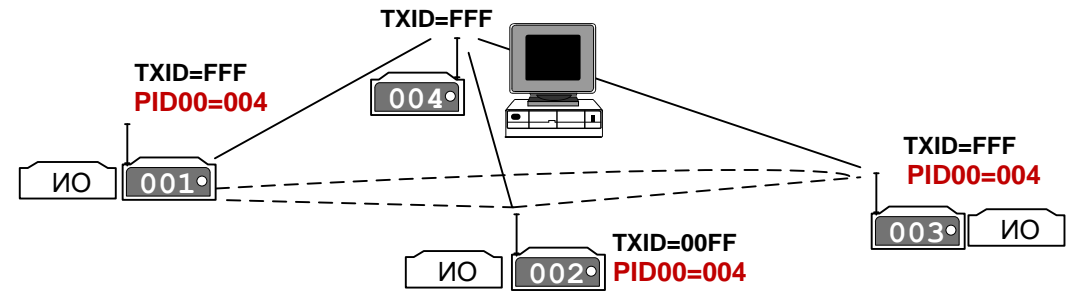

Базовая станция 4 передаёт запрос на модули 1, 2 и 3. Каждое ИО (исполнительное оборудование), получив свой запрос, передаёт ответ в модуль. Этот ответ также принимают все модули в сети и передают в свой порт. Если, например, для ИО модуля 3 необходимо не допустить получение информации от ИО других модулей, достаточно установить в модуле 3 значение PID, равное 0004. В этом случае на последовательный порт модуля 3 будет поступать информация только от базовой станции 4.

Коллизии в сети RS-485 могут возникнуть, например, в следующей системе:

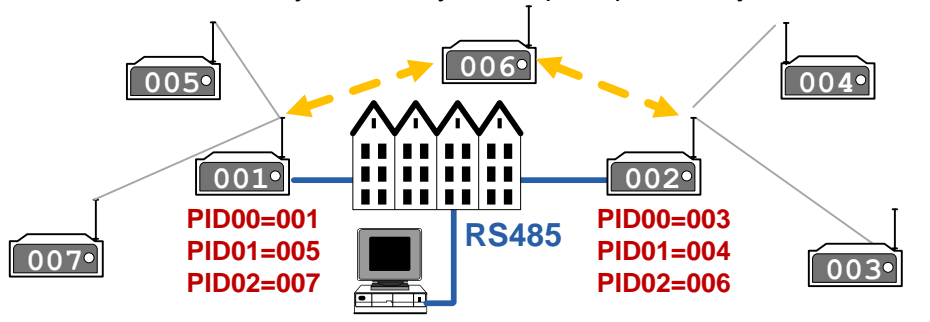

Объекты расположены по разные стороны большого здания. При использовании одной базовой станции охватить всю сеть сбора информации не представляется возможным. Поэтому было принято решение установить два базовых модуля 1 и 2 по разные стороны здания. В данной ситуации выяснилось, что пакет от модуля 6 проходит как в модуль 1, так и в модуль 2. Оба модуля при этом одновременно выдают эти пакеты в сеть RS-485, что вызывает коллизию. Установка соответствующих значений PID на модулях 1 и 2 решает проблему. В данной конфигурации модуль 1 будет игнорировать данные от модуля 6. Информация от модуля 6 будет поступать в центральный пункт только через модуль 2.

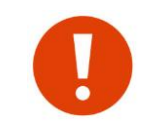

Если модулем получен пакет, содержащий информацию для удалённой конфигурации, он обрабатывается независимо от того, находится ли адрес отправителя пакета в списке активированных адресов виртуальных базовых станций или нет.

# <span id="page-46-0"></span>9 ФИЛЬТРАЦИЯ ДАННЫХ

В модуле реализованы простые фильтры пакетов на предположении о том, что в популярных телеметрических протоколах первый байтом идет адрес устройства. В фильтр можно включить диапазон разрешенных значений от 0х00 до 0хFF - если значение задано (разрешено) пакет проходит через фильтр (передается в эфир, принимается из эфира или ретранслируется), иначе удаляется. Применение фильтров позволяет включить модем в общую сеть RS485 и не передавать в эфир весь трафик (выдавать на порт) или ретранслировать только конкретные пакеты. Конечно, для корректной фильтрации необходимо знать тип данных.

По умолчанию, все фильтры отключены.

Фильтры задаются в командном режиме следующими командами:

\$xFL=cccc Задает способ фильтрации сссс (способы фильтрации описаны далее);

**SxFLDMP** Вывод разрешенных значений фильтра;

\$xFL+aabb Включение диапазона адресов аа-bb для разрешения фильтрации;

\$xFL-aabb Исключение диапазона адресов аа-bb из разрешения для фильтрации;

**SFLS** Запись адресов для фильтрации в ЭНОЗУ;

где, х - 'Т' фильтр исходящих данных, 'R' - фильтр входящих данных, 'RT' - фильтр для ретрансляции.

Способ фильтрации (\$xFL) хранится в общем профиле модема и может быть изменен удаленно по эфиру. Сами же адреса в профиле не хранятся и не могут быть изменены удаленно. Соответственно, для записи способа фильтрации в ЭНОЗУ необходимо выполнить команду \$S (для адресов - \$FLS). Возможны следующие варианты фильтрации:

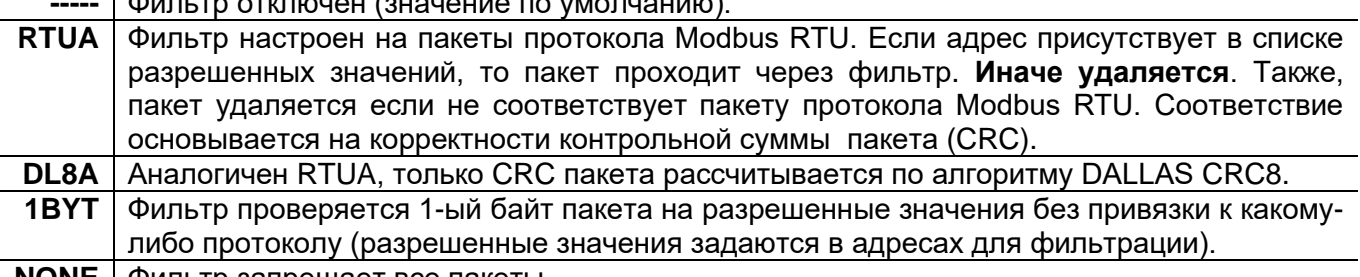

**NONE** | Фильтр запрещает все пакеты.

В адресе пакета может быть закодировано направление передачи. К примеру, если в протоколе Modbus RTU адрес 0x04 присутствует в запросе и ответе, то в других запрос может содержать адрес 0х04, а ответ 0х84.

Для понимания процесса фильтрации на примере фильтра исходящих данных в эфир приведем следующую простую схему:

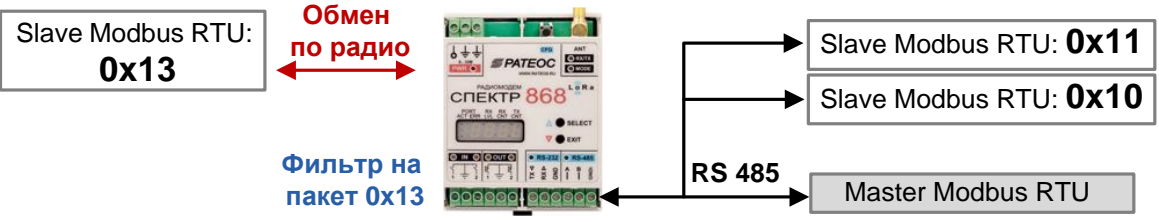

В существующую проводную систему необходимо включить удаленный модуль Slave RTU. Без фильтрации пакетов весь трафик между мастером и устройствами с адресами 0х10 и 0х11 передавался бы в эфир. После задания на модеме фильтр только на пакет 0х13, в эфире будут запросы только к модулю Slave с адресом 0x13. После этого останется только установить на мастере корректный тай-аут ожидания ответа с учетом задержки передачи данных в эфире.

Также, в модеме необходимо будет задать время \$ЕОТ - на скорости 9600 значений 5-10мс будет достаточно. Даже если оно будет больше чем время между запросом и ответом, например, между мастером и Slave 0x10 и этот "склеенный" запрос-ответ попадает в буфер модема, он отбросится по причине не совпадения контрольной суммы.

# *9.1 ФИЛЬТРАЦИЯ ИСХОДЯЩИХ ДАННЫХ*

Фильтр входящих данных по последовательному порту (исходящих данных предназначенных для передачи в эфир) может принимать следующие значения:

**----, RTUA,DL8A,1BYT,NONE**

При значении фильтра NONE, пакеты поступившие по последовательному порту не передаются в эфир вообще.

Следует отметить, что контрольная сумма по Modbus RTU/ DALLAS CRC8 у пакета в буфере подсчитывается *всегда* поэтому, если задан фильтр **RTUA** или **DL8A**, то не обязательно задавать соответствующий тип протокола входящих данных (команда \$DAT).

# *9.2 ФИЛЬТРАЦИЯ ВХОДЯЩИХ ДАННЫХ*

Фильтр входящих данных из эфира может принимать следующие значения:

**----, RTUA,DL8A,1BYT,NONE**

При значении фильтра NONE, данные полученные из эфира не выдаются на последовательный порт вообще.

# *9.3 ФИЛЬТРАЦИЯ ДАННЫХ ПРИ РЕТРАНСЛЯЦИИ*

Фильтр ретранслируемых данных может принимать следующие значения: **----, RTUA,DL8A,1BYT**

# 10 примеры организации сетей

# 10.1 РЕЖИМ «ТОЧКА-ТОЧКА»

10.1.1 РЕЖИМ ТОЧКА-ТОЧКА.

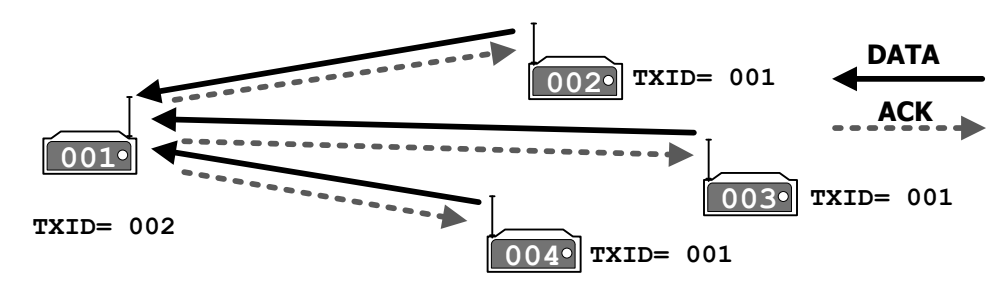

B данном режиме гарантируется доставка адресату. Отослав данных «индивидуальный» пакет, модуль ожидает подтверждения приёма со стороны получателя и повторяет пакет при неполучении подтверждения по истечении тайм-аута \$ACKT. В данном режиме принимающий модуль способен подтверждать полученный пакет как коротким кадром (АСК), так и своим информационным пакетом (если таковой имеется).

Следует заметить, что в данном режиме модуль может передавать свои данные только одному адресату, но поддерживать несколько виртуальных соединений в режиме «точкаточка» (отсылать короткие кадры подтверждения).

#### 10.1.2 РЕЖИМ ТОЧКА-ТОЧКА С ПОВТОРИТЕЛЕМ.

Режим аналогичен режиму «точка-точка» без повторителя. Режим повторителя у модуля 003 активизируется установкой параметра \$RPT и заданием фильтра \$RID. Такая конфигурация не исключает приёма модулями 001 и 002 «прямых» пакетов друг от друга, что может привести к избыточным пакетам в эфире:

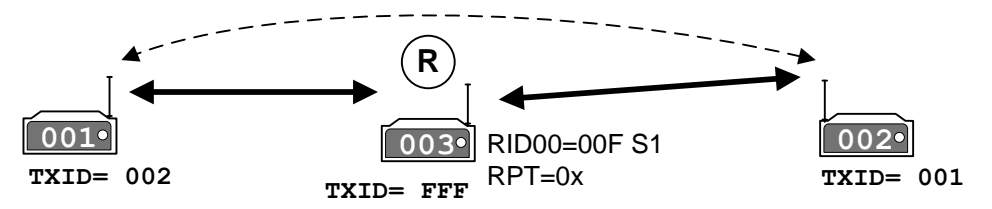

Поэтому, при вводе повторителя в систему крайне рекомендуется устанавливать маски расширенного приема всем модулям создавая таким образом "виртуальный" путь прохождения пакетов:

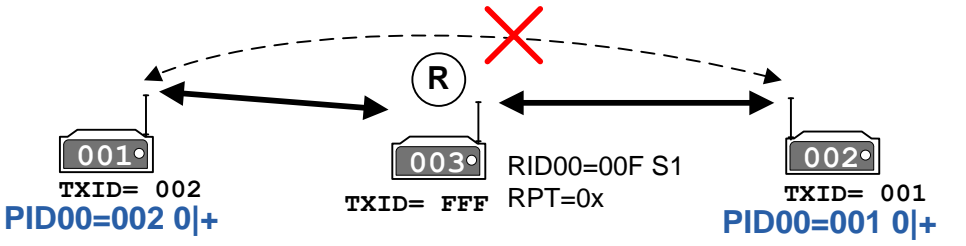

В этом случае, модуль 001 будет реагировать на пакеты от модуля 002 только, если он прошел через повторитель и будет игнорировать прямые пакеты. Тоже самое верно и для модуля 002.

# *10.2 РЕЖИМ «ШИРОКОВЕЩАТЕЛЬНЫЙ»*

*10.2.1 ШИРОКОВЕЩАТЕЛЬНАЯ СЕТЬ БЕЗ ГАРАНТИИ ДОСТАВКИ СООБЩЕНИЙ*

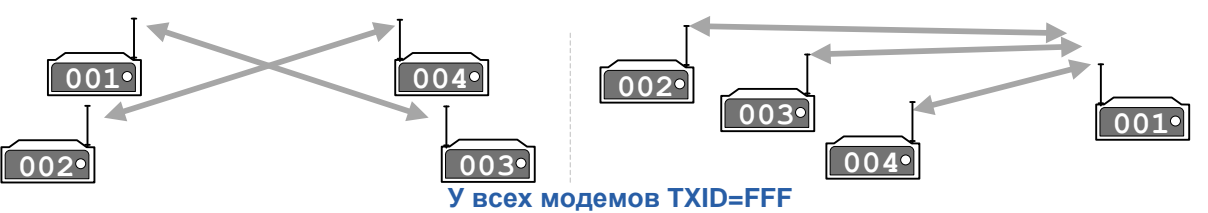

Модули 001, 002, 003 и 004 являются равноправными членами сети и могут принимать пакеты друг от друга.

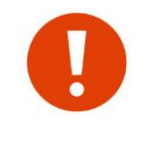

 Несмотря на то, что при данном адресном режиме нет гарантии доставки сообщений, он является предпочтительным почти во всех случаях, т.к. механизм доставки сообщений реализуется на более высоком уровне - на уровне протоколов оборудования, подключенных к модулям. При "нормальной" связи, лишние пакеты подтверждений от самих модулей могут "загрузить" радиоэфир, тем самым снизить пропускную способность канала. Данная адресация установлена **ПО УМОЛЧАНИЮ**

#### *10.2.2 ШИРОКОВЕЩАТЕЛЬНАЯ СЕТЬ С ГАРАНТИЕЙ ДОСТАВКИ СООБЩЕНИЙ*

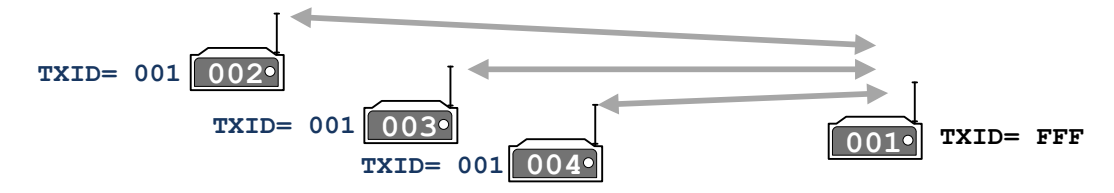

Конфигурация аналогична предыдущему варианту, за исключением того, что модули 002, 003 и 004 входят в адресный режим с базовой станцией при передаче данных (c гарантией доставки).

#### *10.2.3 ШИРОКОВЕЩАТЕЛЬНАЯ СЕТЬ С ПОВТОРИТЕЛЕМ*

Широковещательная сеть с повторителем показана на следующем рисунке (для модулей 001,004 и 003 крайне желательно установить маски расширенного приема, чтобы исключить прием прямых пакетов):

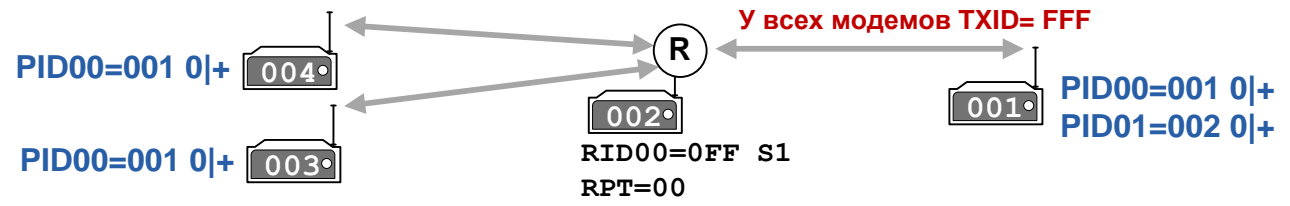

Как видно из рисунка, с введением дополнительных модулей усложняется конфигурация масок (для модуля 001). Однако, с изменением адресов MYID модулей 003 и 004 можно воспользоваться заданием групповой маски. Предыдущий вариант будет выглядеть следующим образом:

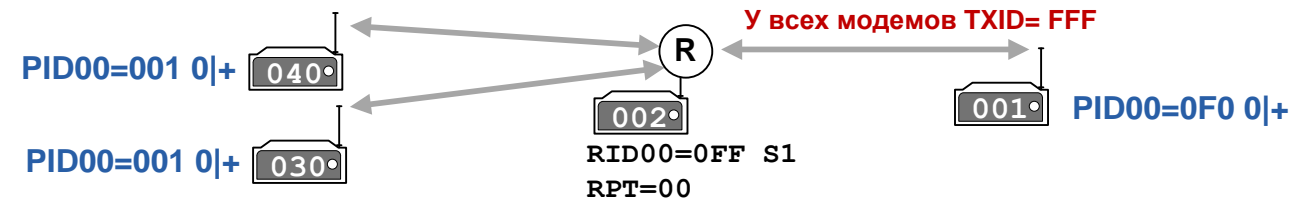

#### 11 ШИФРОВАНИЕ ДАННЫХ

В модуле реализовано 2 метода шифрования - AES128 с 16 битным ключом и простое XOR шифрование. Методом AES шифруются только пользовательские данные. Методом **XOR весь пакет целиком.** 

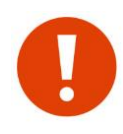

Ключи AES и XOR нельзя узнать. Их можно либо удалить, либо изменить По умолчанию, ключи AES и XOR НЕ ЗАДАНЫ. Признаком наличия ключей является метка \*KEY (для ключа AES)

или метка \*SK (для ключа XOR) в результатах вывода команды \$DMP.

# **11.1 ШИФРОВАНИЕ AES**

Шифрование AES осуществляется с помощью 16 битного ключа. Ключ задается в командном режиме с помощью команд \$KEA (в символах) или \$KEH (в 16-ричном формате).

Данные шифруются блоками по 16 байт. В конце блоков добавляется 32 битная контрольная сумма. После этого, зашифрованный блок передается на кодирование для передачи в эфир (добавляется заголовок, FEC, разбивка на блоки и т.д).

У каждого модуля должен быть одинаковый ключ. В случае, если после дешифрования не совпадает 32 битная контрольная сумма, данные в порт не выдаются.

Ввиду того, что для механизма AES данные должны быть кратны 16 и требуется дополнительная контрольная сумма, максимальный размер пользовательских данных передаваемых в эфир в одном пакете уменьшается. Далее приведена таблица максимального размера данных для различных комбинаций FEC и AES

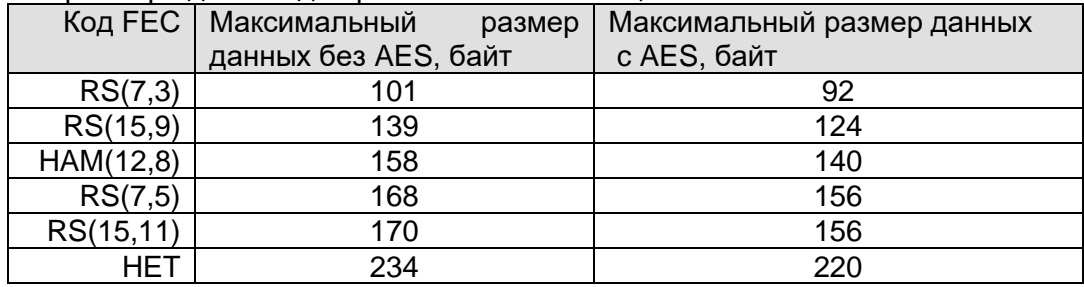

# **11.2 ШИФРОВАНИЕ XOR**

Шифрование XOR осуществляется с помощью 6 байтного ключа методом операции XOR. Ключ задается в командном режиме с помощью команды \$SK (Simple Key). Данным методом шифруется весь пакет целиком в эфире, включая заголовок. Если на удаленном модуле ключ SK будет задан неверно, то пакет будет дешифрован как "мусор" и не будет декодирован. Данное свойство будет полезно, когда в пределах радиовидимости текущей сети появляется аналогичная другая. Это может исключить некорректное поведение, например, встроенного Ю модуля модуля.

Ключ SK не обладает какой либо криптостойкостью, но будет полезен для минимальной защиты. Также, он не изменяет максимальную длину информационного пакета в отличии от AES.

# *12 <sup>Т</sup>ЕЛЕМЕТРИЧЕСКИЙ МОДУЛЬ*

# *12.1 ОБЩИЕ СВЕДЕНИЯ*

У модема имеются два телеметрических входа IN2/IN1 (активный уровень - замыкание на GND) и выхода OUT2/OUT1 (активный уровень - замыкание на GND (открытый сток). Допустимое напряжение на входе - не более 32 В при токе не более 0.7 А.

Состояния телеметрических входов передаются вместе с основными данными - если обмена данными между модемами нет, состояние входов/выходов обновляться не будут.

При передаче, модем **всегда** вставляет в информационный пакет состояние двух своих входов. При приеме пакета, на выходы модема выставляются значения входов удаленного модема.

Функционал и логика работы входов/выходов аналогична работе телеметрического модуля радиомодуля "Спектр 868 IO Lora".

<http://rateos.ru/index.php/production/communication/spectrum868iolora>

Модуль ввода/вывода может работать в 2-х режимах:

- **IO\_Trans** – (прозрачное транслирование) пассивный режим, модуль принимает по радио или активному порту и выполняет запросы и команды в протоколе Modbus. Аналогичен режиму IO Slave. В дополнении к нему, выходы модуля устанавливаются значениями, которые передаются во всех информационных пакетах. Включается командой \$IOTRANS. **Включен по умолчанию.**

- **IO\_Slave** – пассивный режим, модуль принимает по радио или активному порту и выполняет запросы и команды в протоколе Modbus. Включается командой \$IOSLAVE.

Ко входам IN2/IN1 подключаются внешние дискретные датчики типа «сухой контакт» (выключатели, кнопки, концевые выключатели, контакты реле или датчики различного типа с транзисторным выходом) или транзисторные ключи n-p-n типа с открытым коллектором.

Каждый вход имеет светодиодный индикатор состояния, расположенный у соответствующей пары клемм. Индикатор загорается при замыкании на GND.

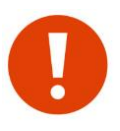

Входы модуля не имеют гальванической развязки ни между собой, ни с внутренними цепями (контакты GND всех входов соединены внутри модуля).

Внутреннее сопротивление контактов подключаемых к входам не должно превышать 100 Ом.

Схема подключения внешних цепей к входам, а также внутренняя схема входных цепей модуля (на примере одного канала) показана на следующем рисунке.

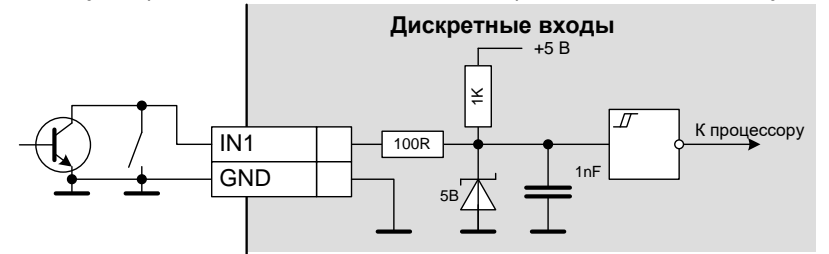

К 2-м выходам OUT2/OUT1 подключаются внешние исполнительные устройства. Активный уровень выходов - замыкание на GND (открытый сток). Каждый выход имеет собственный светодиодный индикатор состояния

# *12.2 ТЕСТ ВХОДОВ/ВЫХОДОВ*

Работоспособность входов/выходов может быть проверена по команде BOOT\_TEST загрузчика. В режиме тестирования при замыкании соответствующего входа, замыкается соответствующий выход.

# 12.3 PEXUM IO\_TRANS

В заголовке каждого пакета в эфире передается состояния входов модуля ввода/вывода при получении которых, модуль в режиме IO Trans транслирует их на свои выходы. Чтобы, например, при получении широковещательных пакетов выходы не переключали свое состояние от разных модулей, осуществляется фильтрация адресов с помощью масок \$IOSMx.

Номер в маске \$IOSMx соответствует младшей цифре параметра \$MYID удаленного модуля. Таким образом, принимать значение входов можно только от модулей, у которых значения \$MYID равны от хх0 до хх7 (т.к. масок IOSMx всего 8).

Задавать modbus адрес в режиме IO\_Trans не обязательно (если не нужно управлять модулем modbus командами).

Схема работы в режиме Ю Trans поясняется следующим рисунком:

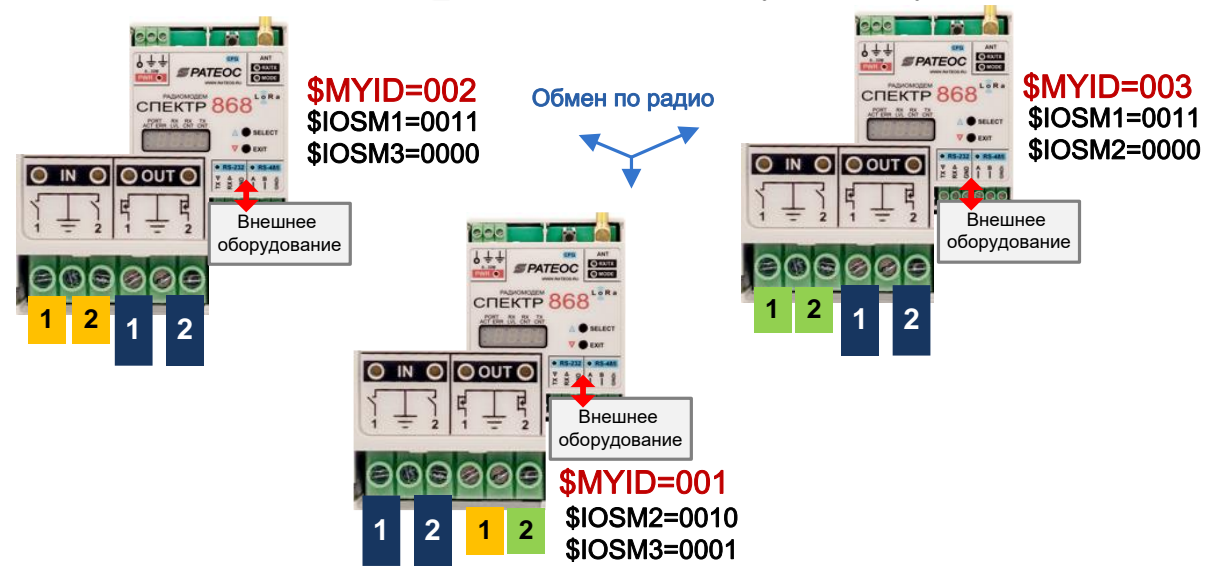

Система состоит из 3-х модулей с адресами \$MYID 001,002 и 003. С помощью масок \$IOSMx задаем "маршрут" установки выходов:

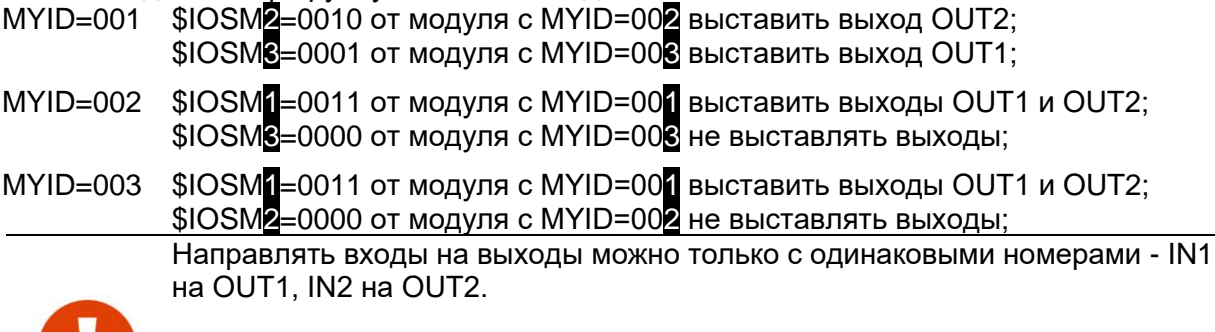

Обновление выходов в режиме \$IO Trans зависит от "активности" обмена данными в эфир между подключенными к модулям устройствами. Если нет обмена, то и выходы обновляться не будут.

# 13 УДАЛЕННОЕ КОНФИГУРИРОВАНИЕ

В модуле имеется возможность удалённого конфигурирования по радио. Для понимания процесса удалённого конфигурирования вводится понятие профиля. Под профилем понимается набор всех параметров модуля, необходимых для его работы. Профиль хранится в ЭНОЗУ модуля. Профиль разделен на 2 части - общий (профиль модуля для передачи данных, ретрансляции и т.д.) и IO (профиль модуля ввода-вывода).

В целях безопасности, удалённое конфигурирование может быть запрещено. Для запрета необходимо установить бит \$LOCK.bRemoteCfgLock. Бит может быть сброшен как удалённо, так и по последовательному порту, а установлен только по последовательному порту.

В случае запрета удалённого конфигурирования все команды, относящиеся к данному процессу, исполняются как обычно, однако реальных изменений в удалённом модуле не происходит.

Параметры задаваемые командами \$RG в профиль не входят и могут изменяться только локально. Также, удаленно нельзя задать параметры шифрования.

# <span id="page-53-0"></span>13.1 УДАЛЁННОЕ КОНФИГУРИРОВАНИЕ В КОМАНДНОМ РЕЖИМЕ

Удалённое конфигурирование в командном режиме осуществляется с помощью ввода соответствующих текстовых команд:

- \$RPRF чтение общего профиля модуля;  $\bullet$
- \$RPIO чтение профиля модуля ввода-вывода (IO);
- \$WPRF запись общего профиля модуля;  $\bullet$
- SWPIO запись профиля IO:
- SEPS начать редактировать удаленный профиль;
- \$EPE остановить редактирование удаленного профиля;
- \$DMPR вывод профиля удаленного модуля;

Команды чтения/записи профилей передаются в адресном режиме. До начала редактирования профиля его необходимо загрузить из удаленного модуля командами \$RPRF и/или \$RPIO. Далее, с помощью команды \$DMPR узнать текущую конфигурацию.

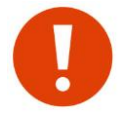

Команда \$DMPR выводит результат всегда - в не зависимости считан профиль удаленного модуля или нет. Если часть профиля не считана, команда будет выводить "мусор" вместо его реальных значений.

После прочтения профиля его можно редактировать также, как и профиль локального модуля. Для "старта" редактирования именно профиля удаленного модуля (который предварительно должен быть прочитан), необходимо ввести команду \$EPS (Edit Profile Start), иначе все вводимые команды будут изменять значения локального профиля. После окончания редактирования необходимо ввести команду \$EPE (Edit Profile End).

После редактирования профиля его можно записать в удаленный модуль с помощью команд \$WPRF и/или \$WPIO. После получения данных команд, удаленный модуль автоматически перезагрузится через 5 сек.

При вводе команд \$W(R)PRF и \$W(R)PIO модуль в автоматическом режиме посылает удаленному модулю соответствующие запросы до тех пор, пока ответ не будет получен. Если удаленный модуль недоступен, запросы будут слаться бесконечно. Для остановки процесса необходимо нажать клавишу 's'.

Пример удалённого конфигурирования (сообщения подсказки во время выполнения команд, могут быть другие):

```
OK> $RPRF 002
                           чтение профиля удаленного модема с адресом 002
Press 's' to stop...
(X)** profile read done.
                           команда изменяет ВСЕ ЕЩЕ локальный профиль
OK> $COM=57600,8N1
OK> $EPS
                           начать редактирование считанного профиля
*** Edit remote profile START***
                           команда изменяет считанной профиль
OK> $COM=57600,8N1
OK> $EPE
                           остановить редактирование считанного профиля
*** Edit remote profile END***
                           запись профиля обратно в модем 002
OK> $WPRF 002
Press 's' to stop...
OK** profile write done. Модем 002 перезагрузится через 5 с
OK
```
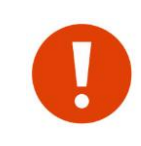

Если удаленный модуль на этапе выполнения команды \$WPRF "пропал" из эфира и у него были до этого изменены параметры связи по эфиру (скорость, частота) то возможно, что новые параметры у него уже вступили в силу и связь пропала в момент получения от него подтверждения. Для проверки необходимо перенастроить локальный модуль на такие же параметры и попробовать прочитать профиль удаленного модуля.

# 14 ТЕСТИРОВАНИЕ СВЯЗИ ПО ЭФИРУ.

Тестирование связи между модулями возможно следующими способами:

- В командном режиме;
- В прозрачном режиме передачи данных;  $\bullet$
- Режим "Маяк".

# <span id="page-55-0"></span>14.1 ТЕСТИРОВАНИЯ СВЯЗИ В КОМАНДНОМ РЕЖИМЕ

В командном режиме для тестирования связи доступны следующие команды: \$RFIND, \$RCHK и \$TEST. При выполнении данных команд, модули должны быть настроены на одну частоту (\$CH) и иметь одинаковую скорость в эфире (\$AR). Команды осуществляют опрос в бесконечном цикле. Для остановки цикла необходимо нажать в терминале символ 's'.

**\$RFIND** - поиск устройств в эфире. Команду удобно применять, когда собственные адреса (\$MYID) модулей не известны. Найденные модули выводятся списком.

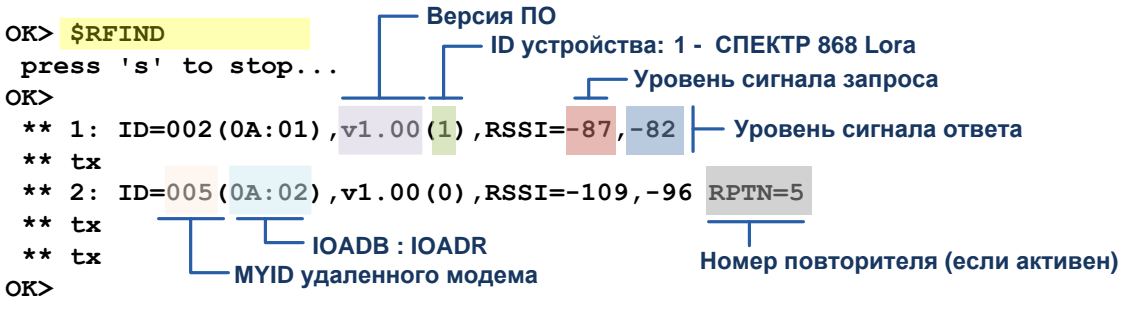

**\$RCHK** - опрос удаленного модуля с заданным параметром \$MYID.

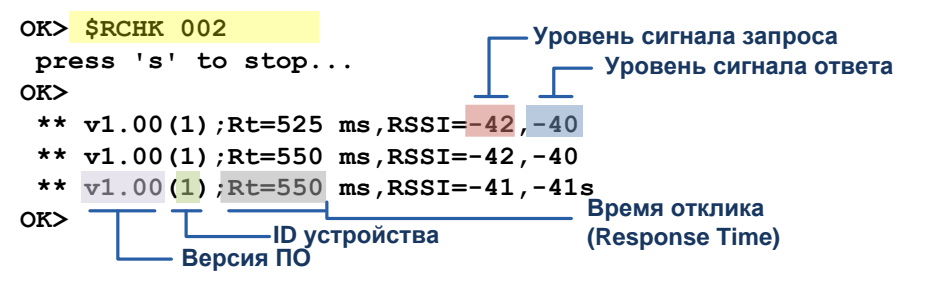

**\$TEST** - запрос BER пакета у удаленного модуля с заданным параметром \$MYID. При запросе необходимо задать тип помехоустойчивого кодирования. Код задается аналогично команде \$FEC.

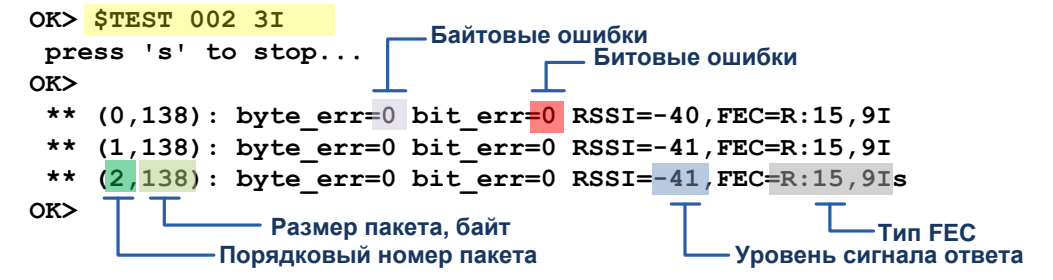

# 14.2 ТЕСТИРОВАНИЯ СВЯЗИ В ПРОЗРАЧНОМ РЕЖИМЕ

В прозрачном режиме передачи данных необходимо послать в активный порт локального модуля ASCII строку без пауз между символами вида \$hhhPING\_RATEOSpm, где hhh - адрес удаленного модуля, **p** - мощность (0...3), на которой удаленный модуль будет передавать ответ, m - мультипликация посылки (0...1). Если нет необходимости задавать мощность у вызываемого модуля, вместо значений 0... Зможно послать любой другой символ, например, символ 'х'. Адрес может быть как групповой, так и индивидуальный.

При получении строки \$hhhPING\_RATEOSpm удаленный модуль с адресом **hhh** переключает текущую мощность на значение '**p**' (если задано) и задает мультипликацию ответа **'m**'. Новое значение мощности не сохраняется в профиле модуля, однако действует на весь оставшийся сеанс работы (до перезагрузки или выключения питания). После этого, удаленный модуль отвечает и на локальный модуль приходит строка вида:

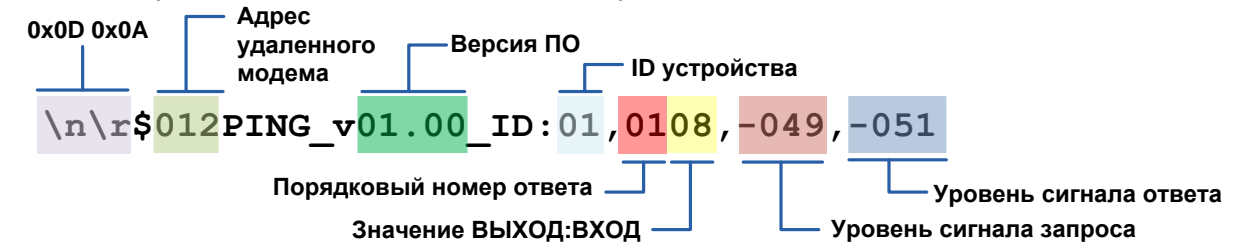

Примеры:

**Запрос:** \$FFFPING\_RATEOS00 (при получении, передавать ответ на PWR=0) Ответ: \$002PING\_v01.00\_ID:00,0208,-049,-045

В сети обнаружен модуль 002. Версия ПО 1.00. ID устройства 1 (СПЕКТР 868 Lora). Порядковый номер ответа 02. Значение выходов 0 (0000), значение входов 8 (1000). Уровень сигнала при приеме запроса удаленным модулем -49 дБ. Уровень сигнала при приеме ответа -45 дБ.

**Запрос:** \$FFFPING\_RATEOS11 (при получении, передавать ответ на PWR=1) Ответ: \$002PING\_v01.00\_ID:01,0208,-049,-045

\$003PING\_v01.00\_ID:01,0108,-049,-045

В сети присутствуют два модуля с адресами 002 и 003.

#### **При групповом запросе обнаружение всех модулей не гарантируется.**

**Запрос:** \$123PING\_RATEOSx0 (при получении, не изменять мощность)

Ответ: \$123PING\_v01.00\_ID:01,0108,-000,-000

Вызываемый модуль является локальным, о чем свидетельствует значение уровней сигнала равное 0.

Также, для проверки связи в лабораторных условиях можно использовать другой способ. Для этого нужны будут два компьютера (ПК) или один ПК с двумя СОМ-портами (c двумя переходниками USB–RS-232/485), на котором с каждым из двух портов работает отдельная терминальная программа (либо в одной программе открыты два последовательных порта). Естественно, параметры портов программы должны соответствовать параметрам RS-485 модулей.

К ПК следует подключить два проверяемых модуля — каждый к «своему» переходнику USB–RS-485/232 (в командный режим переводить модули не нужно!). В качестве антенн при проверке в лабораторных условиях (в пределах комнаты) можно использовать как штатные антенны, так и просто отрезок провода (5...10 см) в антенном разъёме.

Для проверки связи отправляйте произвольные символы в окне одной терминальной программы — они должны передаться через модули в окно второй программы, и наоборот.

Если символы проходят в обе стороны — модули по радио настроены правильно.

# *14.3 РЕЖИМ МАЯК*

В режиме маяка, модуль автоматически, выдает в эфир строку \$hhhPING\_RATEOSpm. Где hhh - адрес удаленного модуля, который задается регистрами \$RG04-05, 'p' - текущая мощность модуля в профиле (0-3), а 'm' - параметр мультипликации (0-1). Удаленный модуль получив её, выдает ответ. По индикатору RX/TX можно будет судить - получает ли локальный модуль ответ на свой запрос или нет. В данном режиме можно проверять связь только между 2-мя модулями. В противном случае, если в сети более 2х удаленных модулей, то не будет понятно от какого именно модуля приходит ответ. Режим маяка, если включен, активизируется каждый раз при включении питания. Чтобы его отключить, необходимо выполнить процедуру отключения через символьный индикатор.

# <span id="page-57-0"></span>15 ТЕХНОЛОГИЧЕСКИЕ ПАРАМЕТРЫ. РЕГИСТРЫ RG

Переменные изменяемые командой \$RG не входят в общий профиль модуля и не могут быть изменены удаленно. Вывод всех значений осуществляется командой \$DRG, сброс всех регистров по умолчанию - командой \$IRG. Далее приведена таблица значений регистров RG (все адреса десятичные, под именем регистра указано значение по умолчанию):

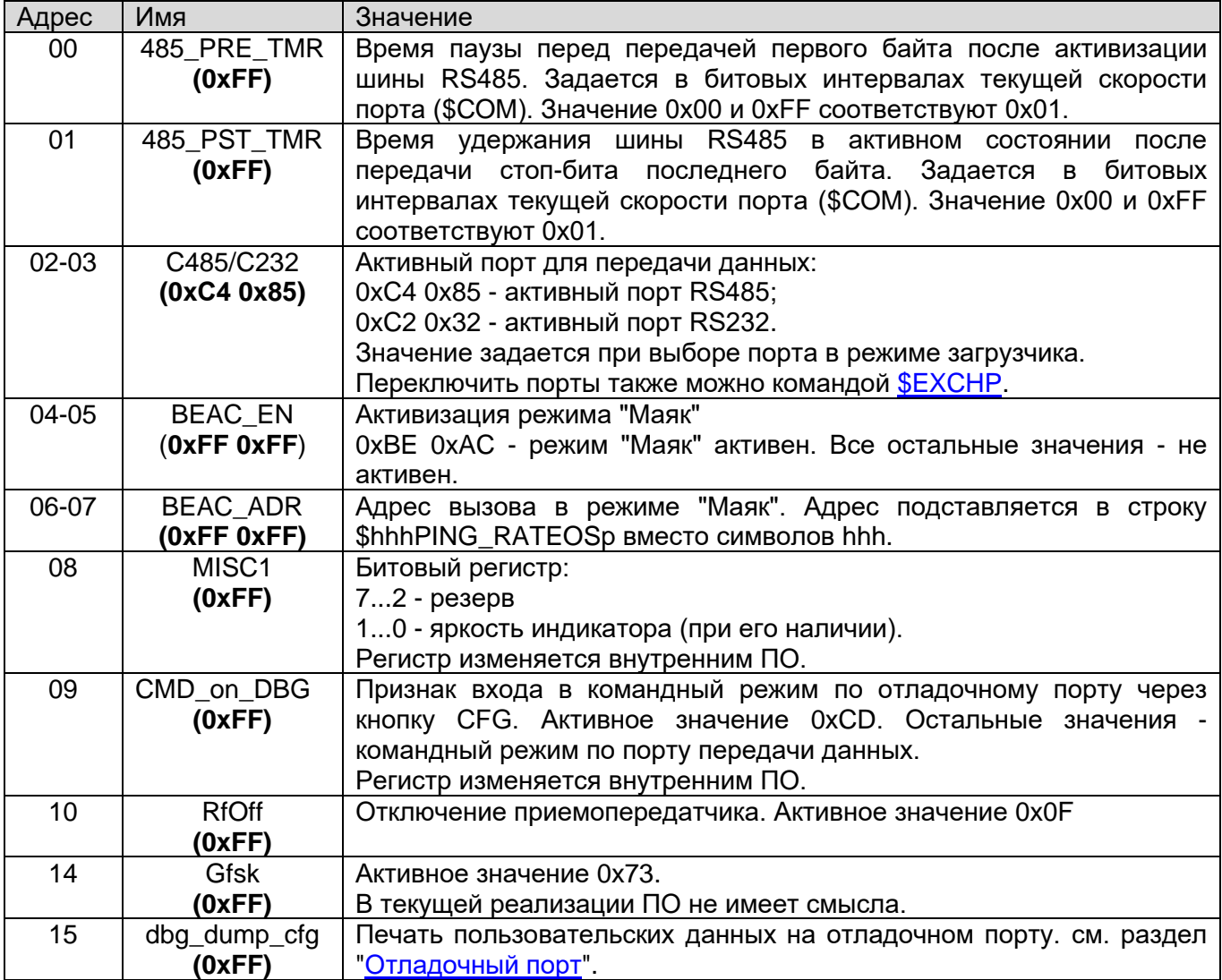

# 16 Команды управления модулем

При описании команд приняты следующие сокращения:

- **b** двоичное число 0 или 1;
- **d** десятичное число от 0 до 9;
- **h** шестнадцатеричное число от 0 до 9 и от А до F.
- с символ. Определен по тексту описания команды.

Другие сокращения определены в тексте описания команды. При вводе значения, ведущие нули должны присутствовать.

#### 16.1 \$DMP(R) — вывод профиля (удалённого) модуля

```
$DMP или $DMPR
    Ввод:
Пример:
           OK> $DMP
             CH=01 TXID=FFF COM=9600,8N1
            PWR=1MYID=123 DATA=EOT MAXP=0AR=3 ACKT=016 EOT=0025 PLEN=000 EOC=0ATBCN=1 RESPT=000 FEC=- (MaxSz=220)ОБШИЙ ПРОФИЛЬ
            BCT=005 RETRY=000 MDA=00000001 CONCT=000
            IOADR=00+IONDX=00 (00h) TFL=---- RPT=-
                                   RFL=----RTFL=----IORPT=11111111
            MaxTt=715 ms, ACKT >=016, *SK, *KEY, *LID
           LOTRANS
                       -------------------------------
            IOSM0=1111
            IOSM1=1111 IOINL=---- IODBN=00000000h
            IOSM2=1111 IOINF=00 IOIFR[1:0] = 0000,0000IOSM3=1111 IOUTM=---- IOUT[3:0]t=0000,0000,0000,0000
            TOSM4=1111TOSM5=1111
                                                     ПРОФИЛЬ МОДУЛЯ
            TOSM6=1111
                                                     ВВОДА-ВЫВОДА
            IOSM7=1111
           OK
```
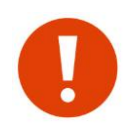

Профиль разделен на 2 части. Всё что находится выше пунктирной линии на рисунке (саму линию команда \$DMP не выводит) является общим профилем. Всё что ниже профилем модуля ввода-вывода. Это необходимо учитывать в случае возможного удаленного конфигурирования. Верхняя часть профиля считывается/записывается командами \$RPRF/WPRF, а нижняя - \$RPIO/\$WPIO.

В выводе команды отображаются следующие "подсказки":

MaxSz=234 максимальный размер пакета данных в эфире в зависимости от помехоустойчивого кодирования (\$FEC) и/или шифрования AES;

- $MaxTt=715$  ms максимальное время передачи пакета на выбранной скорости (\$AR);
	- АСКТ >= 016 минимально рекомендуемое значения параметра ожидания подтверждения в режиме "точка-точка", а также для внешнего оборудования (\$ACKT) в х100 мс;
		- \*SK наличие ключа шифрования XOR. При выводе удаленного профиля, подсказка соответствует все равно локальному профилю;
		- \*KEY наличие ключа шифрования AES. При выводе удаленного профиля, подсказка соответствует все равно локальному профилю;
		- \*LID наличие активных ячеек \$RID или \$PID.

# 16.2 \$IEE— СБРОС ПАРАМЕТРОВ ПО УМОЛЧАНИЮ

Ввод: **\$IEE hhh**, где hhh — требуемое значение MYID модуля.

После ввода команды происходит инициализация параметров, хранящихся в ЭНОЗУ значениями по умолчанию. Адрес MYID модуля становится равным hhh. После выполнения команды происходит автоматический сброс модуля.

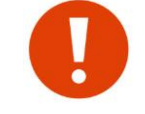

Команда \$IEE на затрагивает следующие параметры:

- пароли шифрования (сброс осуществляется командами \$KEA= или \$SK=000000);

- модуль ввода-вывода (сброс осуществляется командой SIOIEE, SIORIN или SIOROUT);

- технологические параметры (сброс осуществляется командой \$IRG);

### *16.3 \$CH — ИЗМЕНЕНИЕ РАБОЧЕГО ЧАСТОТНОГО КАНАЛА*

Ввод: **\$CH=dd ,** где **dd** - номер рабочего канала от 00 до 03

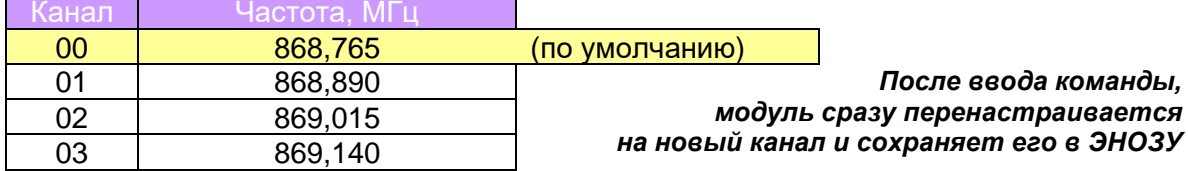

### *16.4 \$PWR — УСТАНОВКА МОЩНОСТИ ПЕРЕДАТЧИКА*

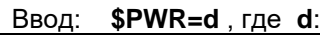

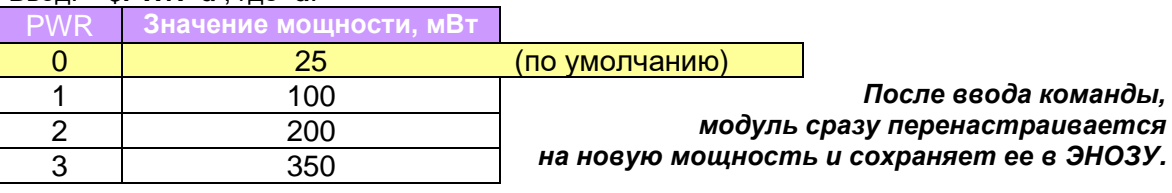

# *16.5 \$AR — СКОРОСТЬ ПЕРЕДАЧИ ДАННЫХ ПО ЭФИРУ*

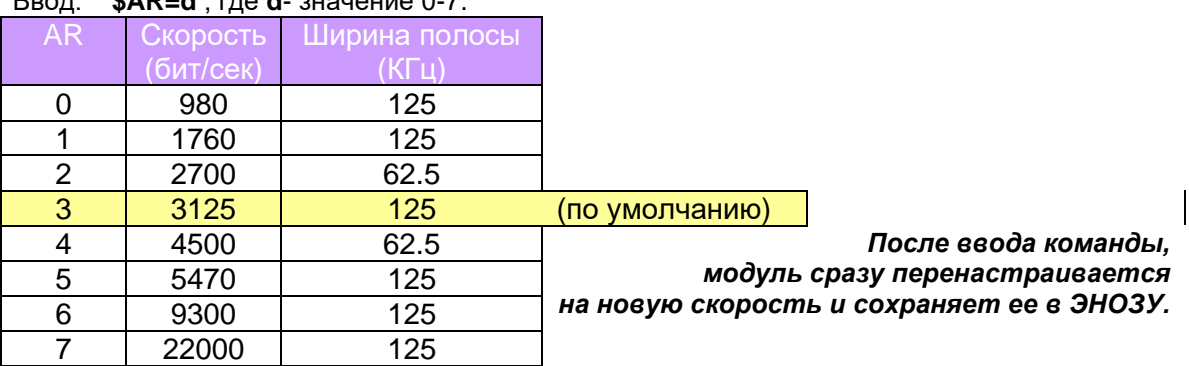

#### Ввод: **\$AR=d** , где **d**- значение 0-7.

# *16.6 \$MYID — ИЗМЕНЕНИЕ СОБСТВЕННОГО АДРЕСА МОДУЛЯ*

Ввод: **\$MYID=hhh**, где **hhh** — любое значение, кроме FFF, Fxx, xFx или xxF или 000.

# *16.7 \$TXID — ИЗМЕНЕНИЕ АДРЕСА ВЫЗЫВАЕМОГО МОДУЛЯ*

Ввод: **\$TXID=hhh**, где **hhh** — любое значение, кроме 000

Команда задает адрес получателя пакетов, устанавливая тем самым режим работы модуля в эфире.

Ввод значений вида FFF, Fxx, xFx или xxF означает широковещательный (групповой) режим передачи данных.

Ввод значений, отличающихся от FFF, Fxx, xFx или xxF, означает режим «точка-точка» с модулем, чей адрес MYID совпадает с введенным значением hhh.

# <span id="page-59-0"></span>*16.8 \$FEC — ТИП FEC ДЛЯ ИНФОРМАЦИОННЫХ ПАКЕТОВ*

#### Ввод: **\$FEC=dc**, где

**d** – тип помехоустойчивого кода (FEC):

- 0 RS (7.5)
- 1 RS (7.3)
- 2 RS (15.11)
- 3 RS (15.9)
- 4 HAM (12.8)
- 5-7 код выключен
- **c** признак перемежения:
	- '**I**' перемежение включено
	- '**N**' перемежение выключено

Этой командой устанавливается способ помехоустойчивого кодирования для информационных пакетов. Если помехоустойчивое кодирование не используется, перемежение не имеет значения, однако должно быть введено. Правильность ввода можно проверить командой \$DMP.

# 16.9 SCOM - ПАРАМЕТРЫ ПОСЛЕДОВАТЕЛЬНОГО ПОРТА

#### Ввод: \$COM=Rate Word Parity nStop, где

- Rate скорость обмена: 1200.2400.4800.9600.19200.38400.57600 или 115200;
- Word размер слова, бит: 7 или 8;
- Parity четность: N none, O odd (нечет), E even (чет), M mark, S space;
- nStop число стоповых бит: 1 или 2.

#### Пример: | \$COM=9600,8N1 \$COM=19200,7E2

# <span id="page-60-1"></span>16.10 SEXCHP - СМЕНА ПОРТА

#### **SEXCHP** Ввод:

С помощью данной команды происходит смена портов между активным и отладочным.

Если вход в командный режим был по отладочному порту, то после ввода команды этот порт будет активным, а другой отладочным и наоборот.

К примеру, если активным портом является RS485 (RS232 отладочным) и через него был вход в командный режим, то при вводе в командном режиме команды \$EXCHP порт RS485 будет отладочным, а RS232 - для передачи данных (активный).

После ввода команды \$ЕХСНР модуль автоматически перезагружается.

# 16.11 \$MDA — РЕЖИМ РАБОТЫ МОДУЛЯ

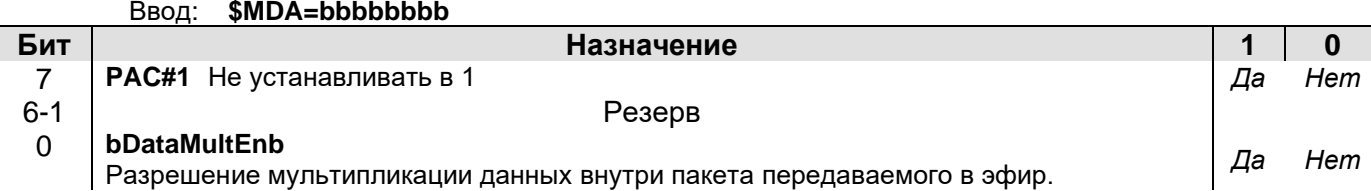

# <span id="page-60-0"></span>16.12 \$ACKT — время ожидания подтверждения в режиме «точка-точка»

 $$ACKT = ddd,$  где ddd — десятичное число (000-255). Ввод:

Шаг 100 мс. Если по истечении времени АСКТ с момента окончания отправки пакета не получено подтверждения о доставке от адресуемого модуля, отправка пакета повторяется (см. раздел «Индивидуальный режим («точка-точка»)»).

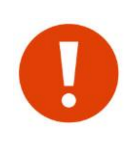

Минимальное время АСКТ с учетом текущей скорости в эфире отображается в результате вывода команды \$DMP в строке "ACKT>=". Параметр \$ACKT не следует устанавливать ниже этого значения (если используется режим передачи данных "точкаточка"). Несмотря на то, что параметр имеет смысл только в режиме "точка-точка", данное время

также нужно устанавливать у внешнего оборудования.

# 16.13 \$DAT— тип протокола входящих данных

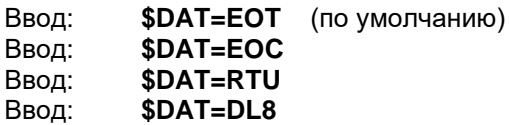

### 16.14 \$MAXP — максимальное число пакетов в буфере

 $$MAXP=d, r$ де d — десятичное число (0-7). Ввод:

Задает максимальное число пакетов которые могут находиться одновременно в буфере на передачу в эфир. Значение 0 соответствует максимально возможному числу пакетов.

# 16.15 \$EOT — ТАЙМ-АУТ ПРИЕМА ПАКЕТА В БУФЕР НА ПЕРЕДАЧУ

\$EOT=dddd, где dddd — число от 0000 до 9999. Значение 0000 соответствует 0001 Ввод: Время задается следующим образом:

0000...4999 время в мс.

5000...9999 время в 0.5мс х (dddd-5000)

Пример: \$EOT=1000 - 1000мс

\$EOT=5001 -  $(5001 - 5000)^*0.5 = 0.5$  MC (500 MKC)

# 16.16 \$PLEN — нарезка входящих данных

**\$PLEN=ddd**, где ddd — десятичное число (000-255). Ведущие нули должны Ввод: присутствовать.

Параметр задает размер "нарезки" пакетов в режиме ЕОТ в байтах х 8. Значению 000 соответствует запрещение "нарезки"..

# 16.17 SEOC - СИМВОЛ ПЕРЕДАЧИ ДАННЫХ В РЕЖИМЕ ЕОС

Ввод: \$EOC=hhc, где

hh - символ передачи данных

с - признак передачи самого символа:

'Т' - передавать символ.

'N' - не передавать символ

Пример: | \$EOC=31T - передача по символу 0х31 ('1'). Сам символ передается.

#### 16.18 SRESPT — ВРЕМЯ ЗАДЕРЖКИ ОТПРАВКИ ПОДТВЕРЖДЕНИЯ В РЕЖИМЕ «ТОЧКА-ТОЧКА»

Ввод: \$RESPT=ddd, где ddd - число от 000 до 255.

Шаг 10 мс. Значение 000 означает отсутствие задержки. Параметр временно не задействован.

### 16.19 SRETRY — ЧИСЛО РЕТРАНСЛЯЦИЙ ПАКЕТОВ, ТРЕБУЮЩИХ ПОДТВЕРЖДЕНИЯ

Ввод: **\$RETRY=ddd**, где ddd —число от 000 до 255. Параметр временно не задействован.

### 16.20 SRPT - номер повторителя модуля

#### Ввод: **\$RPT=dh, где**

d - номер повторителя 0...9. Значения больше 7 означает отключение функции повторителя;

h - задержка ретрансляции значения от 0... F (х100мс).

Всего в радиосети может быть до восьми повторителей (номера 0...7). Каждый повторитель должен иметь уникальный номер. В выводе команды \$DMP значение команды выводится как RPT=d.dlv:h

# <span id="page-61-0"></span>16.21 \$RID — АДРЕС ПАКЕТА РАЗРЕШЕННОГО ДЛЯ РЕТРАНСЛЯЦИИ

#### \$RIDdd=hhh Tb [ddddddddS<sub>1</sub>S<sub>2</sub>], где

- dd Номер ячейки от 00 до 07;
- **hhh** адрес, или маска адреса;
	- T Tип адреса: 'S' hhh является адресом отправителя (Source), 'D' hhh является адресом получателя (Destination)
	- **b** разрешение на повторение пакета с нулевым РП (ретрансляционным полем):
		- 0 запрещено
		- 1 разрешено

#### Не обязательные поля:

dddddddd Значение маски. Вводится путем перечислением номеров повторителей от 0 до 7 в произвольном порядке.

- $S_1$  символ логической операции между РП пакета и маской ddddddd:
	- «&» операция «И»;
	- $\langle \langle \rangle \rangle$ операция «ИЛИ».
- S<sub>2</sub> действие над пакетом в случае совпадения РП пакета с маской dddddddd:
	- «+» пакет может быть ретранслирован (после анализа RIDxx)

#### пакет не будет ретранслирован (после анализа RIDxx)  $\langle \langle -\rangle \rangle$

Если анализ маски разрешен, решение о ретрансляции/не ретрансляции пакета производится только после анализа RIDxx. При наличии активных ячеек SRID в выводе команды SDMP отображается подсказка " \*LID ".

#### Пример: \$RID00=123 S1 014&+

Адрес записывается в ячейку 00. Ретранслируются пакеты, в заголовке которых адрес отправителя равен 123. Пакеты от модуля 123 с нулевыми значениями РП разрешены для повторения. Пакет от модуля 123 повторяется только в том случае, если он прошел через ретрансляторы 0 И 1 И 4.

#### \$RID07=03F D0 401|+

Адрес записывается в ячейку 07. Ретранслируются пакеты, предназначенные для группы 03. Пакеты с нулевыми значениями РП не ретранслируются; это означает, что пакет уже должен был быть ретранслирован каким-либо другим ретранслятором. Пакет группе 03 повторяется только в том случае, если он прошел через ретрансляторы 4 ИЛИ 0 ИЛИ 1.

#### \$RID06=012 S0

Адрес записывается в ячейку 06. Ретранслируются пакеты, в заголовке которых адрес отправителя равен 012. Пакеты от модуля 012 с нулевыми значениями РП не разрешены для повторения; это означает, что пакет уже должен был быть повторен каким либо другим ретранслятором.

### <span id="page-62-0"></span>16.22 \$PID — АДРЕС ПАКЕТА ДЛЯ РАСШИРЕННОГО ПРИЁМА

#### \$PIDdd=hhh [ddddddddS1S2] .rae

- dd номер ячейки от 00 до 07;
- **hhh** адрес, или маска адреса;

#### Не обязательные поля:

ddddddd Значение маски. Вводится путем перечислением номеров повторителей от 0 до 7 в произвольном порядке.

- $S_1$  Символ логической операции между РП пакета и маской dddddddd:
	- «&» операция «И»;
		- «I» операция «ИЛИ».
- S<sub>2</sub> действие над пакетом в случае совпадения РП пакета с маской ddddddd:
	- «+» пакет принимается (иначе не принимается);
	- пакет не принимается (иначе принимается).  $\langle (-1) \rangle$

Если анализ маски разрешен и на основе анализа операции маски над РП пакет может быть принят, окончательное решение о приёме/не приёме пакета принимается на следующем уровне приёма пакетов (как при обычном приёме).

В случае отсутствия маски адрес PID автоматически становится адресом базовой станции.

Если в модуле есть хотя бы один активный адрес базовой станции, при приёме пакета модуль сравнивает адрес отправителя пакета с адресом базовой станции. Если адреса не совпадают, пакет игнорируется (но может ретранслироваться, если адрес получателя/отправителя совпадает с одним из RIDxx). При наличии активных ячеек \$PID в выводе команды \$DMP отображается подсказка "\*LID".

# 16.23 \$LID / \$XID — вывод / удаление адресов для ретрансляции и расширенного приёма

#### Ввод: \$LID

Вывод списка адресов для расширенной ретрансляции и приема.

Ввод: \$XIDdd, где dd — номер ячейки адреса от 00 до 07. Команда удаляет ячейку с адресом RID или PID. При вводе номера ячейки больше 07, удаляется весь список сразу.

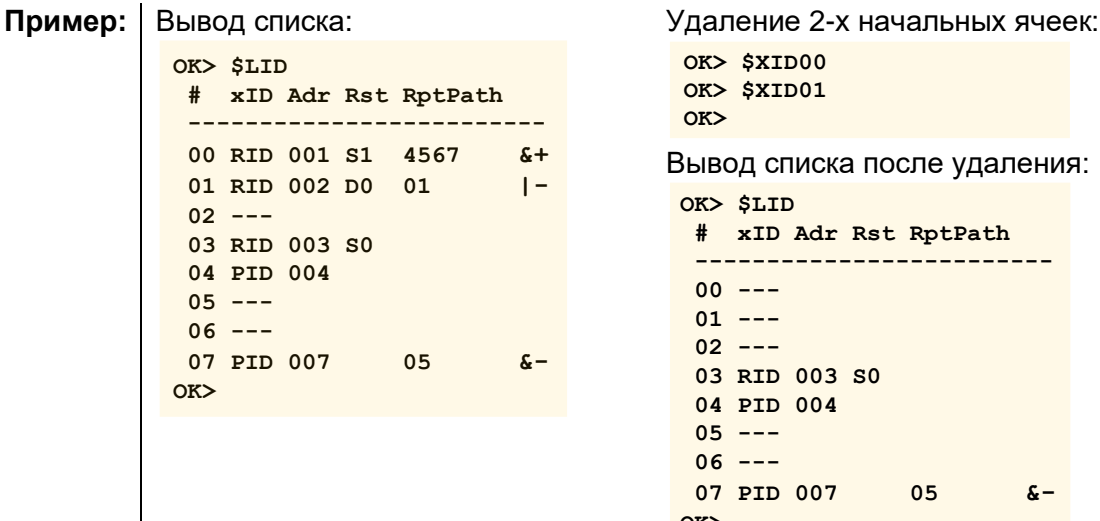

#### <span id="page-63-0"></span>16.24 \$xFL — способ фильтрации для данных и ретрансляции

# Ввод: \$TFL=сссс или \$RFL= сссс или \$RTFL= сссс, где

- $cccc$   $cnco$   $6$  фильтрации ----,  $RTUA$ ,  $DL8A$ ,  $1BYT$  или  $NONE$
- Пример: \$TFL=----

#### *SRFL=RTUA*

Способы фильтрации описаны в разделе "Фильтрация данных".

### 16.25 \$xFLDMP — вывод разрешенных значений фильтра Ввод: **\$TFLDMP** или **\$RFLDMP** или **\$RTFLDMP**

### 16.26 SXFL+ — ВКЛЮЧЕНИЕ ЗНАЧЕНИЙ В ФИЛЬТР

- Ввод: \$TFL+aabb или \$RFL+aabb или \$RTFL+aabb, где
	- аа начальное значение в шестнадцатеричном формате;
	- **bb** конечное значение в шестнадцатеричном формате.
- Для ввода 1-го значения достаточно указать равные значения аа и bb.
- Пример: \$TFL+0313. Включить в фильтр для передаваемых данных значения от 0х03 до 0х13 **\$RTFL+5A5A.** Включить в фильтр для ретрансляции значение от 0х5A

### 16.27 \$xFL- — исключение значений из фильтра

Ввод: \$TFL-aabb или \$RFL-aabb или \$RTFL-aabb.

Аргументы аналогичны команде \$xFL+.

# 16.28 \$FLS — ЗАПИСЬ ЗНАЧЕНИЙ ФИЛЬТРОВ В ЭНОЗУ

#### Ввод: **SFLS**

По данной команде все значения фильтров (для данных и ретрансляции) записываются в ЭНОЗУ (сами способы фильтрации сохранятся в ЭНОЗУ по команде \$S)

#### 16.29 \$BCN — максимальное число одинаковых широковещательных пакетов

 $$BCN=d$ , где d число от 0 до 9. Ввод:

Значение больше 7 соответствует 7. Значение 0 соответствует 1.

Для уменьшения вероятности потери данных в широковещательном режиме (см. раздел «Режимы работы по эфиру (гарантии доставки данных адресату)»), когда подтверждения о доставке отсутствуют, можно последовательно передавать несколько копий широковещательного пакета.

При получении адресатом дублируемые широковещательные пакеты игнорируются.

### 16.30 \$BCT — время между передачами широковещательных пакетов

Ввод: \$BCT=ddd, где ddd значение от 000 до 255.

Шаг 100 мс. Значение 000 соответствует отсутствию задержки.

Параметр активизируется только в широковещательном режиме и задает время между последовательной передачей копий (параметр \$BCN > 1) широковещательного пакета.

# *16.31 \$RPRF — ЧТЕНИЕ ОСНОВНОГО ПРОФИЛЯ УДАЛЁННОГО МОДУЛЯ*

Ввод: **\$RPRF hhh**, где **hhh** — индивидуальный адрес удалённого модуля. Команда для удаленного конфигурирования (см. раздел [«Удалённое конфигурирование»](#page-53-0)).

#### *16.32 \$RPIO — ЧТЕНИЕ ПРОФИЛЯ IO УДАЛЁННОГО МОДУЛЯ*

Ввод: **\$RPIO hhh,** , где **hhh** — индивидуальный адрес удалённого модуля. Команда для удаленного конфигурирования (см. раздел [«Удалённое конфигурирование»](#page-53-0)).

### *16.33 \$WPRF — ЗАПИСЬ ОСНОВНОГО ПРОФИЛЯ УДАЛЁННОГО МОДУЛЯ*

Ввод: **\$WPRF hhh**, где **hhh** — индивидуальный адрес удалённого модуля. Команда для удаленного конфигурирования (см. раздел [«Удалённое конфигурирование»](#page-53-0)).

#### *16.34 \$WPIO — ЗАПИСЬ ПРОФИЛЯ IO УДАЛЁННОГО МОДУЛЯ*

Ввод: **\$WPIO hhh**, где **hhh** — индивидуальный адрес удалённого модуля. Команда для удаленного конфигурирования (см. раздел [«Удалённое конфигурирование»](#page-53-0)).

### *16.35 \$EPS — НАЧАТЬ РЕДАКТИРОВАНИЕ УДАЛЁННОГО ПРОФИЛЯ*

#### Ввод: **\$EPS**

Команда для удаленного конфигурирования (см. раздел [«Удалённое конфигурирование»](#page-53-0)).

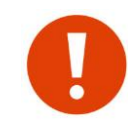

После ввода этой команды все команды, редактирующие профиль, относятся к профилю **удалённого** модуля. Для возврата к редактированию профиля локального модуля, необходимо выполнить команду \$EPE или выйти из командного режима.

#### *16.36 \$EPE — ОСТАНОВИТЬ РЕДАКТИРОВАНИЕ ПРОФИЛЯ УДАЛЁННОГО МОДУЛЯ*

#### Ввод: **\$EPE**

После ввода этой команды все команды, редактирующие профиль, относятся к профилю локального модуля. Команда для удаленного конфигурирования (см. раздел «Удалённое [конфигурирование»](#page-53-0)).

### <span id="page-64-0"></span>*16.37 \$UPD - СМЕНА ПРОГРАММНОГО ОБЕСПЕЧЕНИЯ*

#### Ввод: **\$UPD**

После ввода этой команды модуль перейдет в режим смены ПО по текущему порту. Если команда введена ошибочно, достаточно переключить питание модулю.

#### *16.38 \$RCHK — ОПРОС УДАЛЁННОГО МОДУЛЯ*

Ввод: **\$RCHK hhh**, где **hhh** – адрес удалённого модуля. Результат работы команды описан в разделе ["Тестирование связи в командном режиме"](#page-55-0).

#### *16.39 \$RFIND — ПОИСК УСТРОЙСТВ В ЭФИРЕ*

#### Ввод: **\$RFIND**

Принцип работы команды описан в разделе ["Тестирование связи в командном режиме"](#page-55-0).

OK> \$RFIND *Пример:*press 's' to stop...<br>OK> \*\* 1: ID=002(0A:01), v1.00(0), RSSI=-43, -41<br>\*\* 2: ID=005(0A:02), v1.00(0), RSSI=-108, -94 RPTN=5 \*\* txs OK>

#### **16.40 \$TEST** — ЗАПРОС ТЕСТОВЫХ ПАКЕТОВ

Ввод: \$TEST hhh,dc, где

hhh - адрес удаленного модуля;

d - тип помехоустойчивого кодирования;

с - признак перемежения;

По этой команде локальный модуль начинает запрашивать у удаленного модуля с адресом hhh тестовые пакеты. Тип помехоустойчивого кодирования при вводе аналогичен команде \$FEC. Результат работы команды описан в разделе "Тестирование связи в командном режиме".

```
Пример:
          OK> $TEST 002 3I
           press 's' to stop...
          OK** (0,138): byte err=0 bit err=0 RSSI=-40, FEC=R:15, 9I
           ** (1, 138): byte err=0 bit err=0 RSSI=-41, FEC=R:15, 9I
           ** (2, 138): byte err=0 bit err=0 RSSI=-41, FEC=R:15, 9Is
          OK
```
# 16.41 \$DRG - ВЫВОД ВСЕХ ТЕХНОЛОГИЧЕСКИХ ПАРАМЕТРОВ

\$DRG Ввод:

#### 16.42 SRG — ЗАПИСЬ ТЕХНОЛОГИЧЕСКИХ ПАРАМЕТРОВ МОДУЛЯ

Команда существует в 3-х вариантах.

\$RGdd=hh - запись в шестнадцатеричном формате

\$RGDdd=ddd - запись в десятичном формате

**\$RGBdd=bbbbbbbb** - запись в двоичном формате

где, dd - адрес регистра;

hh, ddd и bbbbbbbb - значение регистра в соответствующем формате.

После ввода, значение сразу записывается в ЭНОЗУ (выполнять команду \$S нет необходимости). Во избежание неправильной работы модуля без особой необходимости не следует изменять технологические параметры.

Технологические параметрах описаны в разделе «Технологические параметры. Регистры RG».

Пример: \$RG15=FE \$RGD15=254 \$RGB15=11111110

Во всех 3-х случаях, в регистр 15 будет занесено число 254.

# 16.43 \$IRG — инициализация технологических параметров по умолчанию

#### Ввод: \$IRG

Значения по умолчанию указаны в разделе «Технологические параметры. Регистры RG». Команду \$S после этого выполнять не нужно.

### 16.44 SR - сьрос локального модуля

```
Ввод:
          $R
Аппаратный сброс (перезагрузка) локального модуля.
```
# 16.45 \$RST- сврос удалённого модуля

**\$RST hhh**, где hhh - адрес удалённого модуля. Ввод:

При получении команды на сброс, удаленный модуль перезагрузится через 5 с. Команда выполняется в бесконечном цикле до момента получения ответа от удаленного модуля. Чтобы остановить цикл, необходимо напечатать символ 's'.

```
Пример:
           $RST 002
            press 's' to stop...
           OK>
            ** tx
            ** reset start
           OK>
```
#### 16.46 \$S — запись внутренних переменных модуля в ЭНОЗУ

Ввод: \$S

По этой команде все ранее измененные параметры записываются в ЭНОЗУ и вступят в силу после сброса модуля (команда SR).

#### 16.47 \$E — выход из командного режима работы

#### Ввод: \$Е

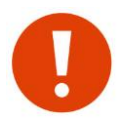

Выполнение этой команды не активизирует изменений, проведенных в командном режиме. Для активации изменений необходимо выполнить команды \$S и \$R. Выйти из командного режима можно также по кнопке CFG.

# <span id="page-66-0"></span>16.48 SLOG — вывод журнала событий в эфире модуля

#### Ввод: \$LOG

Используется для диагностики работы модуля. По этой команде на последовательный порт выводится таблица с историей обмена пакетами в эфире. Модуль сохраняет последние 16 активные записи. Записи не сохраняются в ЭНОЗУ.

### 16.49 SSCAN — сканирование эфира

**\$SCAN** Ввод:

По команде \$SCAN модуль в режиме реального времени выводит на порт все пакеты принимаемые из эфира, а также передаваемые в эфир (если командный режим в настоящий момент работает по отладочному порту). Для выхода из режима SCAN необходимо ввести символ 's'.

#### 16.50 \$KEA/KEH — УСТАНОВКА ПАРОЛЯ AES ШИФРОВАНИЯ

Команда существует в 2-х вариантах.

- установка пароля в символьном формате \$KEA=c1c2c3....c16

\$KEH=hh1hh2hh3....hh16 - установка пароля в 16-ричном формате

где.

с1.... с16 - ASCII символы кроме пробела и запятой;

hh1...hh16 - шестнадцатеричные числа от 00 до FF;

Пароль может содержать до 16 символов (\$KEA) или до 32 чисел (\$KEH). Оставшиеся не введенные значения (до 16 или 32) заполняются символами '-' (0x2D). Например, парольи "123" и "123---" идентичны. После задания пароля, в выводе команды \$DMP отображается подсказка \*KEY. С помощью обеих команд вводится один и тот же пароль - различается только лишь способ ввода. Для удаления пароля необходимо ввести любую из двух команд без аргументов.

Пример:

```
OK> SKEA=hello
 *** KEA:hello-----------
OK> $KEH=1234ab
*** KEH: 0x1234AB2D2D2D2D2D2D2D2D2D2D2D2D2D
OK> $KEA=
 *** key deleted
OK
```
### 16.51 \$SK— УСТАНОВКА ПАРОЛЯ XOR ШИФРОВАНИЯ

Ввод: \$SK=hhhhhh где,

**h** - шестнадцатеричное число от 0 до F;

Все 6 цифр должны быть введены. После задания пароля, в выводе команды \$DMP отображается подсказка \*SK. Для удаления пароля необходимо ввести пароль 000000.

Пример: OK> \$SK=1234AB

OK> \$SK=000000 \*\*\* key deleted  $OK$ 

#### 16.52 \$NAM — задание имени модулю

\$NAM= c1c2c3....c12 где, Ввод:

с1....с12 - ASCII символы кроме пробела и запятой;

Имя модуля может содержать до 12 символов. Имя отображается при выводе результатов команд \$RFIND и в приветствии при входе в командный режим. Для удаления имени необходимо ввести команду  $$NAM =$ .

Пример:

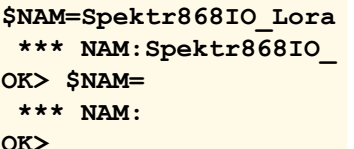

# 16.53 \$CFL— УСТАНОВКА/СНЯТИЕ ПАРОЛЯ НА КОМАНДНЫЙ РЕЖИМ

Ввод: \$CFL=c1c2c3....c16 где,

с1....с16 - ASCII символы кроме пробела и запятой;

Пароль может содержать до 16 символов. Оставшиеся не введенные значения (до 16) заполняются символами '-' (0x2D). Например, парольи "123" и "123---" идентичны.

Для удаления пароля необходимо ввести команду без аргументов.

Пример:  $QV \propto \frac{C V}{C V} = 1.22$ 

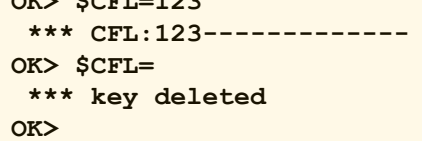

# 16.54 \$CFU— ввод пароля на командный режим

Ввод: \$CFU=c1c2c3....c16 где, c1....c16 - ASCII символы кроме пробела и запятой;

# 16.55 SLOCK - РЕГИСТР БЛОКИРОВОК

Ввод: \$LOCK=bbbbbbbb

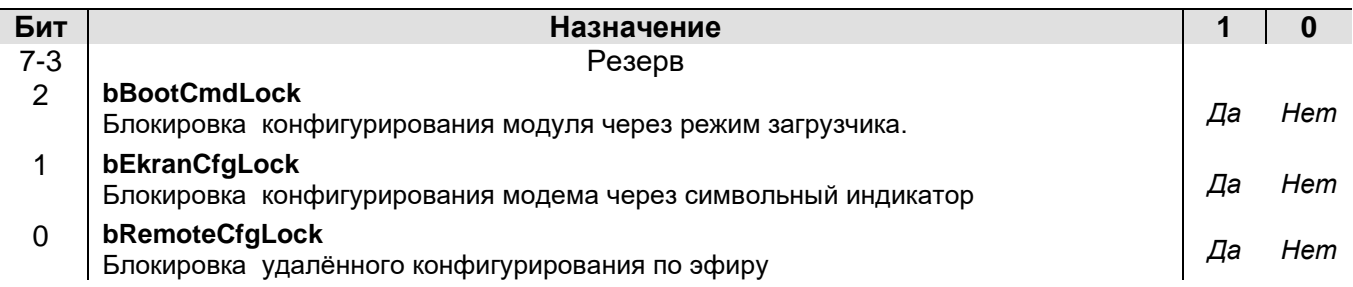

# 16.56 \$DMPLOCK- вывод РЕГИСТРА БЛОКИРОВОК

Ввод: \$DMPLOCK

# 17 Команды управления модулем ввода вывода (IO)

Команды для модуля IO начинаются с префикса "IO" и расположены в нижней части (секции) вывода команды \$DMP.

При описании команд приняты следующие сокращения:

- **b** двоичное число 0 или 1;
- **d** десятичное число от 0 до 9;
- **h** шестнадцатеричное число от 0 до 9 и от А до F.
- с символ. Определен в тексте описания команды.

Другие сокращения определены в тексте описания команды. При вводе значения, ведущие нули должны присутствовать.

#### После конфигурирования модуля, необходимо ввести команду \$S (сохранение параметров в ЭНОЗУ) и выполнить перезагрузку.

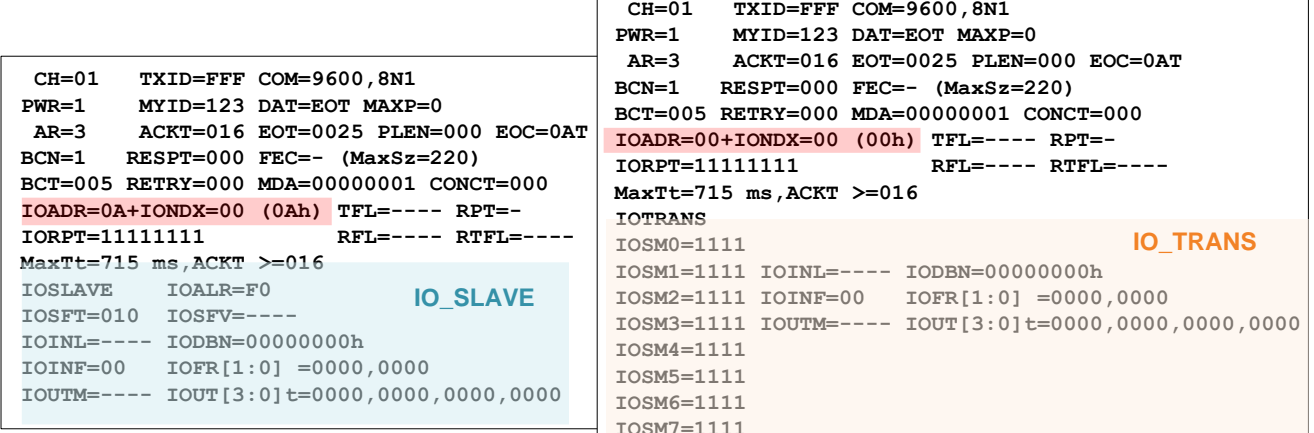

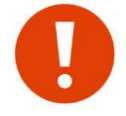

Вывод команды \$DMP отображает только те регистры в секции модуля I/O, которые влияют на его работу только в текущем режиме - IO Slave или IO Trans.

#### $17.1$ **\$IOIEE - ИНИЦИАЛИЗАЦИЯ МОДУЛЯ Ю В НАЧАЛЬНОЕ СОСТОЯНИЕ**

#### **Ввод: SIOIEE**

После ввода все параметры модуля ввода/вывода устанавливаются в значения по умолчанию и вступят в силу после перезагрузки модуля (\$R)

# 17.2 \$IORIN - СБРОС ЗНАЧЕНИЙ ВХОДОВ

#### **Ввод: SIORIN**

По это команде удаляются запомненные значения входов удаленных модулей IO Slave у текущего модуля (если он когда то работал в режиме IO Master).

### 17.3 SIOROUT - СБРОС ЗНАЧЕНИЙ ВЫХОДОВ

**Ввод: \$IOROUT** Сброс выходов.

#### 17.4 \$IOSLAVE - ввод модуля IO в РЕЖИМ IO\_SLAVE

#### Ввод: \$IOSLAVE

После ввода команды изменится нижняя часть вывода команды \$DMP.

# 17.5 \$IOTRANS- ввод модуля IO в режим IO\_TRANS

#### **Ввод: \$IOTRANS**

После ввода команды изменится нижняя часть вывода команды \$DMP.

# 17.6 \$IOADR-БАЗОВЫЙ АДРЕС МОДУЛЯ

Ввод: \$IOADR=hh

### 17.7 \$IONDX - ИНДЕКС МОДУЛЯ

#### Ввод: \$IONDX=hh

После ввода команд \$IOADR и/или \$IONDX, адрес модуля равен IOADR+IONDX по модулю 256.

# 17.8 \$10SM - маскирование выходов

#### Ввод: \$IOSMd=bbbb, где

 $d$  – адрес модуля  $(0...7,8)$ ; **bbbb** – маска выхода.

Конфигурация регистра **IOSM:** 

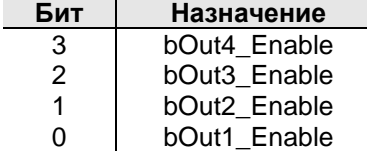

Восемь регистров **IOSM0...IOSM7** позволяют маскировать выходы от влияния входов удаленных модулей при выставлении значений на выходы.

При вводе адреса 8, значение маски bbbb устанавливается сразу для всех адресов.

# <span id="page-70-0"></span>18 Отладочный порт

В модуле присутствует отладочный порт (далее DEBUG), с помощью которого удобно отслеживать логику работы модуля в реальном времени. Отладочный порт становится противоположным активному (для передачи данных) порту - если активный порт RS485, отладочный RS232 и наоборот, если активный RS232, отладочный - RS485. Процедура выбора портов описана в разделе "Установка активного порта".

На DEBUG порт выводится информация о текущей работе модуля на фиксированной скорости 57600 8N1 (терминальная программа должна быть настроена на эту скорость).

Также, как и по активному порту, через DEBUG порт можно войти в командный режим (передача 3-х символов "+"). Функциональность модуля в командом режиме на DEBUG порту не прерывается. Для анализа обмена пакетами по радиоэфиру можно использовать команды \$LOG (выводит последние 16 записи) или \$SCAN (вывода обмена в реальном времени).

Для вывода и возможного анализа пользовательских данных (передаваемых в эфир или принятых из эфира) можно воспользоваться технологическим регистром dbg\_dump\_cfg (\$RG15) см. раздел "Технологические параметры". Конфигурация регистра выглядит следующим образом:

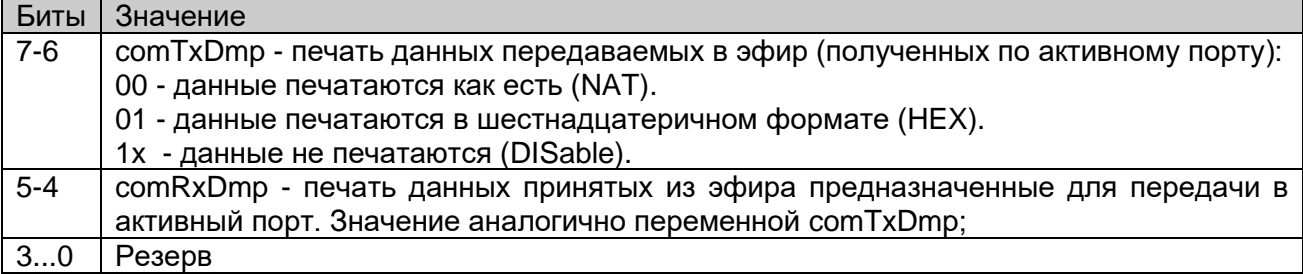

В случае возникновения ситуаций требующих анализа, через DEBUG порт можно записать лог работы модуля в реальном времени. Рассмотрим процесс с помощью терминальной программы Pcomm (http://rateos.ru/files/PComm210.zip).

Для начала необходимо подключиться к DEBUG порту. Если настроено все верно, в окне терминала должны непрерывно выдаваться читаемые сообщения (если ничего не выдается или отображается "мусор", проверить подключение и скорость).

В верхнем меню нажать на пиктограмму **...** При нажатии на пиктограмму **BC9** информация записывается в файл CAPx.txt, где х - номер порта. При отжатии - запись в файл прекращается.

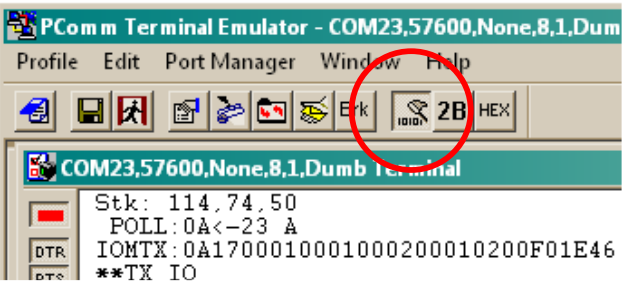

Местоположение файла CAPx.txt можно узнать через меню PortManager->Properties->Capturing:

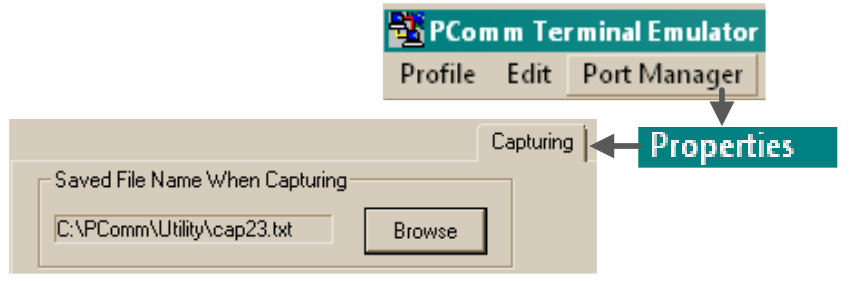

# *19 <sup>В</sup>ОПРОСЫ И ОТВЕТЫ*

В данном разделе приведены часто задаваемые вопросы и пути их решения.

#### **ПЕРЕДАЧА ДАННЫХ ПО АКТИВНОМУ ПОРТУ**

#### *При передаче данных мигает красным светодиод MODE.*

Несовпадение скоростей по последовательному порту у модуля и подключенного оборудования. Или же, если подключение осуществляется по RS485 - перепутаны линии A и В. Скорость активного порта модуля задается командой \$COM. Индикация светодиода MODE описана в разделе "Индикатор MODE".

#### *При передаче данных не загорается ни один светодиод.*

Оборудование подключено к модулю не по тому порту. Выбранный активный порт подсвечивается зеленым светодиодом.

#### *При передаче данных обмен идет, оба модема моргают светодиодами RX/TX на прием и передачу, но подключенное оборудование не видит друг друга.*

Не настроен тайм-аут ожидания ответа у внешнего оборудования "мастер". По умолчанию, у всех систем работающих по проводу тайм-аут установлен в **минимальное** значение, т.к. временем распространения данных по проводной линии связи можно пренебречь - во внимание берется только скорость передачи и время реакции у оборудования "слэйв". Радиомодуль при передаче данных вносит существенные задержки, которые могут превышать "проводные" в десятки и иногда в сотни раз.

Необходимо корректировать тайм-аут ожидания ответа у внешнего оборудования "мастер". Минимальное значение не должно быть меньше, чем указано в подсказке "ACKT=>" при выводе команды \$DMP.

#### *При передаче данных передающий модем моргает светодиодами RX/TX на прием и передачу, однако у принимающего модема ничего не моргает.*

Скорее всего у принимающего модема перепутаны местами линии А и B т.к. подключенное оборудование не понимает запросы и, соответственно не отвечает.
## *20 <sup>Г</sup>АБАРИТНЫЕ РАЗМЕРЫ*

Габаритные размеры в исполнении на DIN рейку:

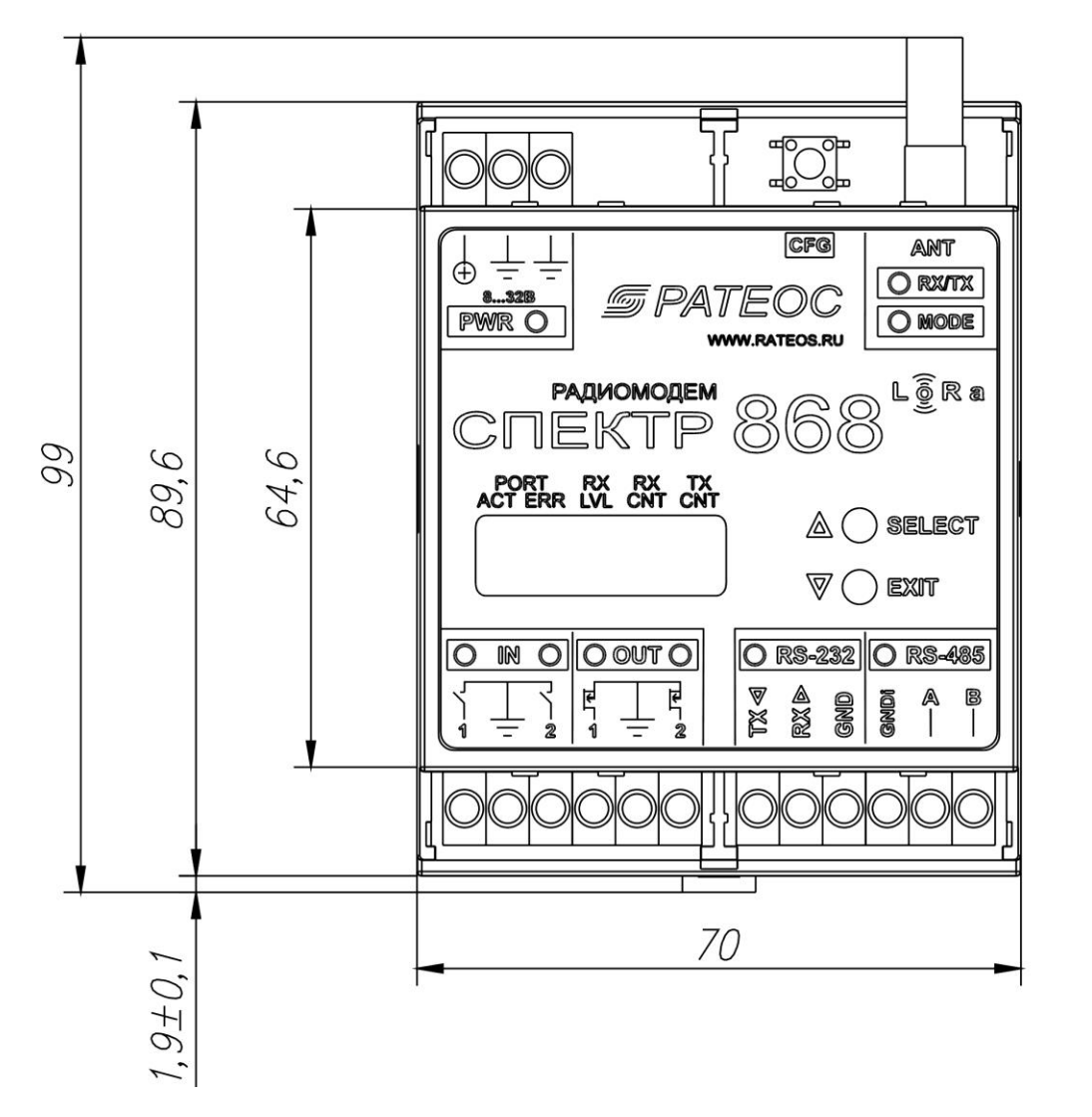

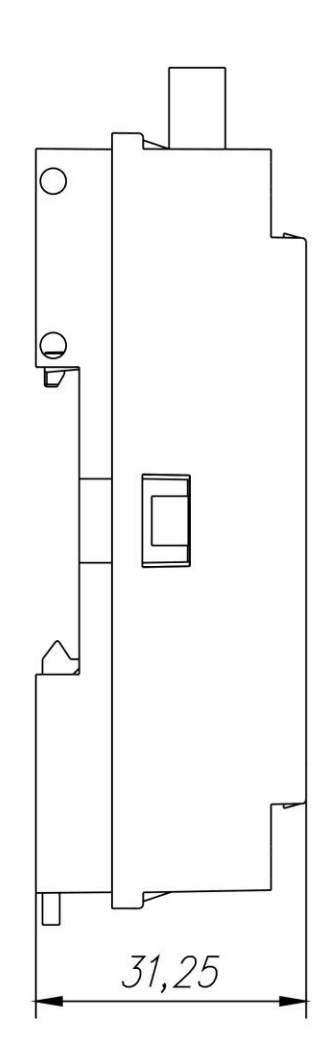

Габаритные размеры в исполнении IP65:

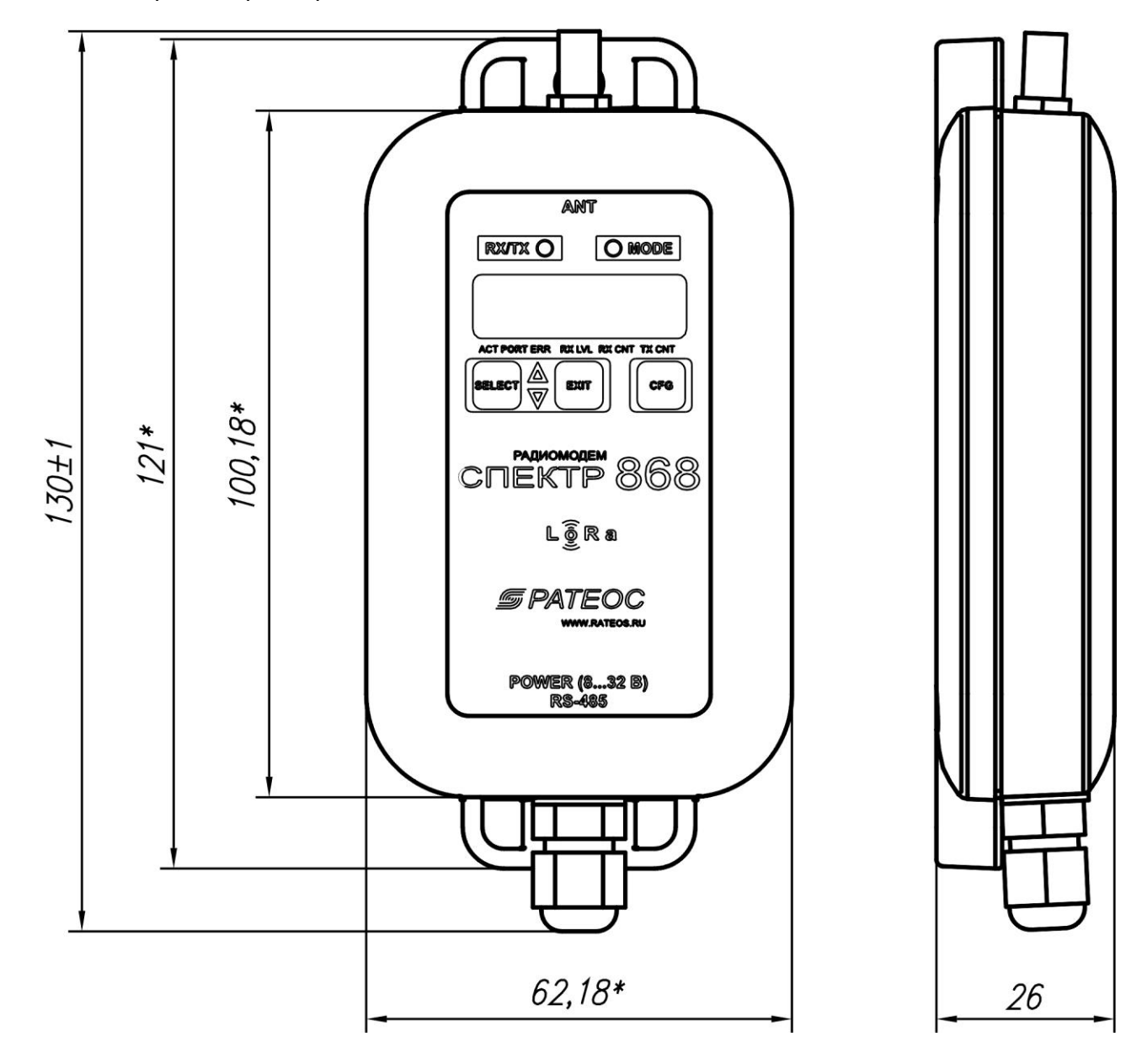

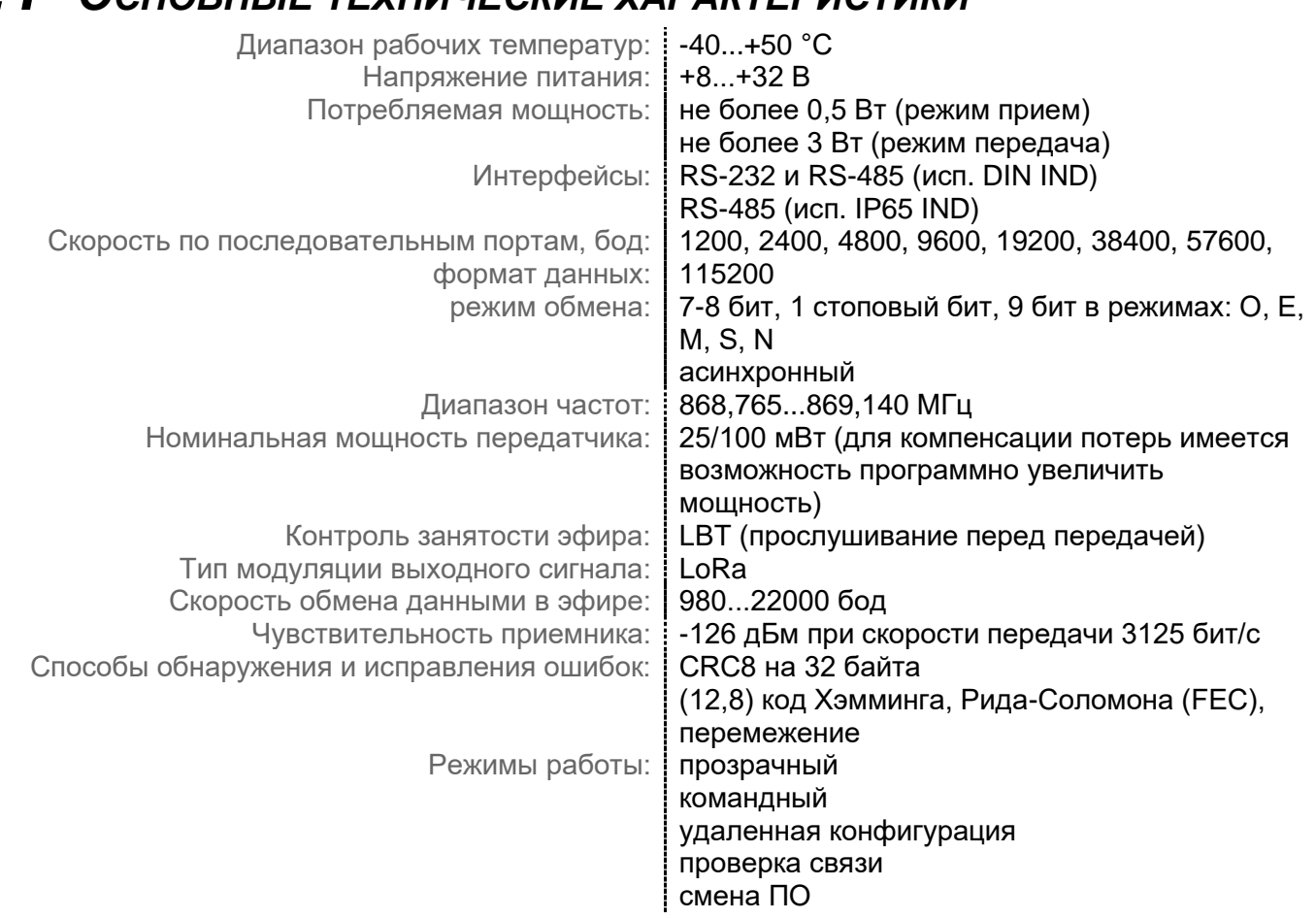